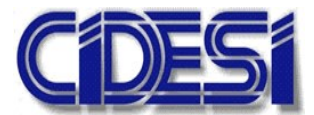

CENTRO DE INGENIERÍA Y DESARROLLO INDUSTRIAL

## ESPECIALIDAD DE TECNÓLOGO EN MECATRÓNICA

## "Programación de una embobinadora de cartón Gorostidi"

## Informe de la Práctica de Entrenamiento Industrial

Nombre de la Empresa o Institución:

BAJA TENSIÓN DE OCCIDENTE S.A. DE C.V.

Presenta:

 Estudiante: Josué Alejandro Perales Hernández Tutor Académico: Dr. Julio Cesar Solano Vargas Tutor de Planta: Ing. Omar Alejandro Cisneros León

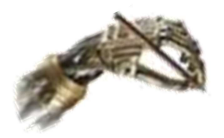

Querétaro, Qro. 14 de enero 2019

## *Resumen*

<span id="page-1-0"></span>El presente trabajo muestra el proceso de programación de una embobinadora de cartón realizado en la empresa Baja Tensión de Occidente S.A. de C.V. para una línea de producción de la empresa Empaques Modernos de Guadalajara S.A. de C.V.

Este trabajo esta desglosado en varios capítulos donde primeramente se da una introducción del proyecto, se continua con el planteamiento del problema donde se indica la problemática de transportar el cartón de otra forma que no sea en forma de bobina, se continua con el capítulo justificación donde se muestran las ventajas que tendrá al automatizar este equipo, para después mostrar un marco teórico con todos los conceptos más relevantes para después pasar a la metodología que se siguió para poder alcanzar la integración y se finaliza mostrando los resultados de dicho equipo.

El control será realizada por un controlador lógico programable (PLC) SIE-MENS modelo CPU 1513-1 PN. El entorno de programación para los PLC SIEMENS es el software TIA PORTAL con versión V15.1 la cual es la más reciente.

Los lenguajes de programación del SIMATIC STEP 7 (TIA Portal) cumplen con los requisitos de la norma IEC 61131-3. La norma IEC 61131-3 es la única norma válida a nivel mundial para los lenguajes de programación de PLC's.

Para esta aplicación se utilizaron variadores de frecuencia ABB ACS880 y un ABB ACS800 + N5000 el cual es enfocado al control de motores en bobinadoras.

# **Índice general**

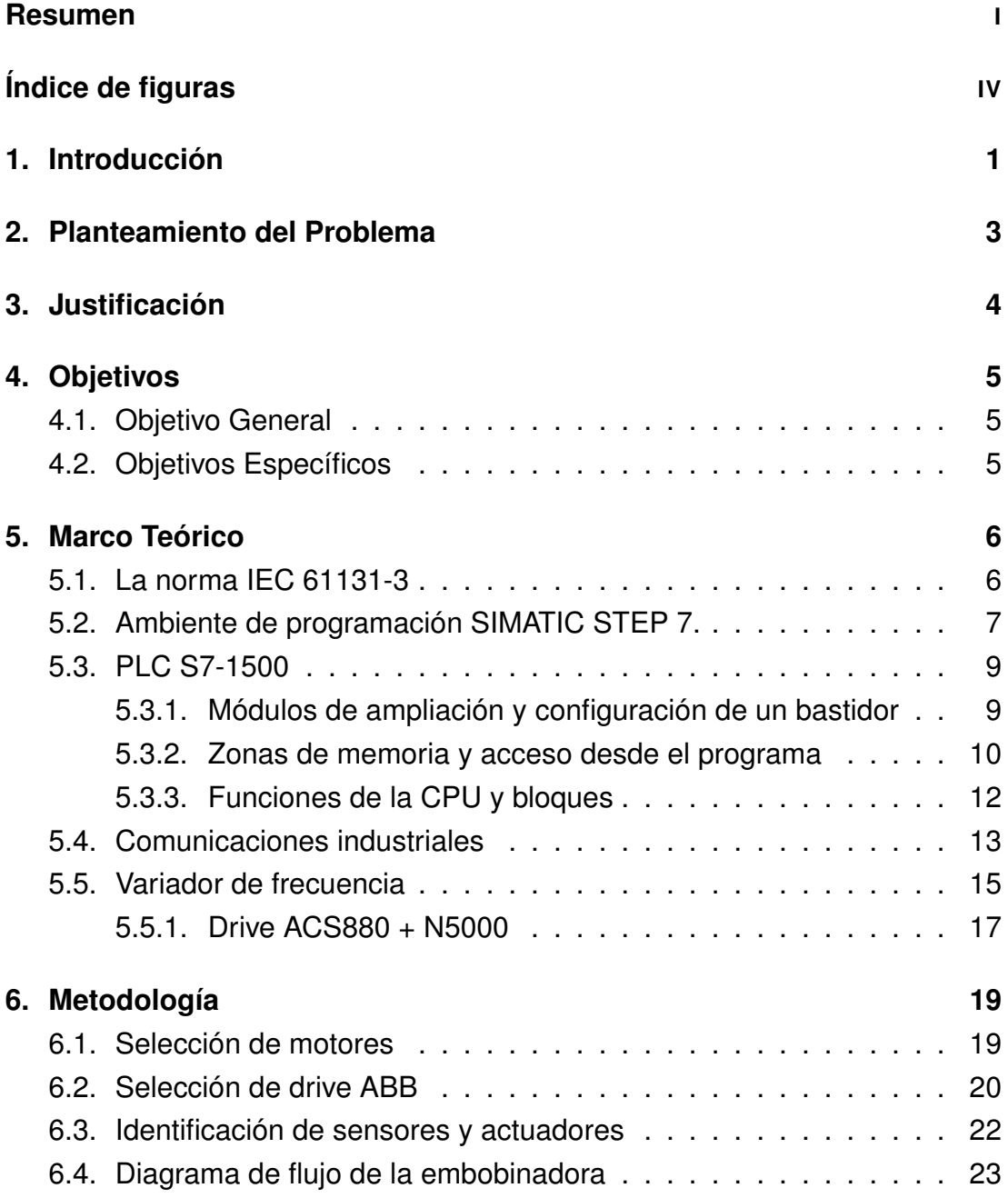

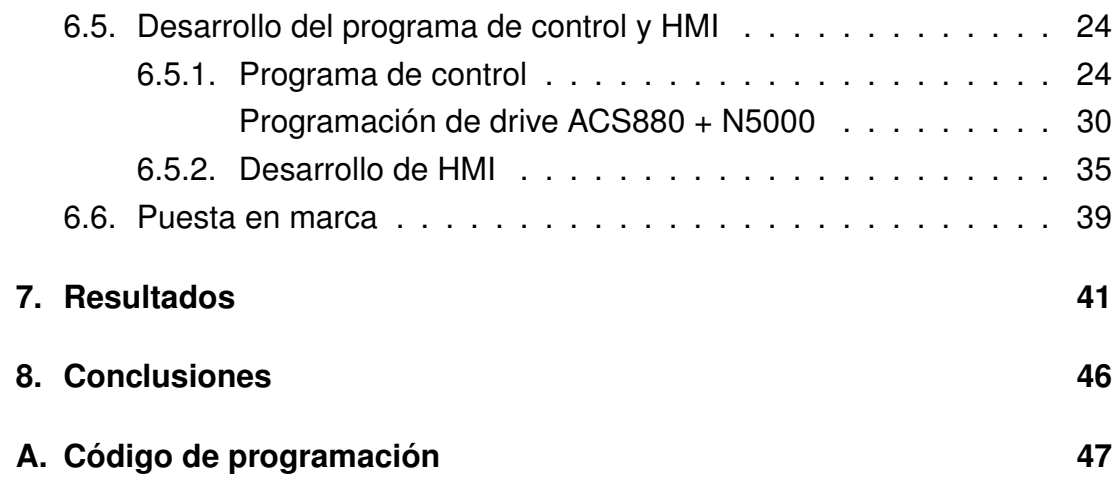

# <span id="page-4-0"></span>**Índice de figuras**

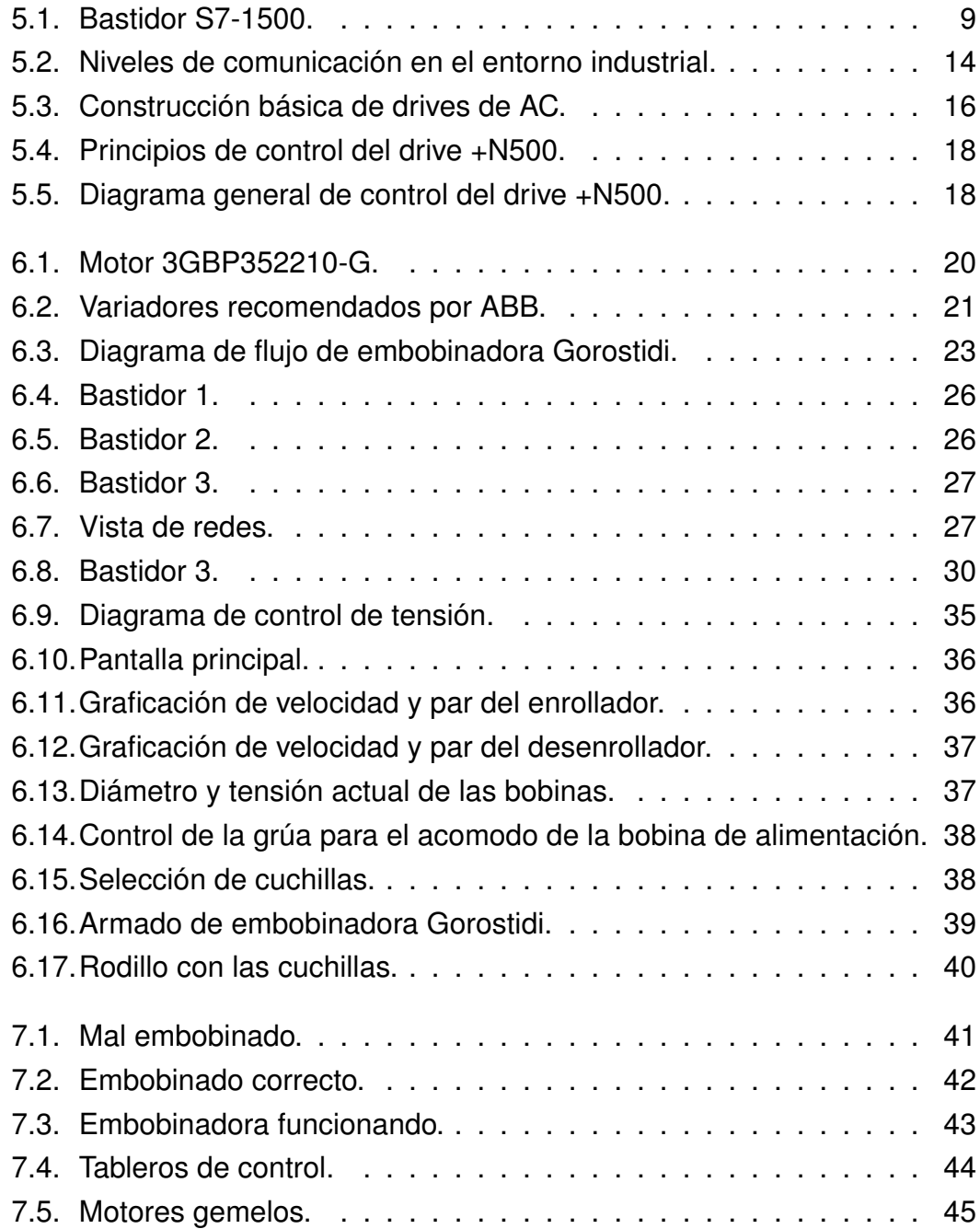

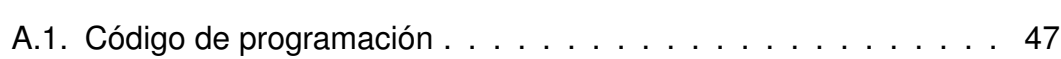

## <span id="page-6-0"></span>**1 Introducción**

Baja Tensión de Occidente S.A. de C.V. inicia sus servicios el 18 de febrero del año 2000 como una empresa local dedicada a la comercialización de materiales y equipo eléctrico.

Dando inicio a una etapa de aprendizaje de mercado, enfocándose en el occidente del país.

Los conocimientos adquiridos lo han impulsado a conseguir nuevos mercados a nivel nacional, destacando proyectos en varios estados de la República con un enfoque técnico aplicado a la industria en general, así como a la construcción, dando un especial énfasis en la calidad de la energía y automatización.

Durante su trayectoria se ha destacado por brindarle al cliente calidad en sus servicios, asesoría, puesta en marcha, diseño y dimensionamiento de equipos. Actualmente se encuentran Certificados en ISO 9001:2015.

El producto final de cualquier proceso de bobinado es un rollo que es fácil de transportar y almacenar y que preserva bien el material. Se puede procesar una multitud de diferentes materiales enrollando o desenrollando.

Las aplicaciones pueden tener diferentes nombres en diferentes industrias, pero los principios de control siguen siendo los mismos.

El factor más importante de los procesos de bobinado y desenrollado es mantener una tensión adecuada en el material. El control de tensión de buena calidad depende completamente del control robusto del motor (por el variador) y del software de control del proceso (programa del PLC).

Un controlador lógico programable (PLC) es un microprocesador que usa una memoria programable para almacenar instrucciones e implementar funciones lógicas, secuenciales y aritméticas con la finalidad de controlar maquinas o procesos (Hanssen, [2015\)](#page-136-0). Hoy los Controladores Lógicos Programables son diseñados usando lo último en diseño de microprocesadores y circuitería electrónica, esto proporciona una mayor confiabilidad en su operación, así como también en las aplicaciones industriales donde existen peligros ambientales: alta repetibilidad, elevadas temperaturas, ruido ambiente o eléctrico, suministro de potencia eléctrica no confiable, vibraciones mecánicas, entre otros.

TIA Portal (Totally Integrated Automation Portal) es el innovador sistema de ingeniería que permite configurar de forma intuitiva y eficiente todos los procesos de planificación y producción. Ofrece un entorno de ingeniería unificado para todas las tareas de control, visualización y accionamiento.

Incorpora las últimas versiones de Software de Ingeniería SIMATIC STEP 7, WinCC y Startdrive para la planificación, programación y diagnóstico de todos los controladores SIMATIC, pantallas de visualización y accionamientos SINAMICS de última generación.

## <span id="page-8-0"></span>**2 Planteamiento del Problema**

Debido a la creciente demanda de cartón en la parte occidente del país, GRUPO GONDI opto por instalar una nueva línea de producción de lámina de cartón en su fábrica Empaques Modernos de Guadalajara S.A. de C.V.

Al contar con una nueva línea de producción se encuentra en la necesidad de tener un equipo que embobine el cartón para poder transportar su material final de forma eficiente y sin maltrato, para ello adquirió un equipo alemán de embobinado marca Gorostidi. El equipo obtenido no se encuentra integrado, esto quiere decir que no cuenta con ningún elemento eléctrico, electrónico o de control, es puramente mecánico.

Para realizar el trabajo de integración y puesta en marcha se contrató a la empresa Baja Tensión de Occidente S.A. de C.V. el cual es distribuidor oficial de la marca Suiza ABB.

## <span id="page-9-0"></span>**3 Justificación**

Empaques modernos de Guadalajara S.A. de C.V. adquiere un equipo nuevo de embobinado de la marca Gorostidi con la finalidad de tener beneficios como transportar, almacenar y preservar bien la lámina de cartón. Al tener el material en rollos es factible debido a que la manipulación en esta forma es más sencilla como también se reducen los tiempos de manejo.

Debido a que el sistema tiene diversas variables de entrada como de salida se opta por automatizar el sistema con un PLC Siemens el cual nos ofrece una robustez para nuestro sistema, además que cumple la estandarización en la programación del control industrial (norma IEC-61131). Al igual se integrara con una interfaz hombre-máquina (HMI) donde se podrá tener la ventaja de controlar desde un panel táctil las referencias para el control de la tensión, diámetro, entre otras variables para tener un bobinado deseado, como monitorización del proceso.

Las demandas de las plantas y los equipos modernos crecen de forma constante en todas las industrias. Con los sistemas de automatización de Siemens, se pueden cubrir todos los requisitos, al tiempo que se beneficia de la eficacia, flexibilidad y rentabilidad que ofrece la marca.

## <span id="page-10-0"></span>**4 Objetivos**

## <span id="page-10-1"></span>**4.1. Objetivo General**

Integración y programación de una embobinadora de cartón Gorostidi.

## <span id="page-10-2"></span>**4.2. Objetivos Específicos**

Para lograr este objetivo, las siguientes tareas se tendrán que cumplir:

- Identificar componentes que se necesitan integrar (sensores, válvulas, actuadores, etc.).
- En base a los requerimientos seleccionar los motores de los rodillos.
- Obtener la secuencia del proceso.
- Realización del diagrama eléctrico.
- Realización de la platina.
- Desarrollar el programa de control y visualización utilizando la plataforma Simatic Step 7.
- Puesta en marca.

## <span id="page-11-0"></span>**5 Marco Teórico**

### <span id="page-11-1"></span>**5.1. La norma IEC 61131-3**

Un grupo de expertos en PLC's fue formado en de 1979 con la misión de desarrollar la primer versión de una norma para PLC's. Esta primer prueba fue presentada en de 1982, la norma fue lo suficientemente comprensible para incluirla en un documento simple. El grupo fue dividido en cinco diferentes secciones(Hanssen, [2015\)](#page-136-0).

- 1. Información general.
- 2. Hardware y requerimientos para pruebas.
- 3. Lenguajes de programación.
- 4. Interfaz de usuario.
- 5. Comunicaciones.

En marzo de 1993, la primera norma en lenguajes de programación, designada como IEC 61131-3.2, fue publicada. La última actualización de esta norma fue en el año 2003. Esta última actualización incluyó los siguientes lenguajes de programación para PLC (Hanssen, [2015\)](#page-136-0).

- 1. Texto estructurado (ST).
- 2. Diagrama de bloques funcionales (FBD).
- 3. Diagrama escalera (LD).
- 4. Lista de instrucciones (IL).
- 5. Diagrama de funciones secuenciales (SFC).

En el pasado los fabricantes de PLC's tenían que desarrollar su propio lenguaje de programación, esto significa que si una compañía decidía cambiar de PLC, el personal tenía que aprender un nuevo dialecto de programación. En general la norma IEC 61131-3 está centrada en reducir las diferencias entre PLC's, mediante el desarrollo de un conjunto de instrucciones que se establecen en un ambiente de programación en común.

### <span id="page-12-0"></span>**5.2. Ambiente de programación SIMATIC STEP 7.**

SIMATIC STEP 7 es el software de programación más conocido y ampliamente usado en el mundo de la automatización industrial. SIMATIC STEP 7 (TIA Portal) es un muy popular gracias a la ingeniería innovadora tanto para controladores SIMATIC nuevos como los ya probados.

Las principales ventajas de STEP 7 están agrupadas en función del flujo de trabajo de la ingeniería (*[STEP 7 Professional](#page-136-1)*).

#### **Configuración hardware**

- Reconocimiento hardware de los dispositivos PROFINET IO realmente existentes: La función online reconocimiento hardware"detecta los dispositivos IO en la subred PROFINET conectada. Se puede transferir un dispositivo detectado al proyecto: STEP 7 inserta el dispositivo IO con todos los módulos y submódulos, en consecuencia ahorra la inserción manual de los dispositivos IO y módulos del catálogo de hardware.
- La función Îr a vista de dispositivo"permite la navegación rápida desde la tabla de variables del PLC a la entrada o salida configurada en la vista del dispositivo.
- Visualización de alarma ampliada con nuevas funciones de filtrado.

#### **Editores para lenguajes de programación**

Los textos de proyecto que sean multilenguaje, tales como los títulos del bloque y de los segmentos o los comentarios, se pueden visualizar y editar directamente en los editores de programación en todos los idiomas

disponibles. También se pueden exportar e importar textos para que se lleva a cabo una traducción externa. Los siguientes editores permiten trabajar con visualización local de los textos del proyecto: Tabla de variables del PLC, editor de programación (KOP, FUP, SCL, AWL, GRAPH), bloques de datos y tipos de datos de PLC.

#### **Funciones de sistema**

- El sistema de información ofrece la posibilidad de mostrar los manuales de hardware integrados. Esto tiene la ventaja de que se puede buscar, filtrar o usar el contenido como un favorito. Algunos manuales de hardware ya están incluidos en la instalación del TIA Portal V15. Si fuese necesario, se pueden descargar manuales de hardware adicionales disponibles como paquetes de soporte.
- Gestión de usuarios locales y derecho.

#### **Carga de tablas de variables de PLC**

- Las tablas de variables de PLC se pueden cargar y descargar desde el equipo en la estructura especificada y permiten una mejor ingeniería en equipo en la CPU.
- Las tablas de variables de PLC en la CPU también se muestran con "Dispositivos accesiblesz en la tarjeta de memoria.
- La comparación online/offline le proporciona una vista general detallada de las variables disponibles online y offline en las tablas de variables de PLC individuales.

#### **S7-PLCSIM**

- Sistemas de simulación que proporcionan un soporte efectivo con el desarrollo de programas y la siguiente aplicación real.
- Usando una barra de desplazamiento para los valores analógicos y botones pulsadores para los valores booleanos, se puede hacer cambios de forma muy sencilla en los valores en la tabla SIM para una comprobación rápida del programa de usuario de STEP 7.

### <span id="page-14-0"></span>**5.3. PLC S7-1500**

El S7-1500 es, a día de hoy, el autómata de más altas prestaciones de la marca alemana. Salió al mercado aportando importantes innovaciones, así como para sustituir tanto el S7-300 como al S7-400.

### <span id="page-14-1"></span>**5.3.1. Módulos de ampliación y configuración de un bastidor**

Se conoce como bastidor al conjunto de módulos configurados en un sistema y que se encuentran físicamente conectados "tarjeta a tarjeta", es decir, no a través de ningún interfaz de comunicaciones (DP o PN), ya que este sería otro bastidor.

A la hora de conectar todos los módulos, es necesario un soporte sobre el que fijar estos. En los sistemas S7-1500 se coloca un soporte metálico. Con este modelo de PLC es posible configurar más de un módulo de alimentación y desde TIA Portal mostrara el balance de suministro y consumo.

El bastidor de un S7-1500 puede tener hasta un máximo de 32 módulos, donde las tarjetas de alimentación se configuran en los lugares 0 y a partir del 2 (en el caso de necesitar más módulos de alimentación),dado que el segundo lugar es para la CPU a estos lugares del bastidor, se les conoce como slots.

<span id="page-14-2"></span>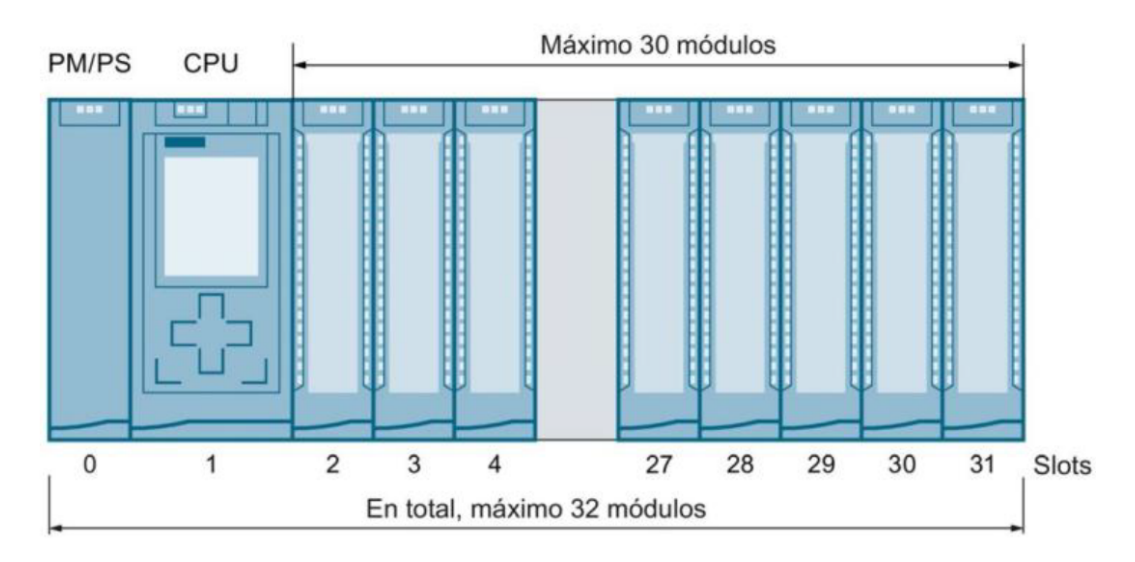

FIGURA 5.1: Bastidor S7-1500.

Además de la tarjeta (o tarjetas) de alimentación y de la CPU, el resto de módulos de ampliación pueden ser de diferentes tipos:

- Módulos digitales (DI, DQ, DI/DQ):Tarjetas donde se cablean las señales digitales de la instalación. Estas pueden ser sólo de entradas, sólo de salidas o de entradas/salidas. Existen diferentes tipos dependiendo del número de señales, de 16 o 32 en el caso de las entradas; 8,16 o 32 si se trata de una tarjeta de sólo salidas, y de 16 entradas con otras tantas salidas en el caso de un módulo mixto. Además se pueden alimentar en alterna o continua dependiendo del tipo de fuente de alimentación utilizada.
- Módulos analógicos (AI, AQ, AI/AQ): Al igual que con las digitales existen entradas, salidas o entradas/salidas y por lo general con 8 señales cada una. Tienen diferentes opciones de configuración dependiendo del tipo de tarjeta. Independientemente de ello, para lo que se van a utilizar es para controlar magnitudes analógicas como podrían ser, por ejemplo, la presión o la temperatura de una determinada zona.
- Módulos tecnológicos (TM): Son tarjetas con entradas y salidas controladas por tiempo para funciones de conmutación precisas, con tiempos de respuesta muy pequeños (unos pocos microsegundos). Un ejemplo sería la de contar el número de pulsos que proporciona el encoder de un motor.
- Módulos de comunicación (CM/CP): Además del interfaz o interfaces de comunicación existentes en la CPU, también es posible agregar módulos para el intercambio de datos en otras subredes. Por ello se dispone de tarjetas para poder comunicar a través de puertos serie RS232, RS422, RS485, MODBUS RTU, además de PROFIBUS y PROFINET. También es posible agregar tarjetas para comunicación inalámbrica, estando disponibles módulos cliente y punto de acceso.

#### <span id="page-15-0"></span>**5.3.2. Zonas de memoria y acceso desde el programa**

El PLC dispone de diversas zonas de memoria para almacenar los diferentes datos. En lo que respecta a la utilización en el programa, también se puede realizar en dos formatos: absoluto, expresando la dirección de la zona de memoria en concreto, o simbólico, indicando el nombre de la variable a la que se desea acceder.

Zonas de memoria:

- PAE o imagen de proceso de entradas, es la zona de memoria que utiliza el controlador para almacenar el estado de las entradas, tanto digitales como analógicas. El identificador para su utilización en el programa depende del nemónico configurado en TIA PORTAL, siendo; I para nemónico internacional, E para nemónico alemán.
- PAA o imagen de proceso de salida, se comporta exactamente igual que la PAE, pero en este caso, guardando el estado de las salidas. Los nemónicos para su utilización en programa serían; Q internacional, A en alemán.
- Memoria de marcas, es una zona de memoria auxiliar, existente internamente y muy utilizada para almacenar diferentes datos de la instalación, así como los estados de la misma.

Algo muy importante a tener en cuenta sobre esta zona de memoria es la volatilidad de todos sus datos por defecto. Si se desea mantener dichos datos, aún después de que el PLC haya pasado a STOP a tras un corte de alimentación, ha de configurarse la memoria remanente, empezando siempre por la dirección más baja (dirección 0).

Es posible también utilizar 2 bytes de esta zona de memoria para los bits de marca de ciclo y de sistema. El primero de ellos, el byte de marca de ciclo, variará el estado de las señales de dicho byte con un periodo determinado y dependiente del bit seleccionado. Así por ejemplo, el de menor peso (bit 0) tendrá un periodo de 0.1 segundos, y el de mayor peso (bit 7) de dos segundos.

Sobre el byte de marcas de sistema, solo se utilizan 4 bits; uno estará activo en el primer ciclo del PLC, otro cuando haya un evento de diagnóstico y los otros dos, uno estará siempre con un valor uno (True/activado) y el otro tendrá valor cero (False/desactivado).

En el programa, se utilizará el identificador M para las marcas, tanto estén configurados los nemónicos en modo internacional o alemán.

#### <span id="page-17-0"></span>**5.3.3. Funciones de la CPU y bloques**

El funcionamiento del S7-1500, no dista mucho del resto de controladores, ya que el cometido de todos ellos es el mismo y no es otro que realizar el control de una serie de señales eléctricas, mediante las acciones programadas en su interior. Este control de las señales, se realiza ininterrumpidamente, ejecutando cada cierto tiempo (del orden de milisegundos) la programación configurada en el controlador, a esto se le conoce comúnmente como ciclo SCAN.

La programación de ejecución cíclica del PLC es la siguiente:

- 1. Al arrancar el PLC se ejecuta una vez el bloque de arranque OB100.
- 2. Se inicia el tiempo de supervisión de ciclo, también conocido como wathdog o perro guardián. Este tiene el cometido de controlar que el PLC sea capaz de volver a iniciar otro nuevo ciclo antes de un tiempo configurado. Si se excediera este tiempo, el controlador detectaría fallo en el tiempo de ciclo y procederá a realizar el bloque de fallo de tiempo, sino tuviera dicho bloque internamente o se excediera el tiempo dos veces seguidas, el PLC pararía al estado operativo de STOP.
- 3. El controlador procede al almacenamiento en la PAE, de los estados que tienen todos los módulos de entrada en ese momento. Esto se realiza así, por la razón fundamental de ejecutar todo el programa con el mismo estado de las señales de entrada, ya que aunque cualquiera de esas señales se modifique en medio del ciclo y haya otra consulta a la misma señal posterior en el programa, el PLC considera el valor que guardó al empezar el ciclo.
- 4. Seguidamente se ejecuta el programa, leyendo los valores de las entradas y escribiendo los resultados de las operaciones en la imagen de proceso de salidas.
- 5. Finaliza con la escritura de la imagen de proceso de laidas (PAA) en los módulos de salida.

Cuando se habla de la programación, es referido a los bloques lógicos del PLC, estos pueden dividirse en tres tipos:

- OB o bloque de organización. Cada bloque de este tipo, tiene una prioridad en el sistema. El funcionamiento de dichas prioridades tiene el cometido de dotar de una especie de jerarquía a los bloques en el sistema, dado que siempre ejecutará el bloque con mayor prioridad. Además, si durante la ejecución de un bloque la CPU detecta otro evento, y el bloque vinculado tiene mayor prioridad, interrumpirá la ejecución del bloque actual, guardando el punto en el que se encuentra, procediendo a la ejecución prioritaria y seguidamente la finalización del bloque que estaba ejecutando.
- FC o función. Estas se ejecutarían al ser llamadas desde un bloque lógico, ya sea un OB, otro FC o un FB. Al finalizar la ejecución de esta FC, al PLC vuelve al punto desde donde le había llamado. Se distinguen dos tipos de FC, las que no tienen ninguno parámetro y las que sí disponen de ellos, los cuales pueden ser, a su vez, de tres tipos: entrada, salida y entrada/salida.
- FB o bloque de función. Son exactamente iguales a las funciones en lo que respecta a que deben ser llamadas en un bloque de programación para que sean ejecutadas y tras su finalización, el PLC volverá al mismo punto. La diferencia será que estas van a disponer de memoria, esto es algo muy interesante dado que si se realiza una función para el control de diferentes motores por ejemplo, será necesario parametrizar la función, crear las zonas de memoria, realizar las llamadas al bloque y parametrizar también estas; en cambio con los bloques de función al parametrizar el bloque y realizar las llamadas, se crean las zonas de memoria y no hace falta parametrizar la llamada a la función.

## <span id="page-18-0"></span>**5.4. Comunicaciones industriales**

Desde la década de los 90, se viene hablando de la "pirámide"de automatización para referirse a las comunicaciones dentro del entorno industrial. En el siguiente gráfico se pueden distinguir 5 niveles de comunicación; nivel de administración, nivel de manufactura, nivel de operación, nivel de control y nivel de campo. (*[Comunicación industrial](#page-136-2)*).

<span id="page-19-0"></span>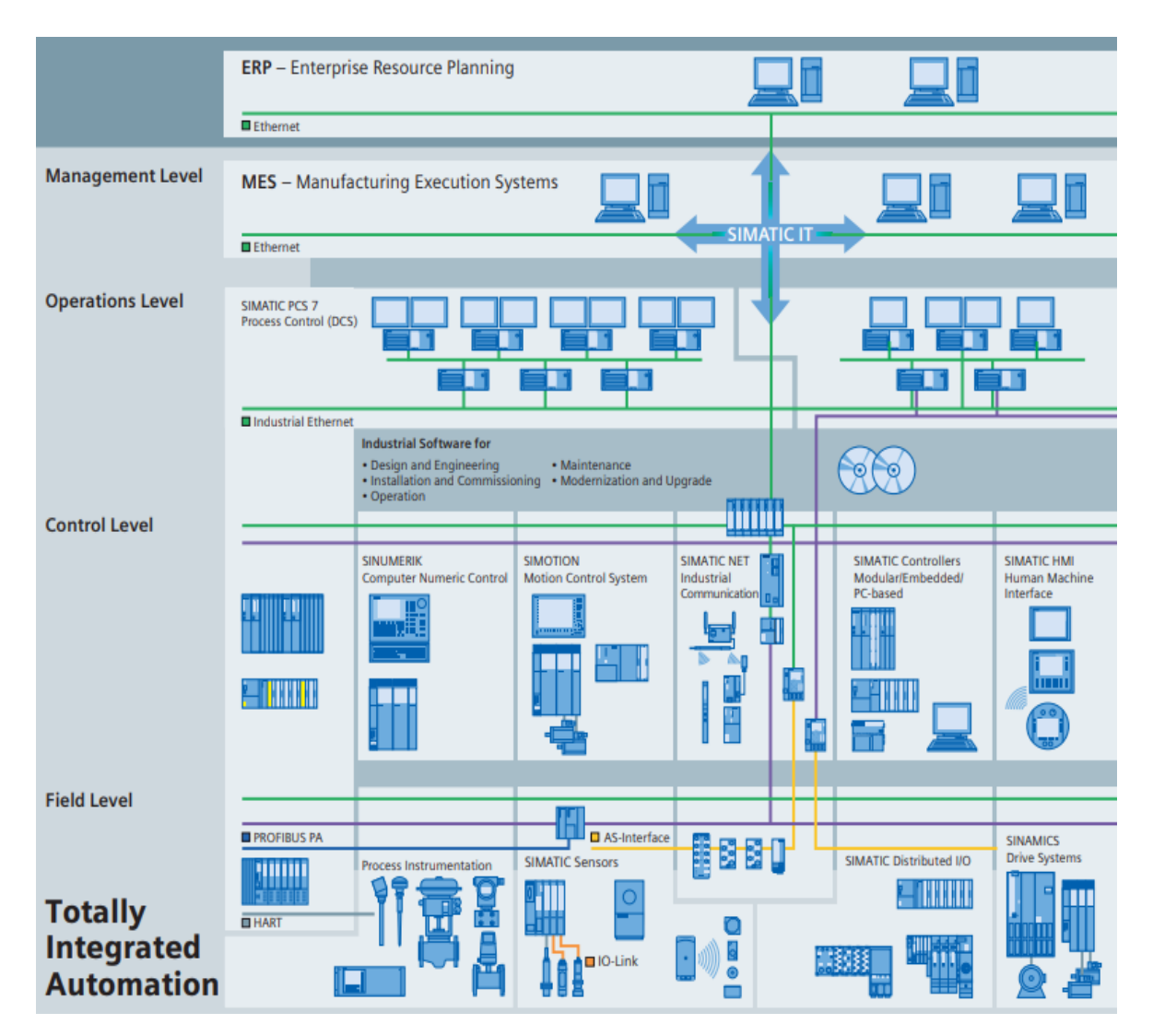

FIGURA 5.2: Niveles de comunicación en el entorno industrial.

Desde hace muchos años, la descentralización cobra cada vez más importancia en todo el mundo. Las configuraciones descentralizadas o distribuidas reduce los costes de instalación, mantenimiento y diagnóstico. En ellas, equipos inteligentes trabajan a pie de máquina y se comunican por redes. El carácter abierto y la flexibilidad son importantes para conectar sistemas heterogéneos y realizar ampliaciones. Para este fin, se definen y normalizan en gremios internacionales los estándares para sistemas de bus.

- **Industrial Ethernet.** 
	- Industrial Ethernet(IEEE 802.3 y IEEE 802.11 WLAN). Es el estándar internacional de red para todos los niveles
- PROFINET(IEC 61158/61784). Es el estándar Industrial Ethernet abierto para automatización.
- **PROFIBUS.** 
	- PROFIBUS(IEC 61158/61784).Es el estándar internacional para el nivel de campo; es líder mundial del mercado en buses de campo.
- AS-Interface.
	- AS-Interface(IEC 62026-2/EN 50295). Es el estándar internacional que, ofreciendo una alternativa económica al mazo de cables, conecta sensores y actuadores a través de un cable bifilar.
- KNX.
	- KNX/EIB(EN 50090, ANSI EIA 776). Es el sistema de bus universal para todas las aplicaciones domóticas e inmóticas (automatización de edificios). KNX ha sido desarrollado por la Konnex Association basándose en el EIB (European Installation Bus).
- **IO-Link.** 
	- IO-Link. Es el estándar para la integración inteligente de sensores y actuadores al nivel de campo, y desde allí hasta el de gestión.

## <span id="page-20-0"></span>**5.5. Variador de frecuencia**

En este método de control, la velocidad del motor se controla mediante un convertidor de CA. El objetivo básico de un convertidor de CA es modificar la tensión (V) y la frecuencia (Hz) fijas de la red y convertirlas en una tensión y frecuencia variables de salida. La frecuencia de salida del convertidor de CA determinará la velocidad de giro del motor. El convertidor de CA permite el uso de motores de inducción de jaula de ardilla fiables y de bajo coste. Las referencias de frecuencia o velocidad, se configuran manualmente mediante, por ejemplo, un potenciómetro o un sistema de automatización, como un PLC (controlador lógico programable).

En el siguiente diagrama se muestran las tres partes principales de un variador de frecuencia de AC.

<span id="page-21-0"></span>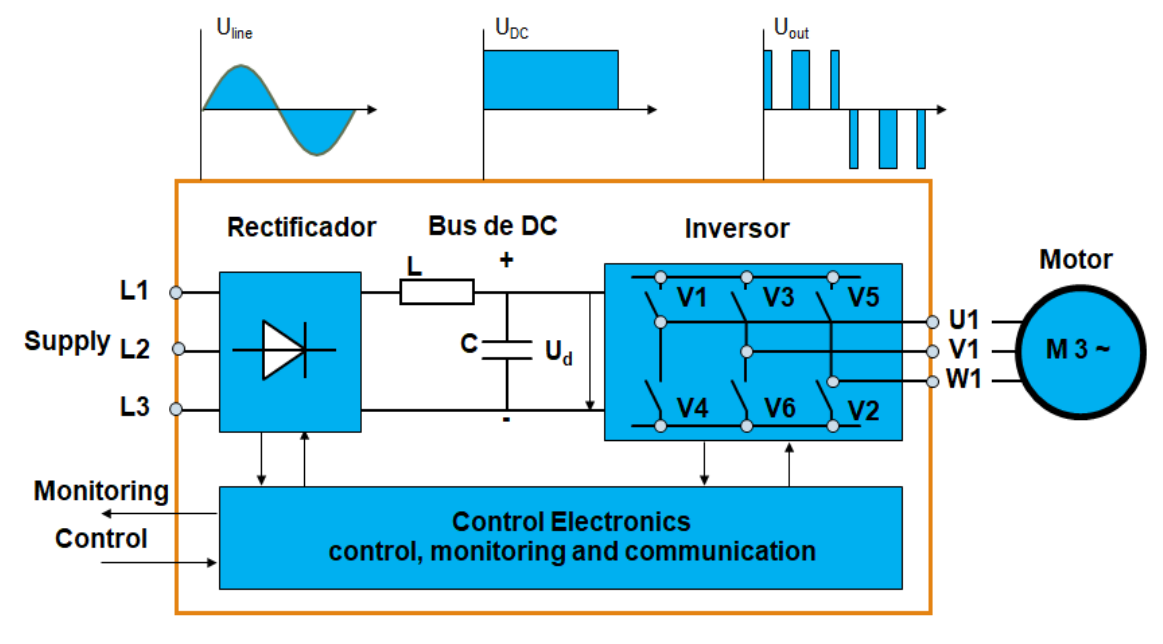

FIGURA 5.3: Construcción básica de drives de AC.

Es necesario controlar la velocidad por ejemplo, en bombas, ventiladores, cintas transportadoras, centrifugadoras y compresores. Un control de velocidad preciso permite un control de proceso preciso cuyas ventajas son: reducción del consumo de energía, mejora de la calidad del producto final y reducción de las necesidades de mantenimiento de los componentes mecánicos.

Es necesario controlar el par en, por ejemplo, bobinadoras y bancos de pruebas. Normalmente, un controlador externo se encarga de la referencia de par. Por ejemplo, la tensión mecánica del rollo en una bobinadora es de suma importancia y un controlador de tensión externo envía la referencia de par al dispositivo de control (como pudiera ser un convertidor de CA).

El control de posición significa que la posición de un objeto está determinada con exactitud en cualquier momento, y el objeto puede desplazarse a una posición deseada en cualquier momento. Un ejemplo de esto es una línea embotelladora, donde cada botella debe detenerse en una posición exacta para su llenado y la colocación del tapón.

El uso de un convertidor de CA permite controlar la velocidad, el par y la posición de forma sencilla.

El arranque de un motor utilizando un convertidor de CA es el método de arranque más sofisticado. Durante el arranque y todo el tiempo de funcionamiento, la velocidad y el par del motor pueden controlarse de forma precisa. Las ventajas de uso de un convertidor de CA son un arranque y paro del motor controlados y suaves, así como una reducción de los esfuerzos mecánicos, lo que redunda en una reducción de las reparaciones y los costes de mantenimiento. Un convertidor de CA permite que la intensidad de arranque sea baja, mientras que la intensidad de la red es proporcional a la potencia del eje del motor.

El factor de potencia de un convertidor de CA es elevado y, por lo tanto, sólo extrae potencia activa de la red.

#### <span id="page-22-0"></span>**5.5.1. Drive ACS880 + N5000**

El variador de frecuencia ABB ACS880 + N5000 tiene un conjunto predeterminado de características que se pueden configurar para controlar casi cualquier proceso de enrollado o desenrollado al elegir los valores de los parámetros apropiados.

El programa de control incluido en el drive se utiliza para calcular el diámetro del rollo y para controlar la tensión de la banda y la velocidad del motor de acuerdo con las referencias dadas por el usuario.

Las siguientes figuras proporcionan una descripción general del control que posee el drive (*[ACS880 winder control program](#page-136-3)*).

<span id="page-23-0"></span>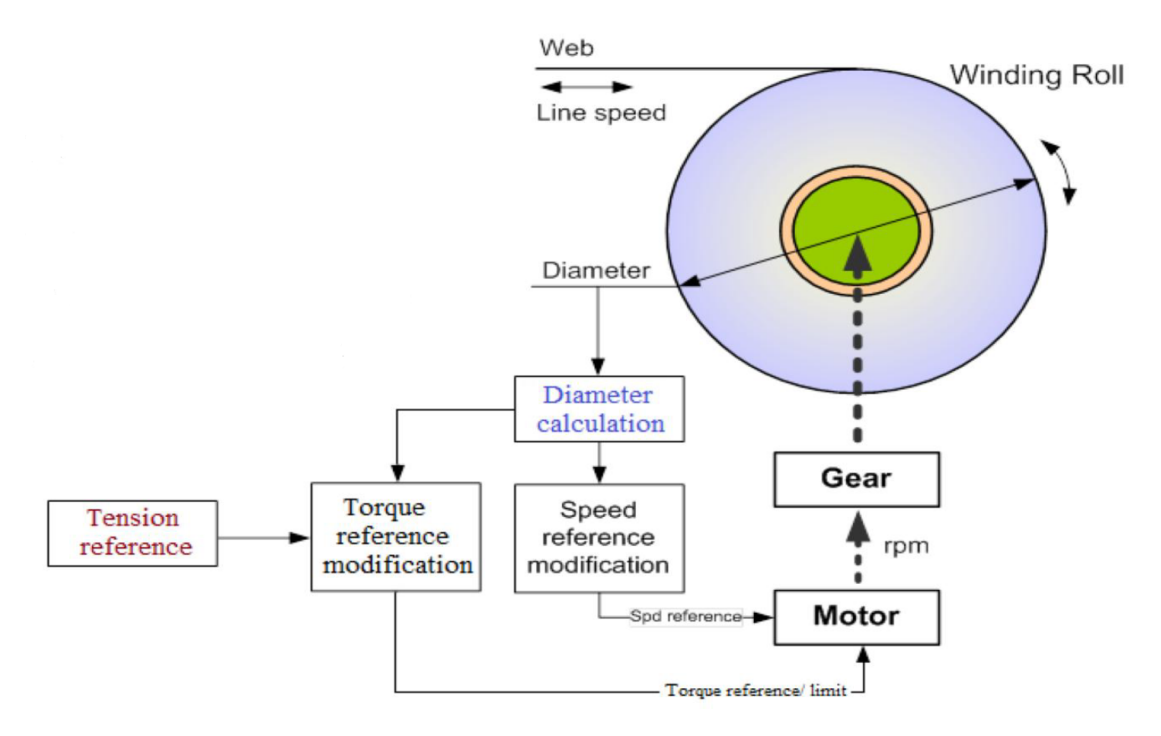

FIGURA 5.4: Principios de control del drive +N500.

<span id="page-23-1"></span>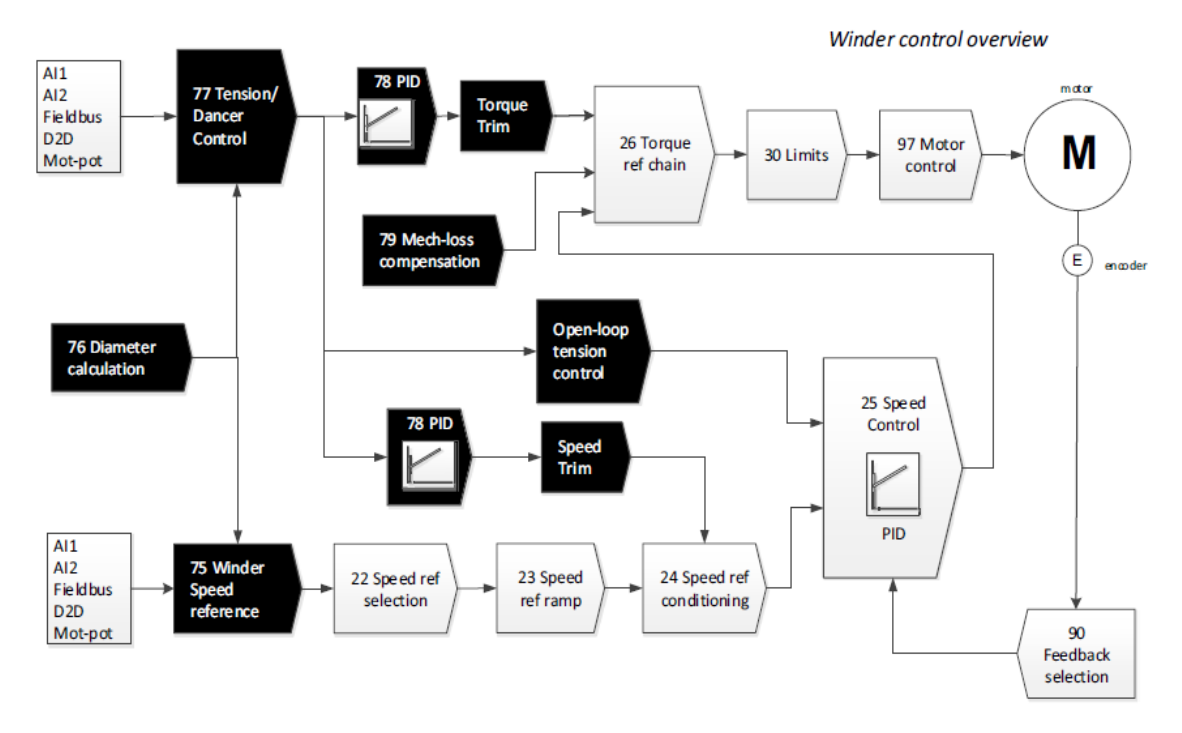

FIGURA 5.5: Diagrama general de control del drive +N500.

## <span id="page-24-0"></span>**6 Metodología**

La metodología será dividida en las siguientes secciones:

- (a) Selección de motores. En esta parte en base a las especificaciones del fabricante y del cliente se seleccionaran los motores para los rodillos.
- (b) Selección de variadores de frecuencia adecuados a los motores y a la aplicación.
- (c) Identificar y seleccionar componentes para la automatización (sensores, actuadores, etc.).
- (d) Obtener el diagrama de flujo de la embobinadora.
- (e) Desarrollo del programa de control y HMI.
- (f) Puesta en marcha.

## <span id="page-24-1"></span>**6.1. Selección de motores**

En base a las especificaciones del fabricante Gorostidi recomienda un motor trifásico de 600 HP con una velocidad máx. de 1800 RPM para la parte del desembobinado y para la parte del enrollador recomienda utilizar dos motores gemelos de 300 HP y con una velocidad máxima de 1800 RPM y en la parte del rodillo tensor un motor de 35 HP. En base a esto se seleccionaron un motor de la marca ABB de 600 HP con una velocidad nominal de 1800 RPM para el desembobinador, dos motores de 300 HP y de una velocidad nominal de 1800 RPM para el enrollador y uno de 38 HP para el rodillo tensor . Todos los motores tienen una alimentación de 460 volts AC.

Los modelos son los siguientes:

3GBP352210-G 300 HP 1800 RPM 460 V 60 HZ

- 3GBP402510-G 600 HP 1800 RPM 460 V 60 HZ
- 3GBP182102-A 38 HP 1780 RPM 460 V 60 HZ

<span id="page-25-1"></span>En la figura siguiente se muestra el motor ABB de 300 HP.

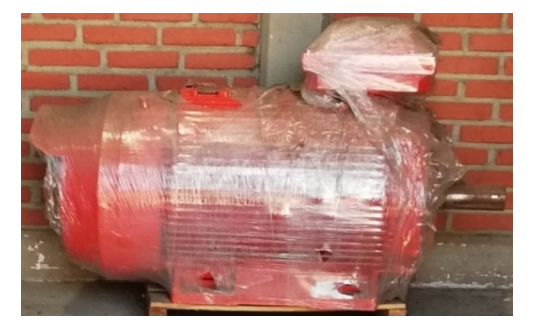

FIGURA 6.1: Motor 3GBP352210-G.

### <span id="page-25-0"></span>**6.2. Selección de drive ABB**

Para el modelo de la embobinadora Gorostidi adquirido, se ocupa de un motor que impulse por el centro al rodillo que va hacer desembobinado, mientras que en la parte del rebobinado se necesitan de forma independiente motores para la acción de los tambores.

En base a la forma de trabajo de nuestra equipo, ABB recomienda el uso de los siguientes modelos de variadores, según se muestra en la siguiente figura que es el correspondiente al modelo de la embobinadora adquirida.

<span id="page-26-0"></span>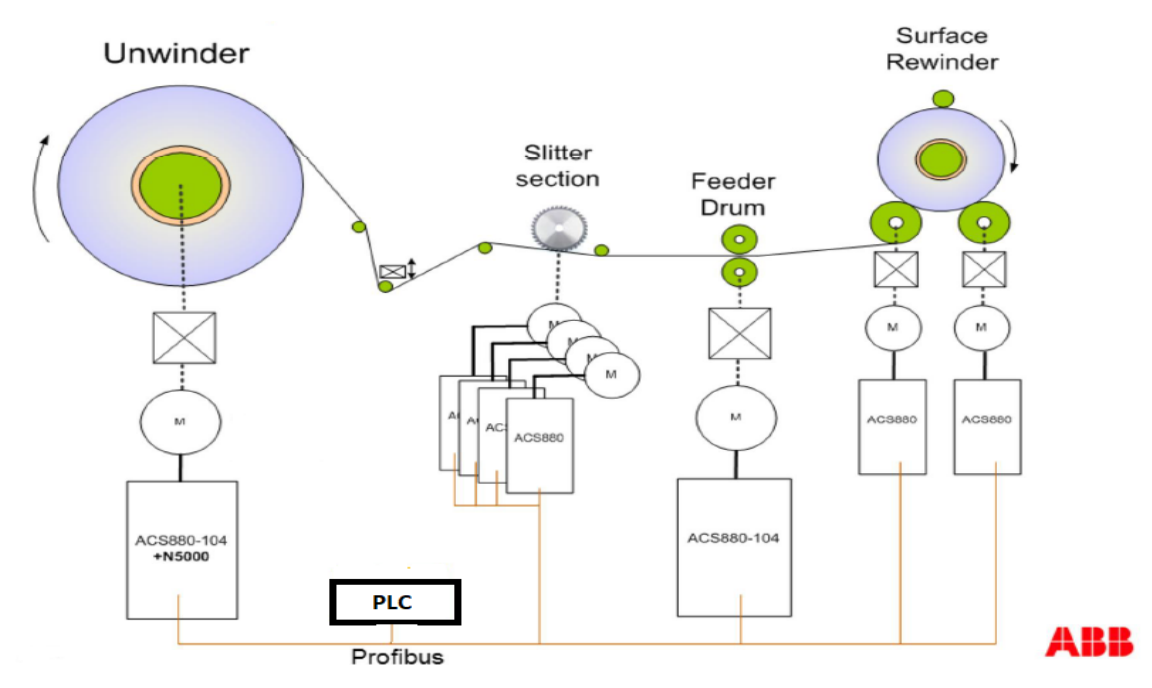

FIGURA 6.2: Variadores recomendados por ABB.

Para la parte del desembobinado se recomienda un ACS880+N5000, el cual es un variador industrial de aplicación para para bobinadoras, donde puede realizar las siguientes acciones:

- Cálculo del diámetro.
- Control de tensión.
- Control de celdas de carga.
- Compensación de inercia y fricción.

Para todas los demás motores nos recomienda ABB variadores industriales ACS880.

Para saber las potencias de los variadores, ABB nos proporciona un software llamado DriveSize V5.1 el cual en base a la corriente que consume el motor hace una selección adecuada del drive.

- ACS880-17-0820A-5+N5000 es modelo adecuado para la parte del desembobinado.
- ACS880-07-0430A-7 es el modelo adecuado para los motores del enrollador.

## <span id="page-27-0"></span>**6.3. Identificación de sensores y actuadores**

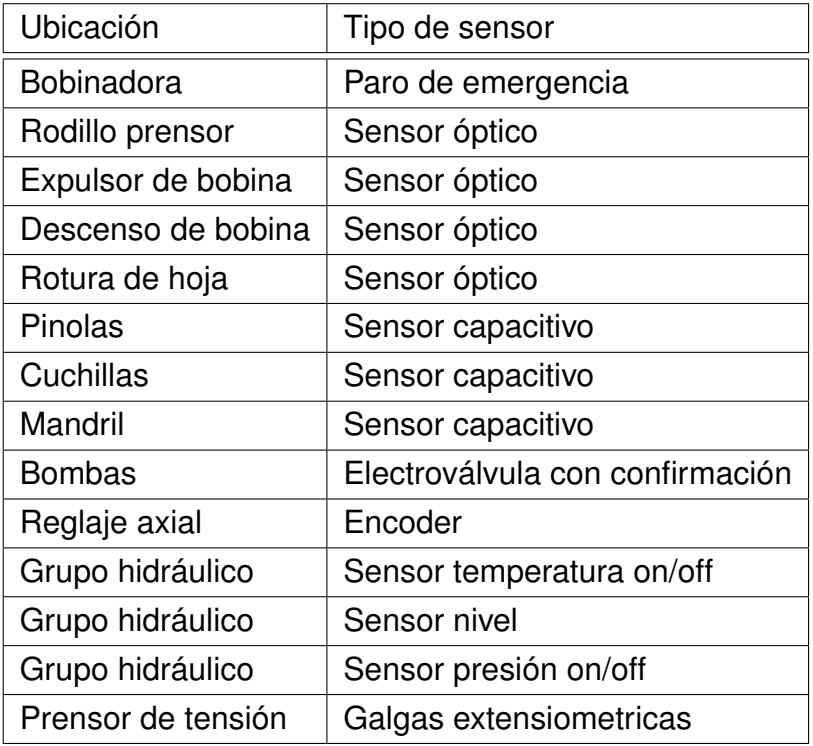

CUADRO 6.1: Tabla de sensores.

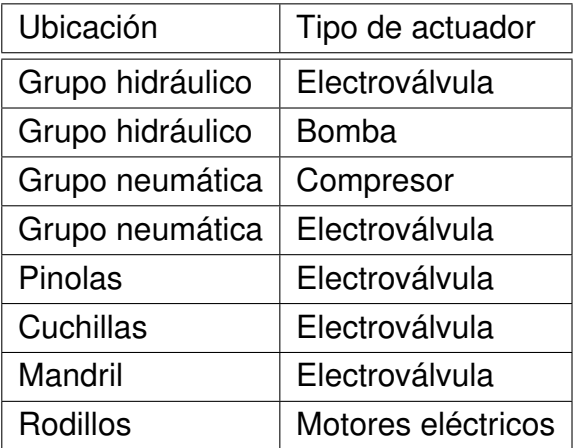

CUADRO 6.2: Tabla de actuadores.

## <span id="page-28-0"></span>**6.4. Diagrama de flujo de la embobinadora**

En la siguiente figura se muestra el diagrama de flujo general de la embobinadora de cartón Gorostidi, que nos ayudara hacer el código de programación.

<span id="page-28-1"></span>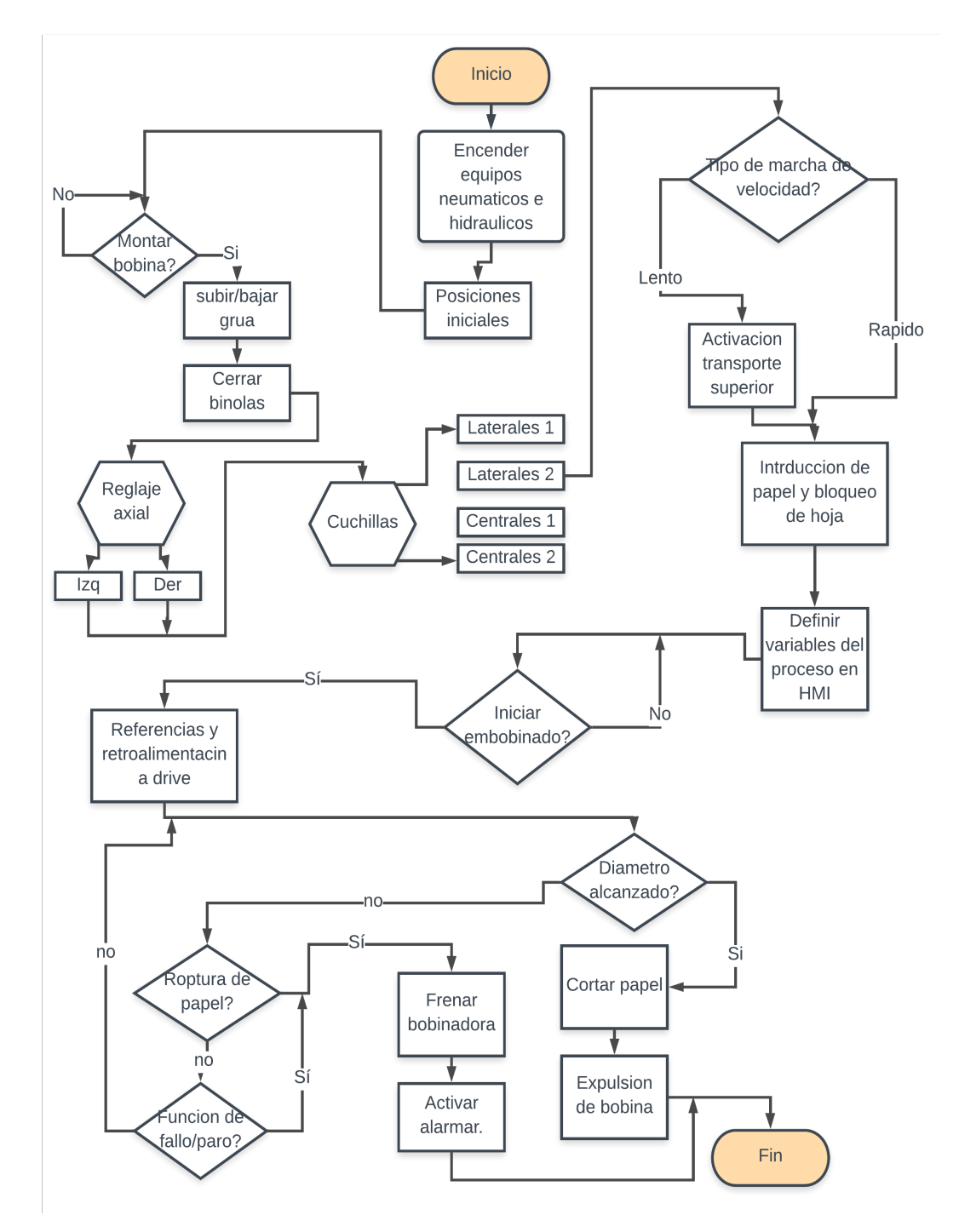

FIGURA 6.3: Diagrama de flujo de embobinadora Gorostidi.

## <span id="page-29-0"></span>**6.5. Desarrollo del programa de control y HMI**

### <span id="page-29-1"></span>**6.5.1. Programa de control**

En base al número de entradas y salidas de nuestro proceso a controlar se seleccionan los siguientes módulos Siemens:

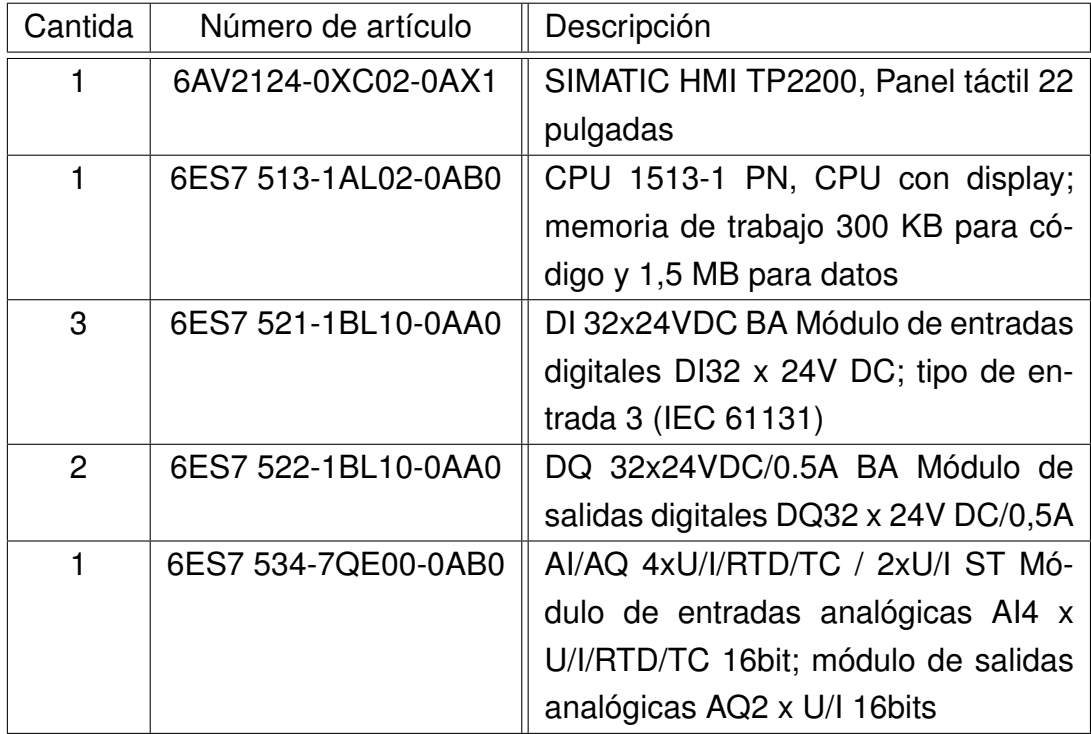

CUADRO 6.3: Tabla productos Siemens para el control de la embobinadora (parte 1).

| Cantidad       | Número de artículo  | Descripción                          |
|----------------|---------------------|--------------------------------------|
| 1              | 6ES7 550-1AA00-0AB0 | TM Count 2x24V Módulo de contador    |
|                |                     | rápido, 2 canales (submódulos); fun- |
|                |                     | ciones de contaje hasta 200 kHz; co- |
|                |                     | nexión de encóders incrementales     |
| 1              | 6ES7 551-1AB00-0AB0 | TM POSINPUT 2 Módulo de detec-       |
|                |                     | ción de posición para encóder incre- |
|                |                     | mental RS-422 o encóder absoluto     |
|                |                     | SSI                                  |
| 2              | 6ES7 155-6AR00-0AN0 | SIMATIC ET 200SP, Módulo de inter-   |
|                |                     | faz PROFINET IM 155-6PN              |
| 4              | 6ES7 131-6BH01-0BA0 | Módulo de entradas digitales DI16 x  |
|                |                     | 24V DC ST                            |
| 2              | 6ES7 132-6BH00-0AA0 | Módulo de salidas digitales DQ16 x   |
|                |                     | 24V DC / 0,5A BA; corriente de sali- |
|                |                     | da 0,5A por canal                    |
| $\overline{2}$ | 6ES7 134-6HB00-0CA1 | Módulo de entradas analógicas Al2 x  |
|                |                     | U/I 2-, 4-Draht HF 16Bit             |
|                | 6ES7 135-6HD00-0BA1 | Módulo de salidas analógicas AQ4 x   |
|                |                     | U/I ST 16bits                        |

CUADRO 6.4: Tabla productos Siemens para el control de la embobinadora (parte 2).

El primer bastidor tiene la CPU 1513-1 PN, tres entradas digitales, dos salidas digitales, un módulo de entradas/salidas analógicas y los módulos para los encoders. Este primer bastidor se encontrara en el tablero principal. En la siguiente figura se muestra como queda cargado los módulos en el software de programación TIA PORTAL.

<span id="page-31-0"></span>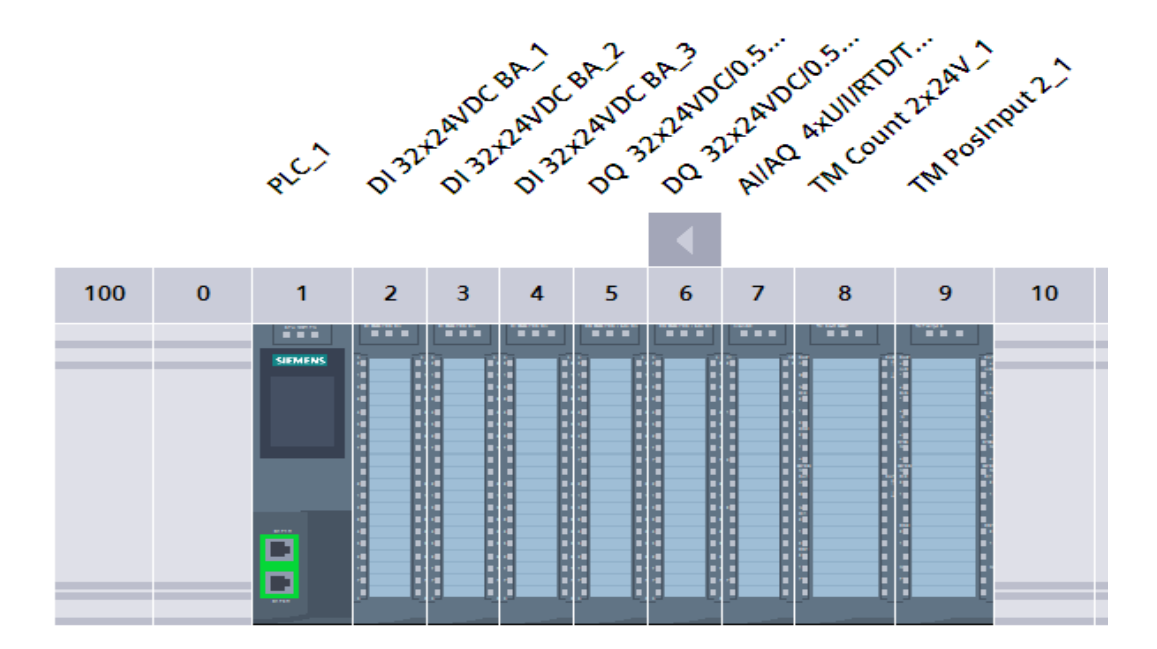

FIGURA 6.4: Bastidor 1.

El segundo bastidor cuenta con el módulo de interfaz IM 155-6PN, dos módulos de entradas digitales, un módulo de salidas digitales, un módulo de entradas como otro de salidas analógicas. Este segundo bastidor se encontrara en un tablero de control.

<span id="page-31-1"></span>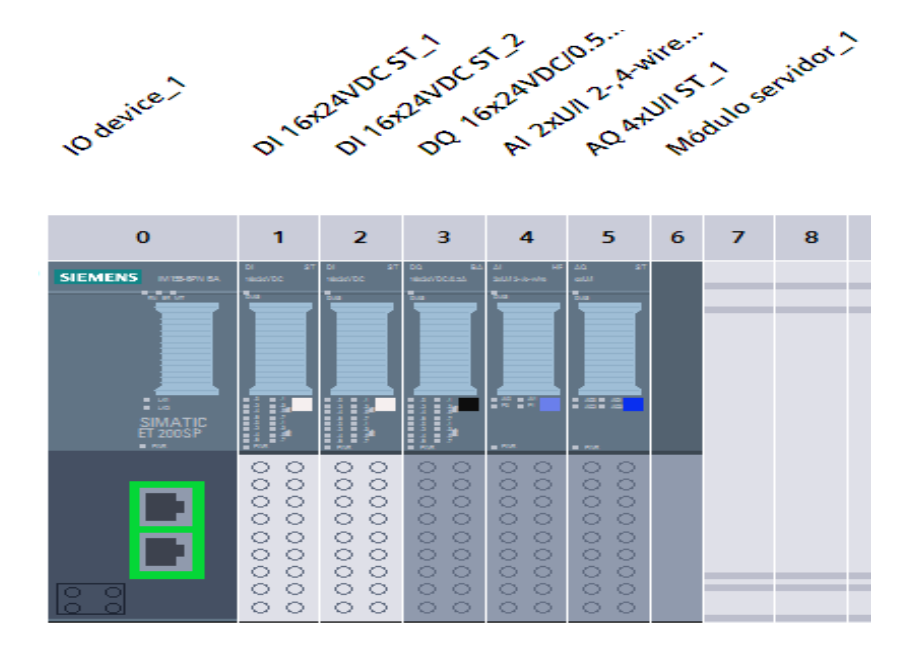

FIGURA 6.5: Bastidor 2.

El tercer bastidor cuenta con el módulo de interfaz IM 155-6PN, dos módulos de entradas digitales, un módulo de salidas digitales y un módulo de entradas analógicas. Este se encuentra bastidor se encontrara en un tablero de control.

<span id="page-32-0"></span>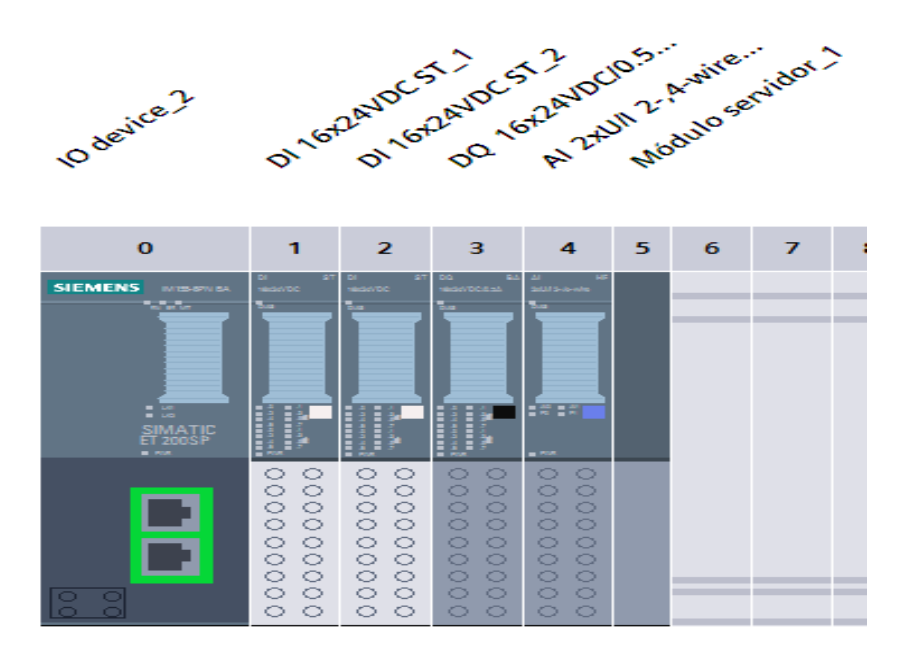

FIGURA 6.6: Bastidor 3.

La comunicación entre todos los bastidores como con la HMI será por PROFINET. En la siguiente figura se muestra la vista de red de nuestro sistema completo.

<span id="page-32-1"></span>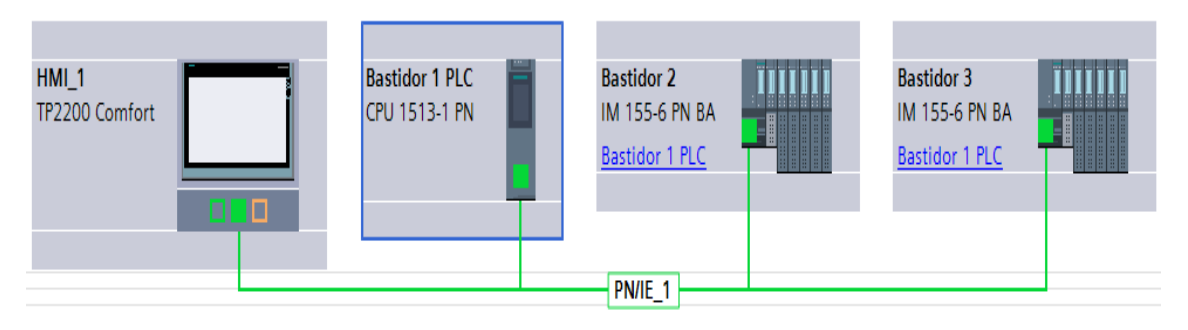

FIGURA 6.7: Vista de redes.

Para lograr el control de la bobinadora se realizaron los siguientes bloques de programación:

OB1 Main. Bloque principal donde manda a llamar los demás bloques.

- OB30 Rampa consigna. Es un bloque de interrupción de ciclo (cada 200 ms) para compensar la tensión del cartón por medio del rodillo prensor.
- FC ABB enclavamientos. En este bloque se programan las salidas digitales del PLC las cuales funcionan como señales de control para los Drive ABB.
- FC Bloque escalador. El variador de aplicación de bobinado nos manda una señal analógica que va de 4 a 20 mA donde nos indica el diámetro actual de la desenrolladora, en este bloque escalamos el valor leído a mm para poder mostrarlo en la HMI.
- FC Bloque presión. En este bloque se realiza el escalamiento de un valor que deseamos en mA a bits para poder indicarle a la salida análoga.
- FC Bloqueo hoja. Este código manda a bloquear la hoja con ayuda del rodillo de entrada.
- FC Bobina expulsor. Este bloque se encarga de expulsar la bobina al terminar de rebobinarla.
- FC Bobinas descenso. Este bloque se encarga de hacer subir o bajar la bobina principal por medio de una grúa.
- FC Calculo presión. Este bloque es el encargado de calcular la presión necesaria para ayudar a mantener la tensión del cartón, por medio de hacer subir o bajar el rodillo tensor.
- FC Cuchilla voith. Este bloque se encarga de cortar el cartón de forma transversal al llegar al diámetro solicitado en la embobinadora.
- FC Cuchillas. Este bloque se encarga en base a la selección de la botonera o HMI, subir determinadas cuchillas y dejar el resto abajo como el de encenderlas y hacer que empiecen a girar para cortar el cartón y con esto hacer el embobinado en varias bobinas.
- FC Frenos bloqueos. Este código se encarga de activar los frenos de las bobinas, como bloquear su activación de arranque al no contar con las condiciones necesarias.
- FC Grupo hidráulico. Enciende y monitorea todo el sistema hidráulico, donde hay dos bombas por si una llegara a fallar.
- FC Lb lámparas. Activa las lámparas indicadoras cuando se enciende un equipo o hay algún fallo.
- FC Mandril acoplar expulsar. Este bloque se encarga de acoplar o expulsar el mandril para la sujeción del eje de la bobina que se va a desenrollar.
- FC Pantalla. En este bloque se encuentras los direccionamientos de botonera a variables de la HMI.
- FC Pinolas abrir cerrar. Este código se encarga que los sujetadores del eje de la embobinadora se abran o se cierren.
- FC Pinolas subir bajar. Este código se encarga que los sujetadores del eje de la embobinadora se suban o se bajen.
- FC Reglaje axial. Este bloque se encarga de contar los pulsos del encoder para tener una referencia de la velocidad.
- FC Rodillo entrada transpor. Se activa el rodillo de entrada para el apoyo y bloqueo de la hoja de cartón.
- FC Rodillo prensor. Este bloque del programa se encarga de los movimientos del rodillo prensor el cual auxilia al control de la tensión.
- FC Secuencia expul bobina. Este el bloque que se encarga de expulsar la bobina una vez terminado el proceso de embobinado (diámetro de la bobina alcanzado).
- FC Sopladores. Este bloque se encarga de activar los sopladores de aire, esto con el fin de que no tenga vibraciones muy bruscas en el proceso la hoja de cartón como también ayuda al momento de guiarla de forma manual entre los rodillos, cada vez que se coloca una nueva bobina a desenrollar.
- FC Transportador superior. Este bloque se encarga de activar los ejes del transportador superior al seleccionar un embobinado en marca lenta.

<span id="page-35-1"></span>En la siguiente figura se ven los bloques antes mencionados dados de alta en el programa TIA PORTAL V15.

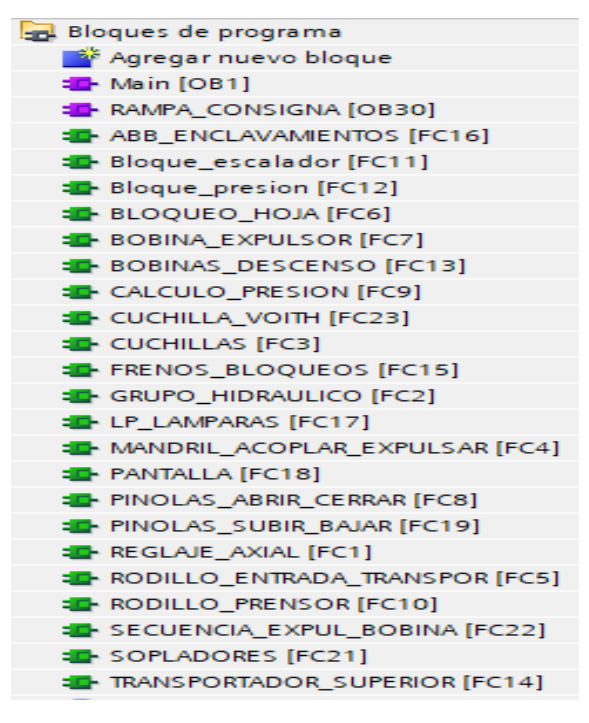

FIGURA 6.8: Bastidor 3.

#### <span id="page-35-0"></span>**Programación de drive ACS880 + N5000**

La unidad se puede configurar usando el panel de control ACS-AP-I o usando el software Drive composer Pro. Antes de comenzar a configurar nuestro equipo debemos verificar las conexiones tanto mecánicas como eléctricas según su manual de uso.

Para la programación básica del variador de frecuencia ABB se sigue el siguiente procedimiento:

- La primera configuración a realizar es el idioma.
- En ajustes se configura la fecha y hora.
- En el parámetro 95.01 se configuramos el voltaje de alimentación, en nuestro caso es de 440 a 480 V AC.
- Se procede a configurar el tipo de motor a controlar en los parámetros 99.
- En el parámetro 99.03 Seleccionamos motor asíncrono..
- En el parámetro 99.04 seleccionamos el tipo de control en vectorial.
- En el parámetro 99.06 indicamos la corriente nominal de nuestro motor.
- En el parámetro 99.07 indicamos el voltaje nominal.
- En el parámetro 99.08 indicamos la frecuencia nominal.
- En el parámetro 99.09 indicamos la velocidad nominal.
- En el parámetro 99.10 indicamos la potencia nominal.
- Configuramos los limites en los parámetros 30.
- En el parámetro 30.12 indicamos la velocidad máxima que queremos que vaya nuestro motor.
- En el parámetro 30.17 indicamos la corriente máxima que es un 15 por ciento más que la corriente nominal.
- En el parámetro 30.13 y 30.14 indicamos la frecuencia mínima y máxima respectivamente a la que trabajara el motor.
- Configuramos las señales de marcha y paro en los parámetros 20.

Para los ajustes del programa de embobinado se configura primeramente los ajustes generales:

- En el parámetro 74.05 indicamos si nuestro motor va a mover la bobina a desenrollar o a enrollar.
- En el parámetro 74.06 indicamos el sentido de giro.
- En el parámetro 74.11 definimos la relación de engranaje entre el motor y el objeto de bobinado.
- En el parámetro 74.91 seleccionamos el sistema de medición (métrico o imperial).

Continuamos con los ajustes de las propiedades del material:

- En el parámetro 74.21 definimos el grosor del material (mm).
- En el parámetro 74.22 definimos el ancho del material (mm).
- En el parámetro 74.23 definimos la densidad del material ( *kg m*<sup>3</sup> ).
- En el parámetro 74.29 definimos la fuente del cálculo de longitud, indicamos que sea por medio de la bobina virtual.

La siguiente configuración será ajustes para el cálculo del diámetro.

- En el parámetro 76.08 definimos el diámetro del núcleo de la bobina.
- En el parámetro 76.09 definimos el diámetro inicial de la bobina.
- En el parámetro 76.01 definimos el modo del cálculo del diámetro, donde nos da la opción de una variable externa nos indique el diámetro o el mismo drive lo estime. indicamos que sea modo estimación.
- En el parámetro 76.03 definimos el tiempo de filtrado para el cálculo del diámetro.
- En el parámetro 76.05 y 76.06 activamos el modo donde la bobina incrementara de diámetro, lo decrementara o ambos.
- En el parámetro 76.11 definimos entre la entrada digital 5 o 6 para funcionar como reset de la estimación del cálculo.
- En el parámetro 76.26 si necesita preajustar el diámetro del rollo a un cierto valor, especifique el valor en el parámetro.
- En el parámetro 76.25 definimos si la entrada digital 5 o 6 nos activara el valor del preajuste del diámetro del rollo.
- En el parámetro 76.02 definimos la fuente de la retroalimentación.

El variador nos permite conectar cualquier sensor analógico de 4 a 20 mA o de 0 a 10 V, como pudiera ser un sensor láser, ultrasonido o mecánico, esto con el fin de que sea nuestra señal de retroalimentación. En los parámetros 12 se escala este sensor.

Los siguientes parámetros a programar son los del control de tensión que se muestran a continuación:

- En el parámetro 77.01 activamos el control de tensión.
- En el parámetro 77.02 definimos el tipo de control de tensión con ajuste de referencia de par basado en la retroalimentación de celda de carga. El programa de control controla la tensión de la banda calculando la referencia de par del motor, que es el producto de la referencia de tensión dada por el usuario y el radio real del rodillo. Además, el PID de control de tensión modifica la referencia final de par del motor en función de la retroalimentación de tensión de la celda de carga.
- En el parámetro 77.03 definimos una entrada analógica como la fuente de referencia de tensión. Donde el PLC nos mandara una señal de 4 a 20 mA para indicarnos que tensión se desea.
- En el parámetro 77.06 escalamos nuestra fuente de tensión.
- En el parámetro 77.05 Indicamos nuestra tensión máxima que nunca debe ser rebasada.
- En el parámetro 77.04 Indicamos la entrada analógica el cual será conectada nuestra celda de carga.
- En el parámetro 77.70 parametrizamos la celda de carga
- En el parámetro 78.09 activamos nuestro controlador PI
- En el parámetro 78.11 definimos nuestra valor de la parte proporcional.
- En el parámetro 78.12 definimos nuestra valor de la parte integral.

La compensación de fricción calcula el término de compensación de fricción lineal basado en una curva de fricción predefinida. La curva está definida por la fricción estática y los valores de fricción dinámica en 5 %, 10 %, 20 %, 40 %, 60 %, 80 % y 100 % de la velocidad máxima (velocidad máxima para el devanador con un rodillo vacío). Fricción estática: es la fuerza de fricción mecánica entre las partes de la construcción las que se entrelazan e impiden cualquier movimiento relativo hasta el límite donde se produce el movimiento. Fricción dinámica (lineal): es un componente adicional de pérdida por fricción en función de la velocidad del rodillo. La compensación adecuada de la fricción es esencial para mejorar la precisión del control de tensión.

En los siguientes parámetros se configura la compensación de fricción:

- En los parámetros del 79.12 al 79.19 definimos la curva de fricción.
- 79.12 fricción estática.
- 79.13 fricción al 5% de la velocidad nominal.
- 79.14 fricción al 10 % de la velocidad nominal.
- 79.15 fricción al 20 % de la velocidad nominal.
- 79.16 fricción al 40 % de la velocidad nominal.
- 79.17 fricción al 60 % de la velocidad nominal.
- 79.18 fricción al 80 % de la velocidad nominal.
- 79.19 fricción al 100 % de la velocidad nominal.

La función de compensación de inercia calcula la inercia en función del diámetro del rollo y los datos del material. La función también calcula el par de torsión adicional necesario para soportar la aceleración y desaceleración del rodillo, considerando su inercia actual y la dinámica de cambio de referencia de velocidad.

- En el parámetro 79.31 activamos la compensación de inercia
- En el parámetro 79.32 definimos el método del cálculo de la inercia.

Basado en el peso estimado: en este método, el peso se calcula según las propiedades del material.

Proporcional al rollo completo y al diámetro real.

En el parámetro 79.33 Se define el valor para la inercia fija. La inercia fija incluye la suma de la inercia del eje del motor, los acoplamientos, la caja de engranajes y la inercia de un rodillo vacío. Para conocer los valores correctos, se consulta la documentación de los componentes.

La siguiente figura muestra el diagrama de control de la tensión en base a todos los parámetros explicados anteriormente.

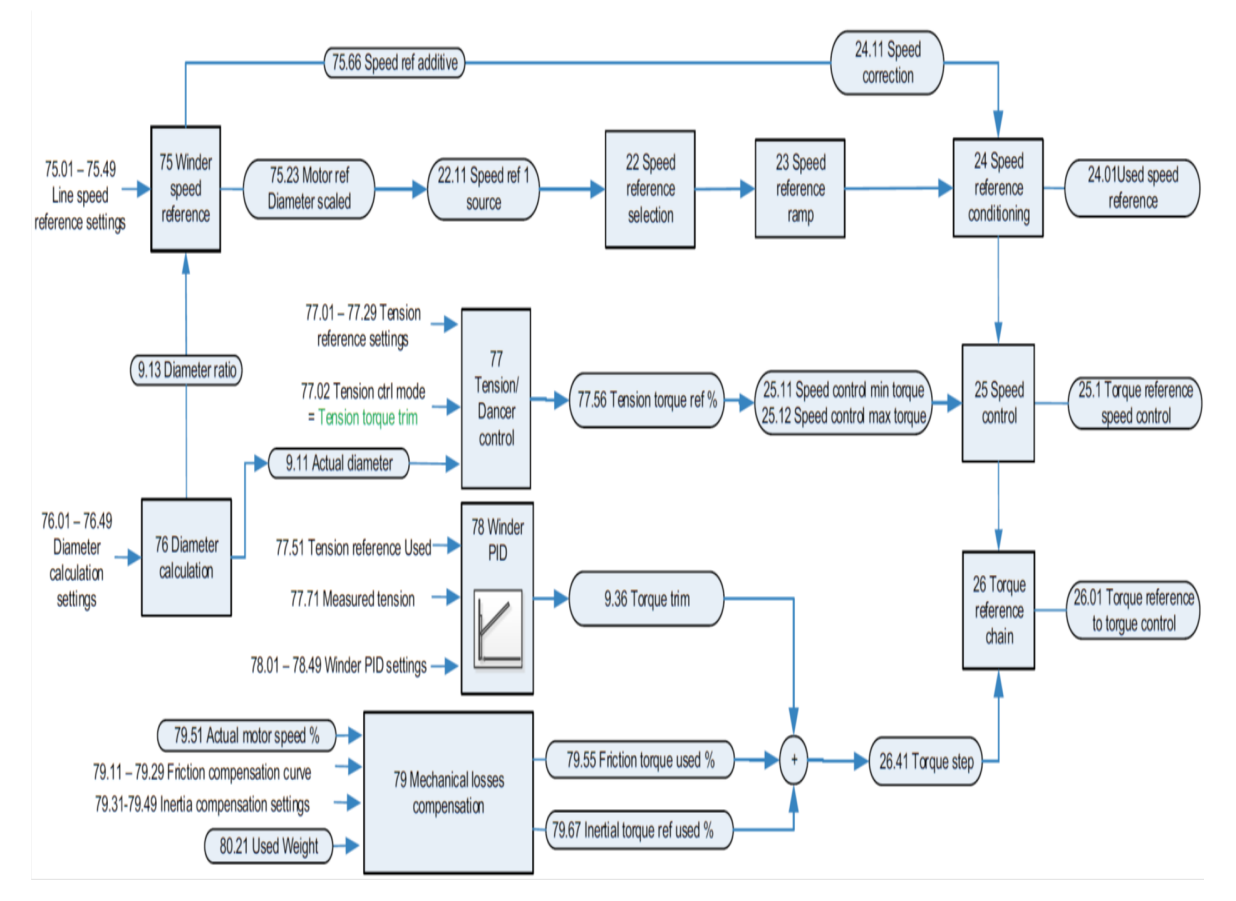

FIGURA 6.9: Diagrama de control de tensión.

#### **6.5.2. Desarrollo de HMI**

La programación de la interfaz humano maquina (HMI) se programa con el mismo software TIA PORTAL.

La programación de estas pantalla táctil debe de ser de forma intuitiva y fácil de entender, para que cualquier operador no se le dificulte manipular y monitorear las variables de la bobinadora.

Las siguientes figuras muestran las páginas de la HMI.

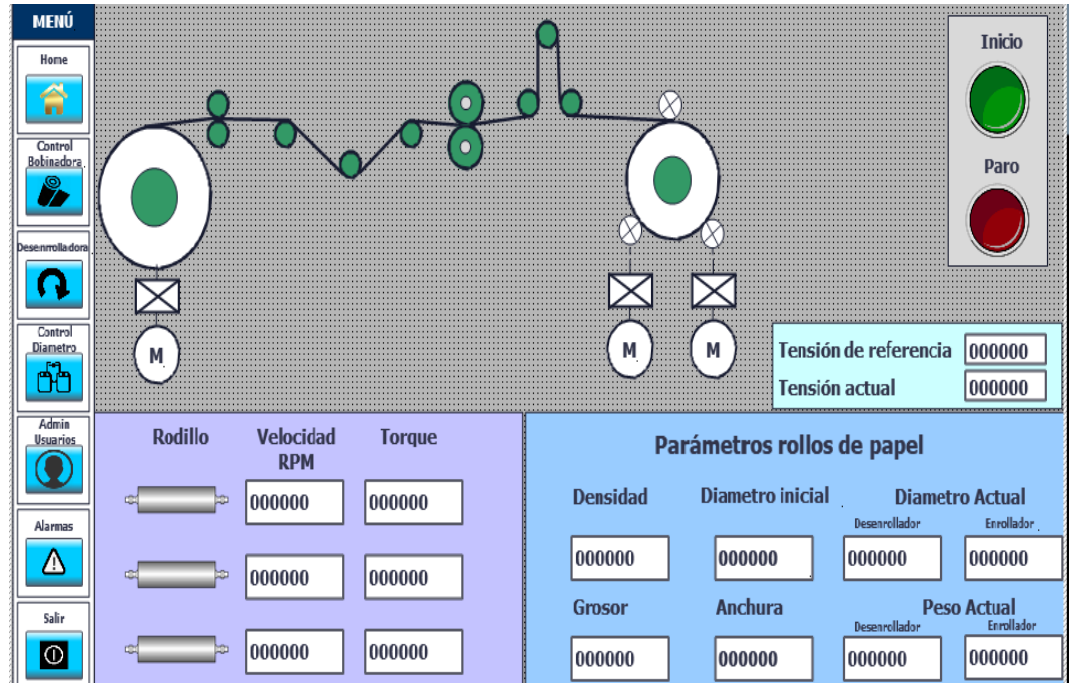

FIGURA 6.10: Pantalla principal.

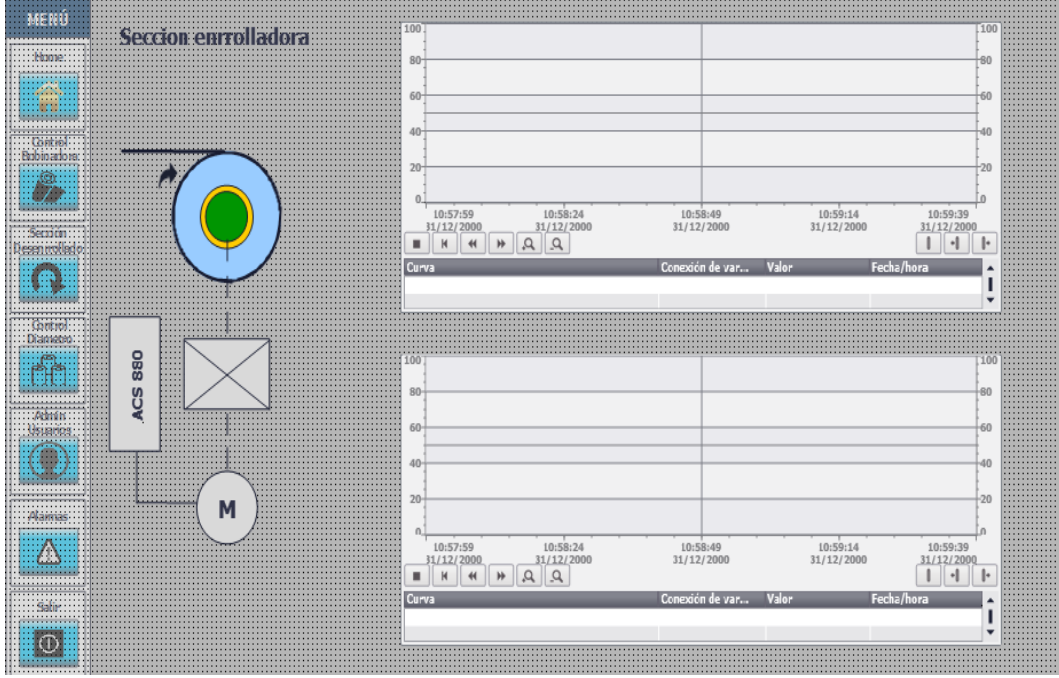

FIGURA 6.11: Graficación de velocidad y par del enrollador.

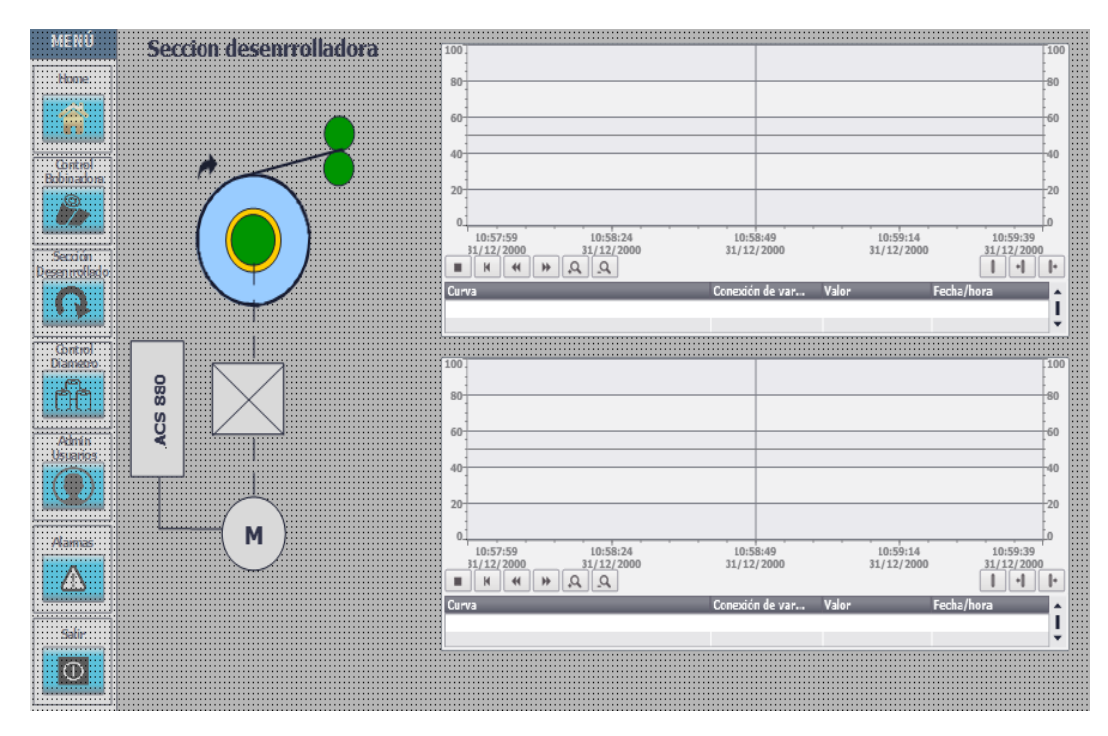

FIGURA 6.12: Graficación de velocidad y par del desenrollador.

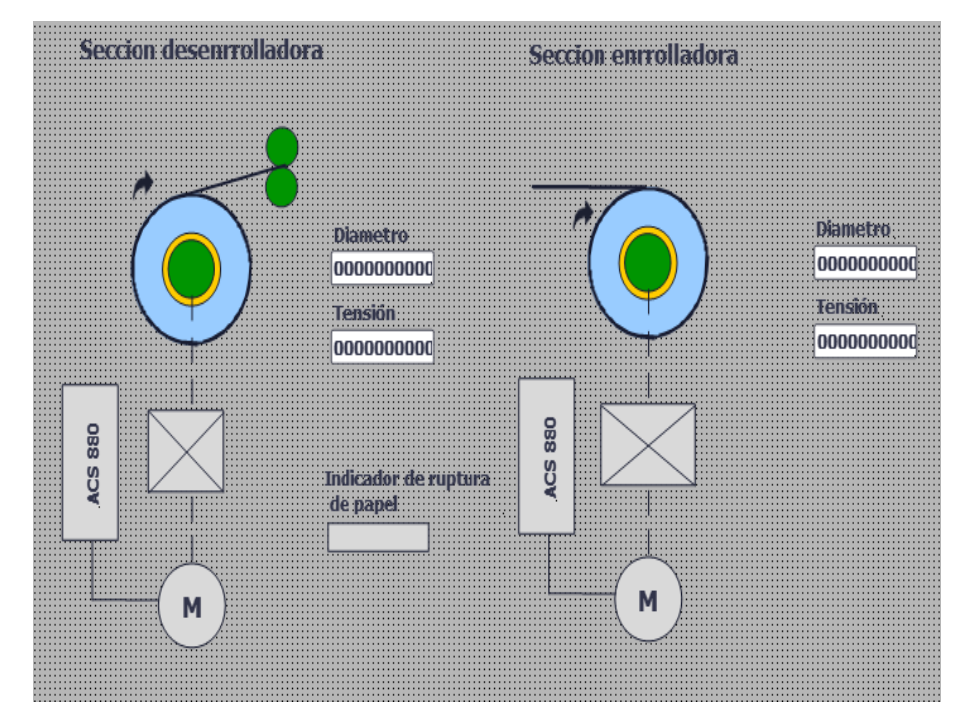

FIGURA 6.13: Diámetro y tensión actual de las bobinas.

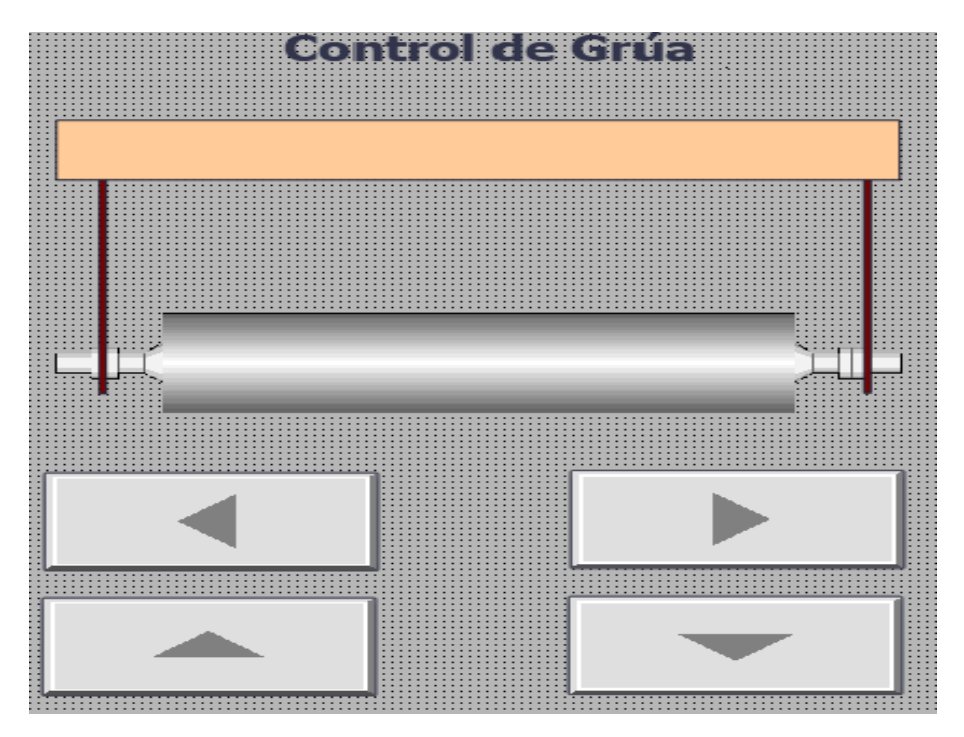

FIGURA 6.14: Control de la grúa para el acomodo de la bobina de alimentación.

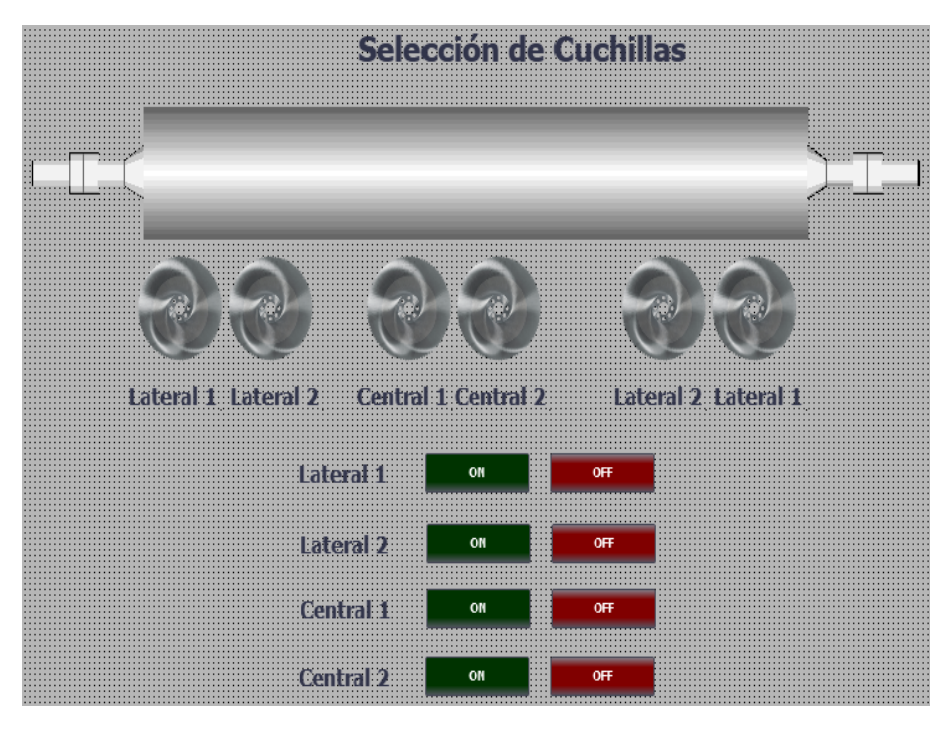

FIGURA 6.15: Selección de cuchillas.

### **6.6. Puesta en marca**

En esta etapa se armó la embobinaadora, ya que el proveedor la entrego parcialmente desarmada. Se realizó la instalación de los sensores y actuadores como toda la instalación eléctrica.

En la siguientes figuras se muestran fotos de la embobinadora.

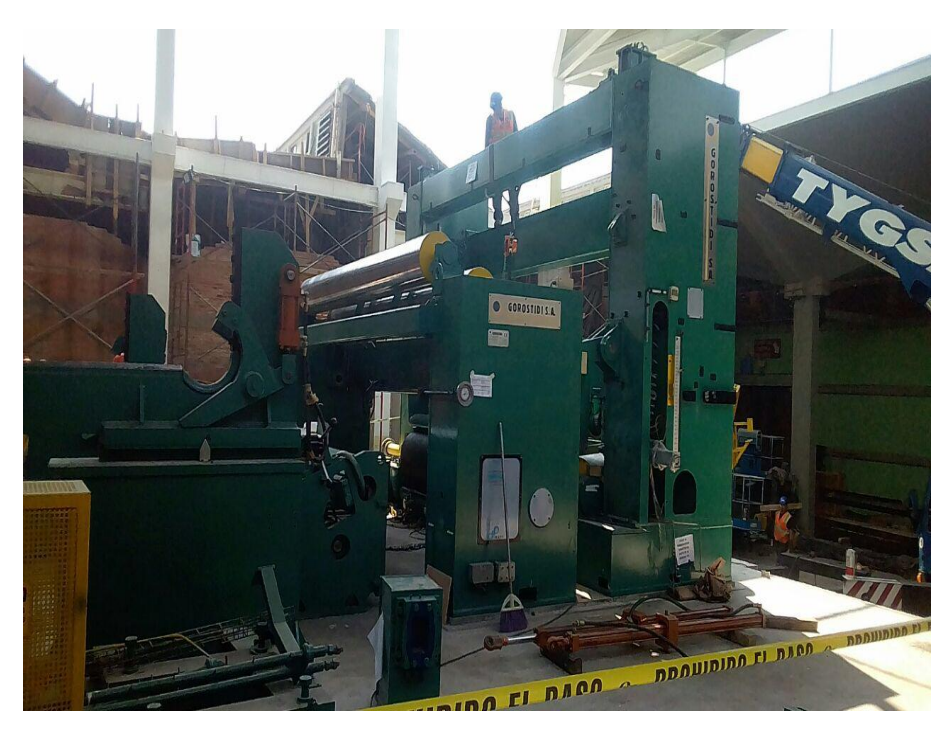

FIGURA 6.16: Armado de embobinadora Gorostidi.

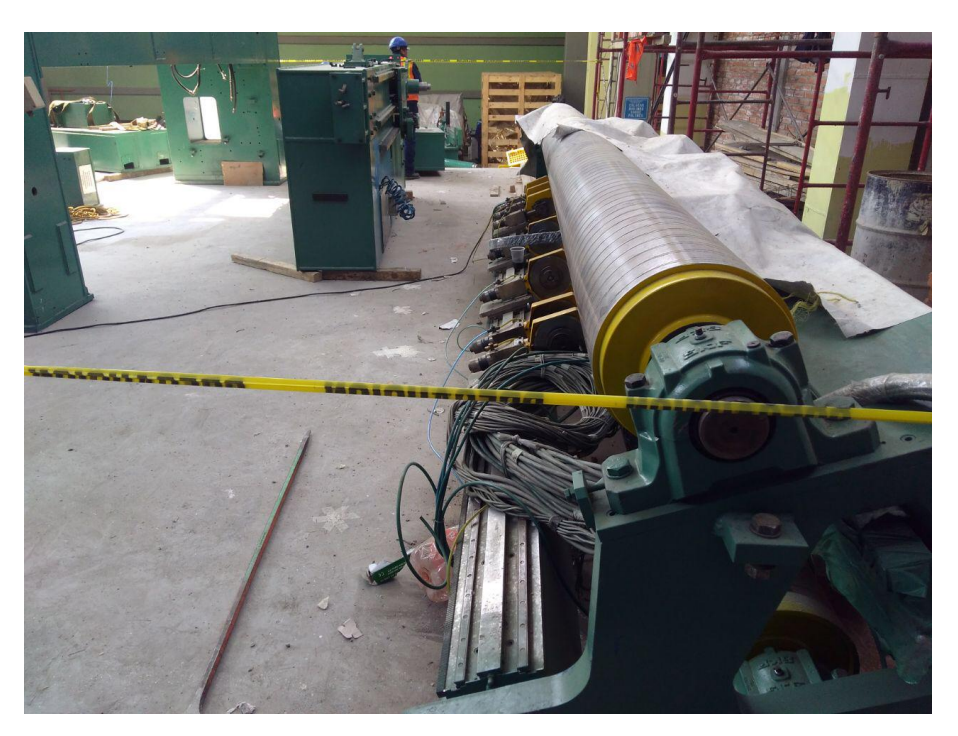

FIGURA 6.17: Rodillo con las cuchillas.

Una vez armada y conectada se procedió a la realización de la puesta en marca y verificación del buen funcionamiento. Donde se hicieron algunos ajustes en la programación como algunos ajustes mecánicos para que estuviera trabajando de forma óptima.

# **7 Resultados**

La embobinadora de cartón Gorostidi queda funcionando de forma adecuada, se hicieron diferentes pruebas de diámetros y tensiones para comprobar el correcto embobinado.

En las primeras pruebas se obtuvo un mal embobinado como se puede mostrar en la siguiente figura.

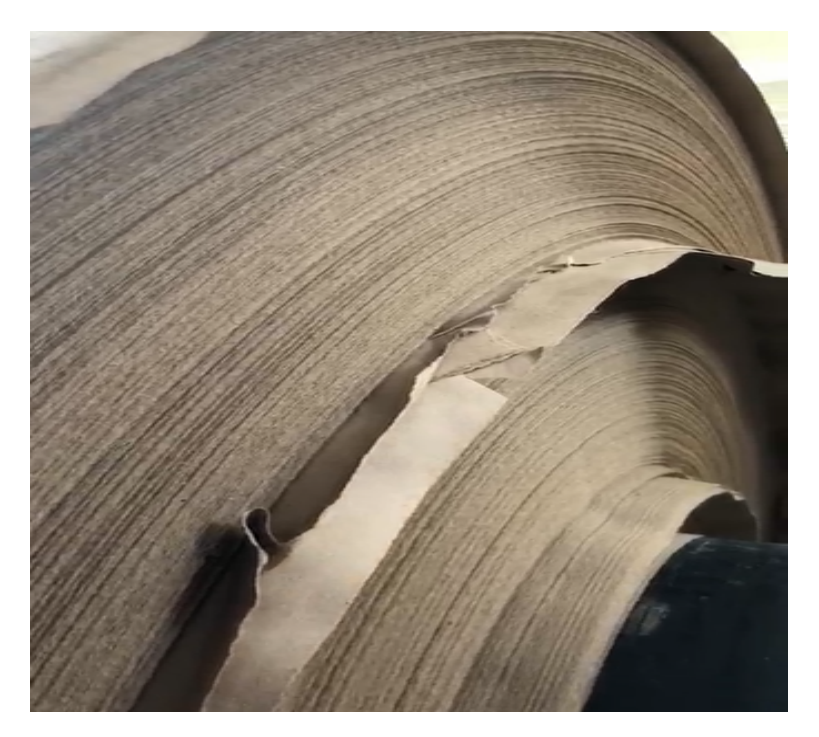

FIGURA 7.1: Mal embobinado.

Esto error fue ocasionado por una parametrización de la galga galga extensiometrica como por problemas mecánicos, ya que como eran las primeras embobinadas aun la maquina no se asentaba. En las siguientes figuras se muestra como después de corregir estos errores el embobinado se realiza de forma correcta.

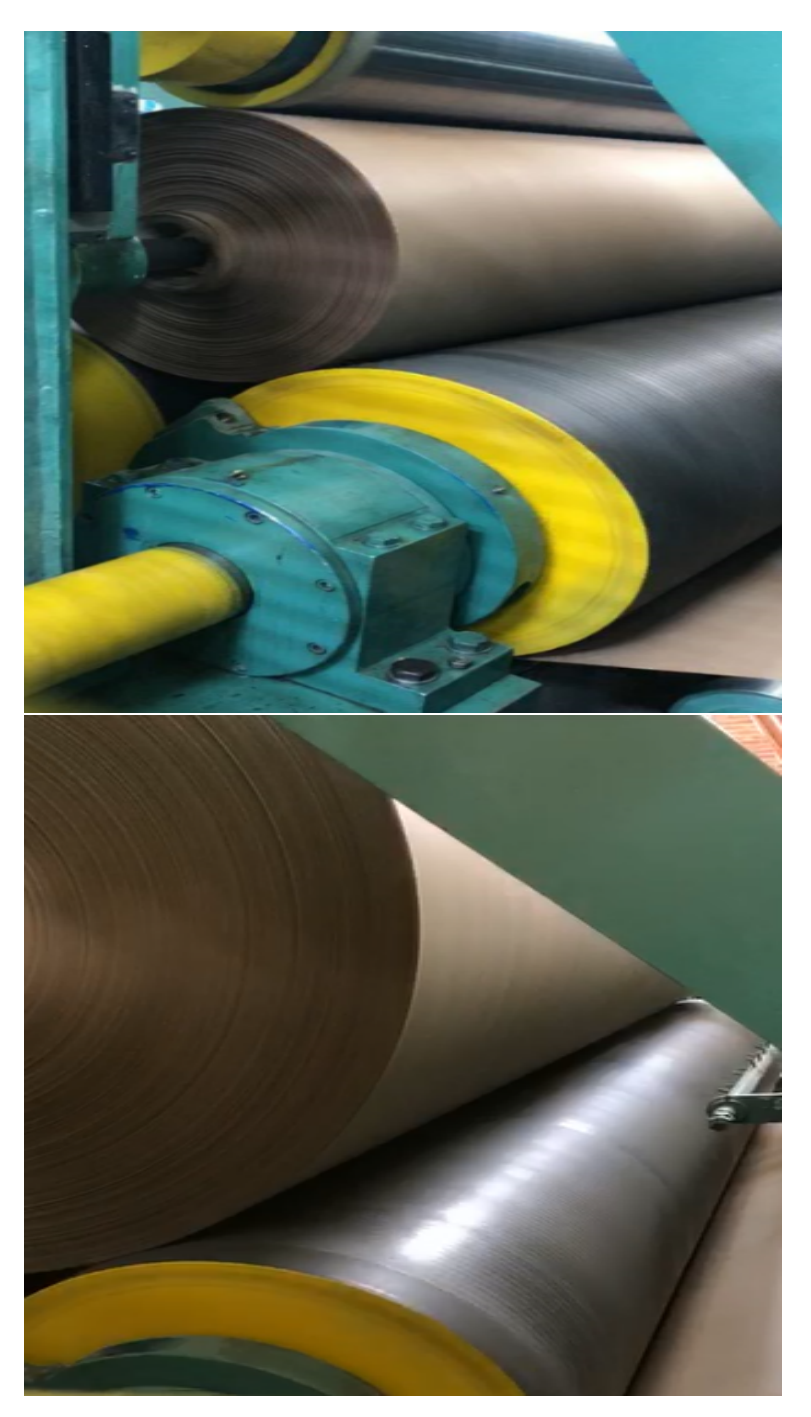

FIGURA 7.2: Embobinado correcto.

En la siguiente imagen se muestra la maquina en funcionamiento.

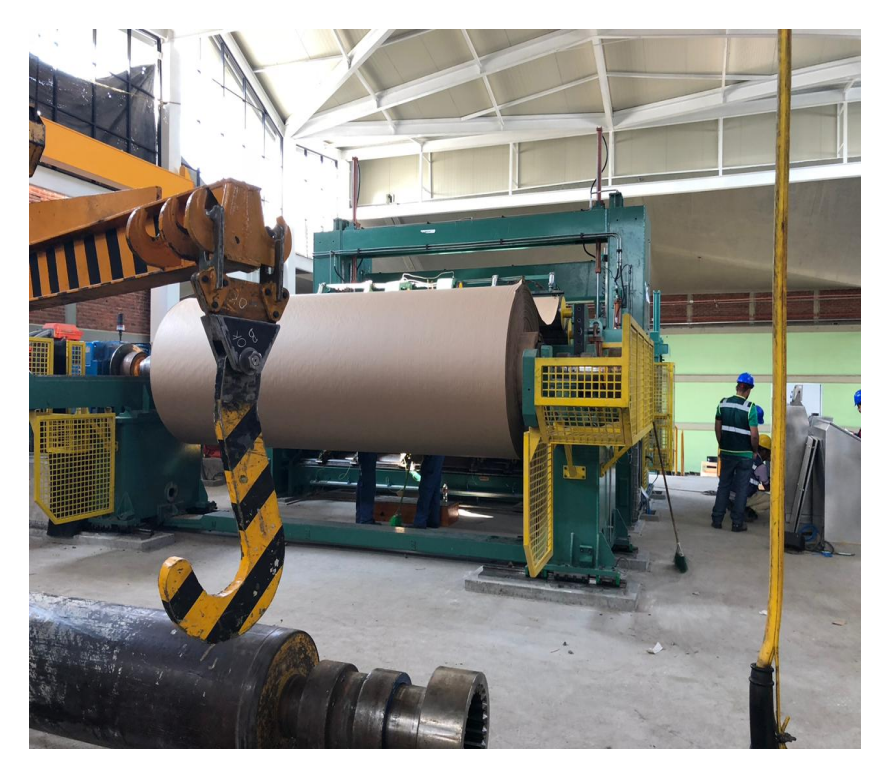

FIGURA 7.3: Embobinadora funcionando.

En la siguiente figura se muestran los dos tableros de control con botoneras para el activación de ciertas variables.

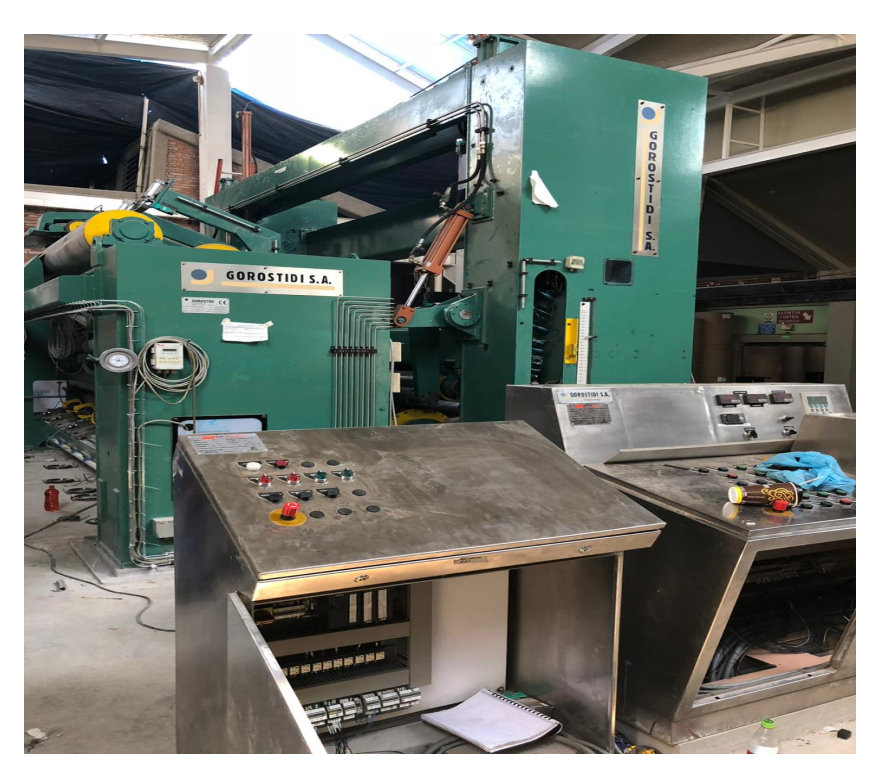

FIGURA 7.4: Tableros de control.

Los motores gemelos que hacen la función del enrollado se muestra en la siguiente figura.

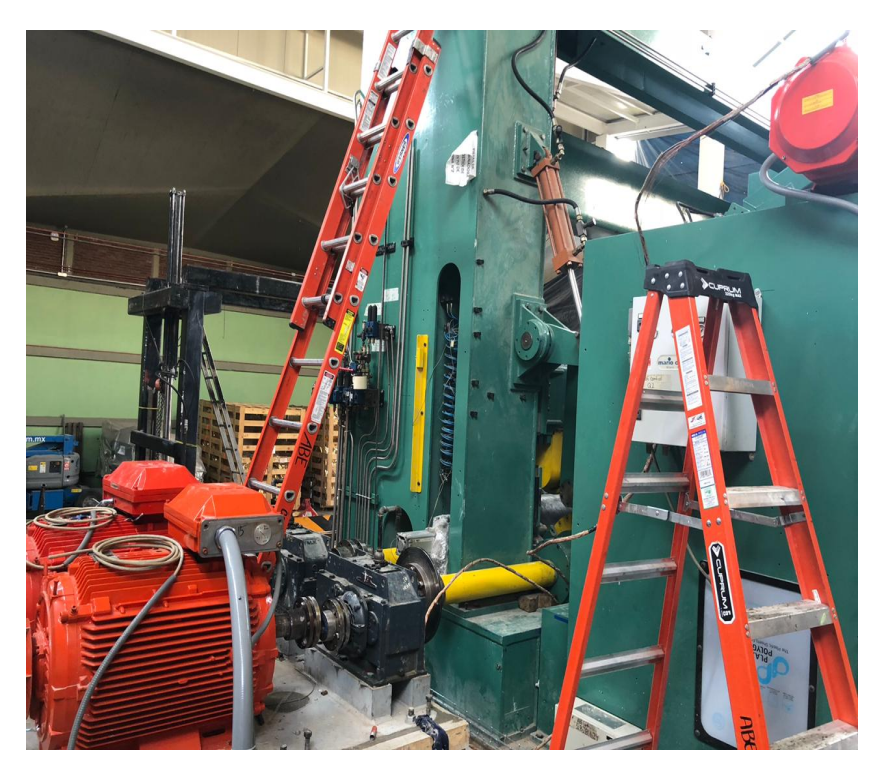

FIGURA 7.5: Motores gemelos.

## **8 Conclusiones**

El logro de este proyecto se debió al trabajo en conjunto de varios departamentos de la empresa Baja Tensión de Occidente S.A. de C.V. el cual el departamento de ingeniería fue el encargado de realizar los diagramas eléctricos, neumáticos e hidráulicos, el departamento de tableros realizaron el armado de los CCM, el departamento de programación realizamos el código de control y el departamento de servicio fue el encargado de realizar la puesta en marcha.

Se entrega el proyecto de la embobinadora de cartón Gorostidi el cual tuvo un presupuesto en la parte de programación y puesta en marcha de \$1'500,000 MXN y un presupuesto para la integración de la embobinadora de \$8'000,000 MXN que invirtió GRUPO GONDI.

La automatización de la industria mexicana aun está por debajo de la media de países desarrollados, sin embargo cada vez más empresas se ven en la necesidad de automatizar sus equipos para hacer un proceso con un control optimo, disminuir tiempos de producción y con esto tener más calidad en sus productos, el cual verán como resultado en las ganancias de la empresa.

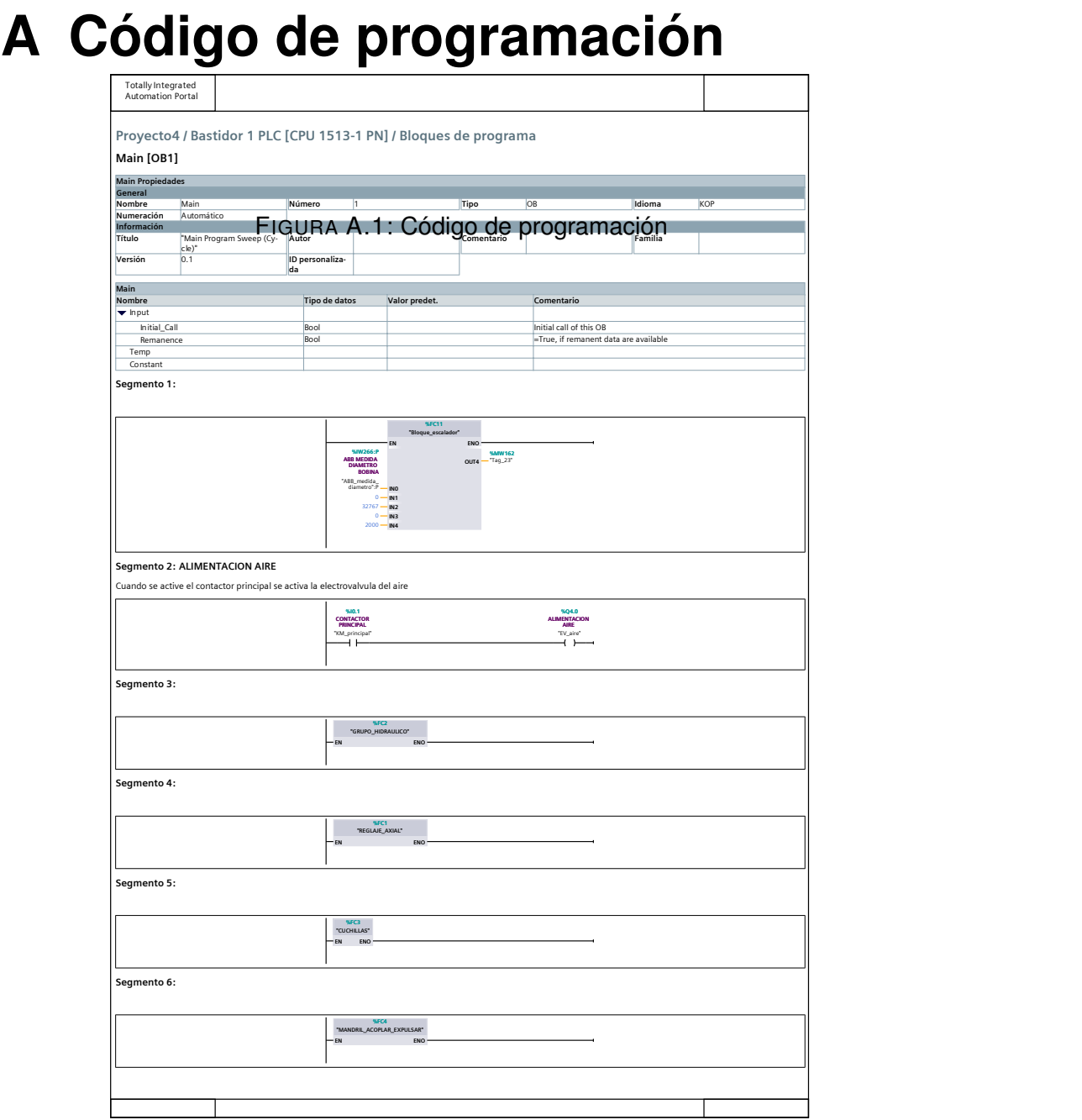

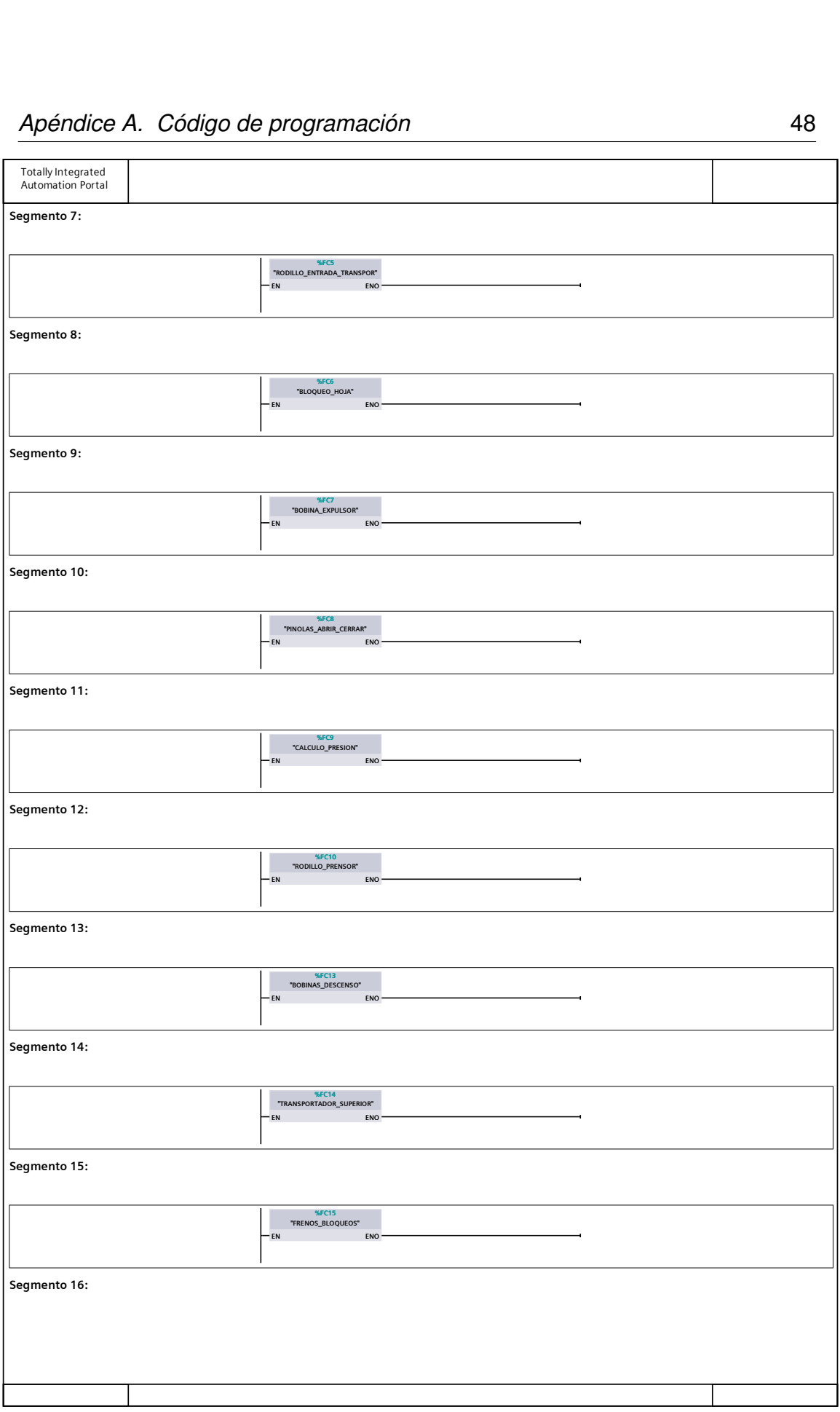

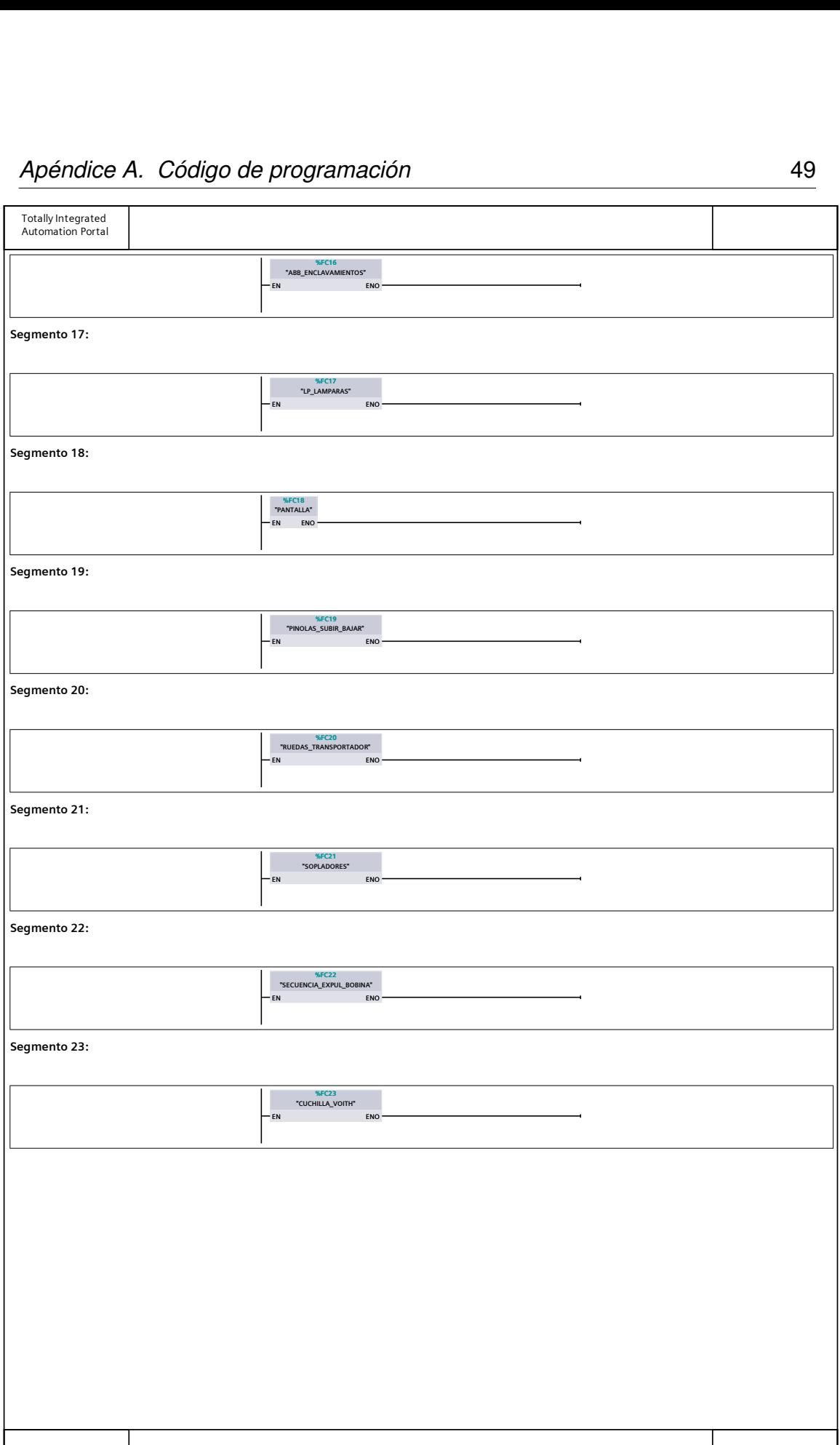

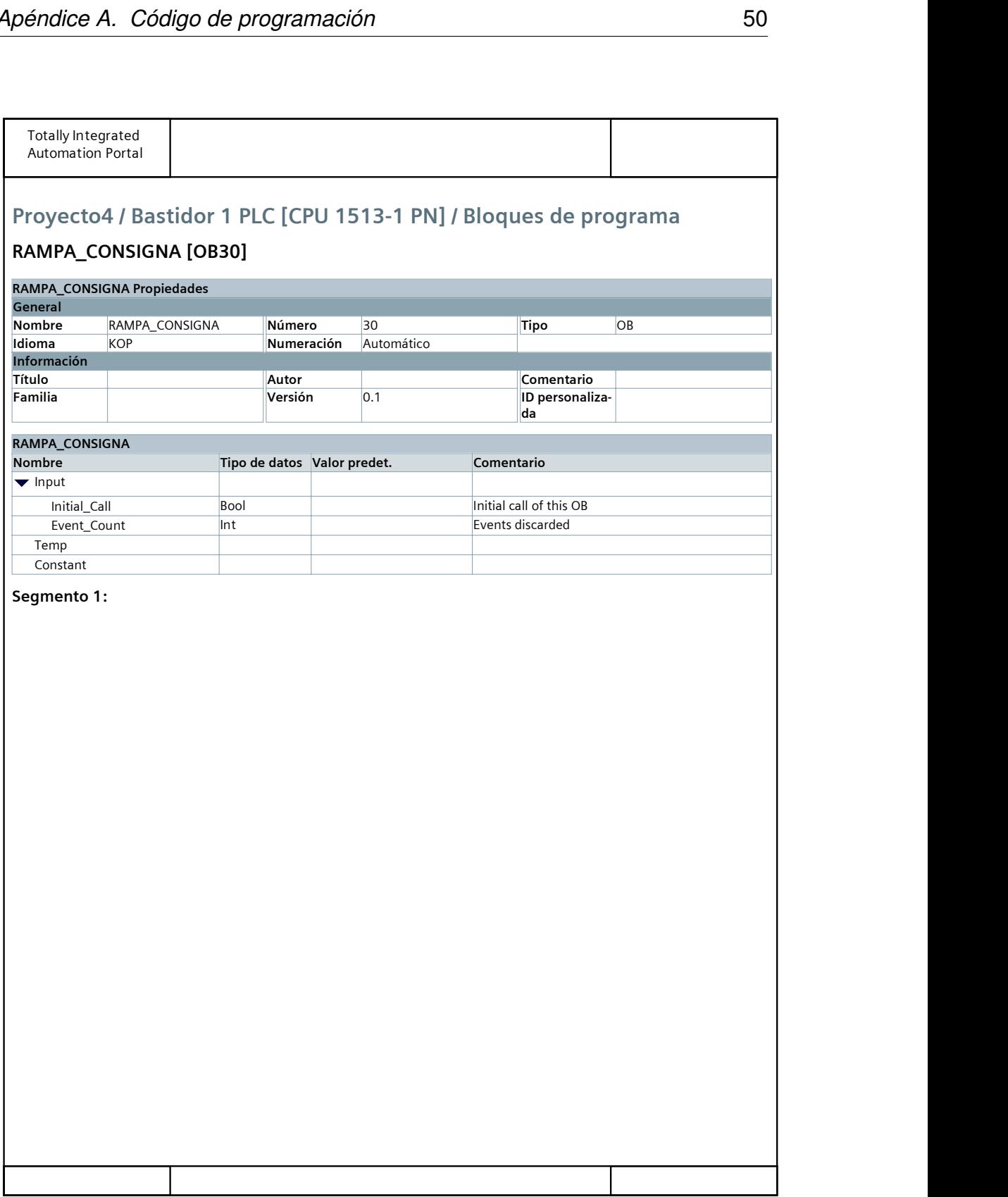

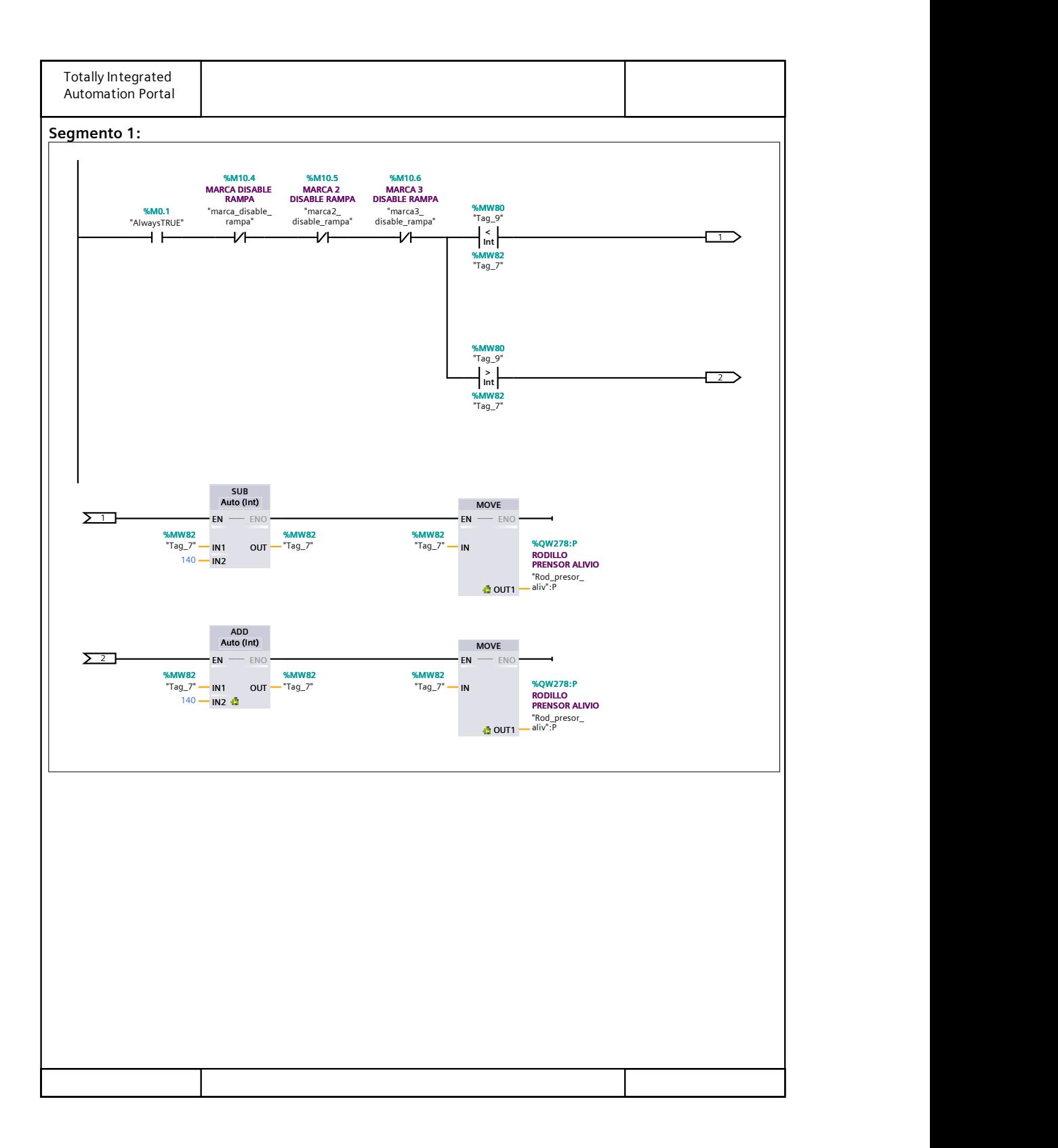

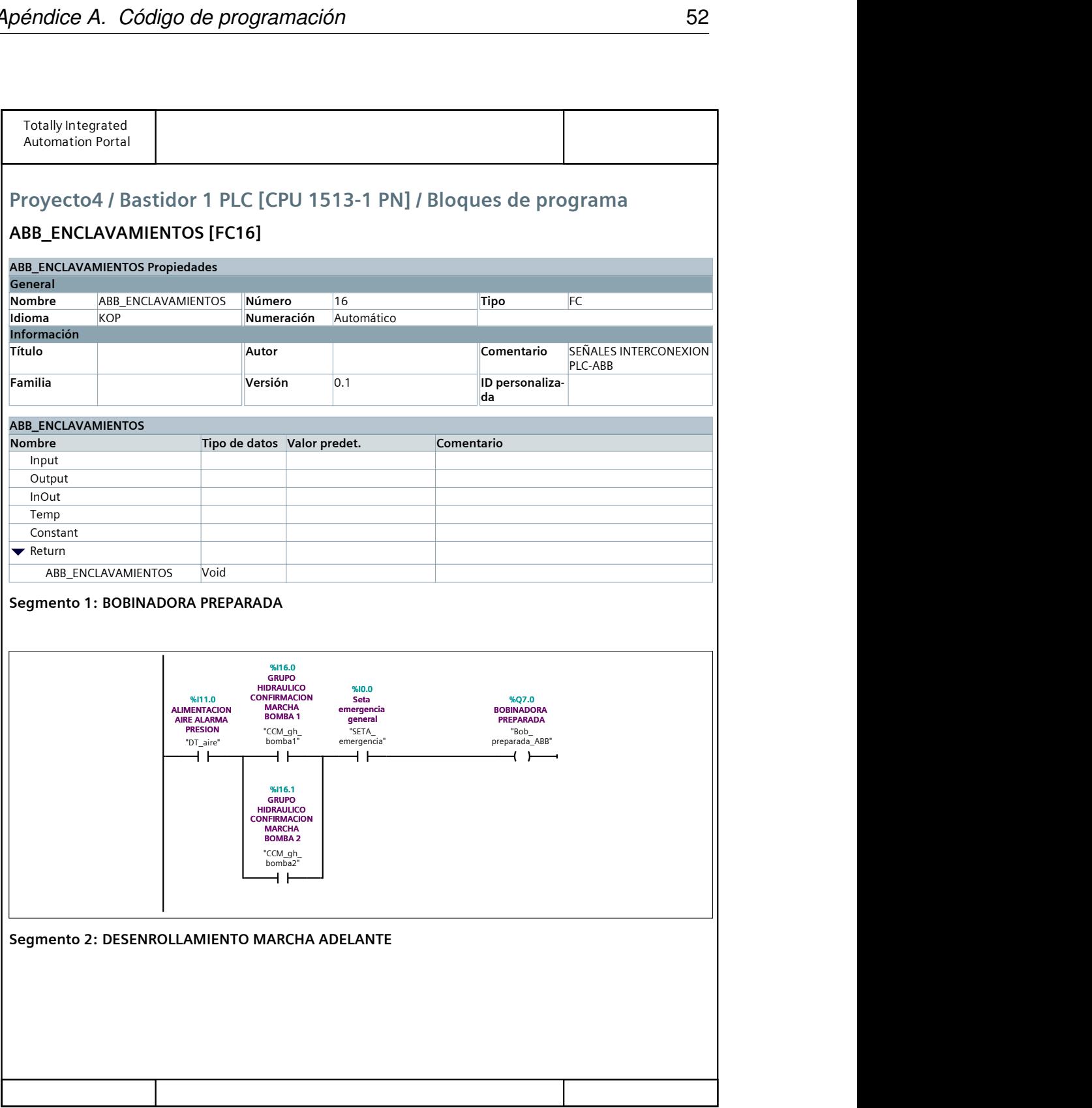

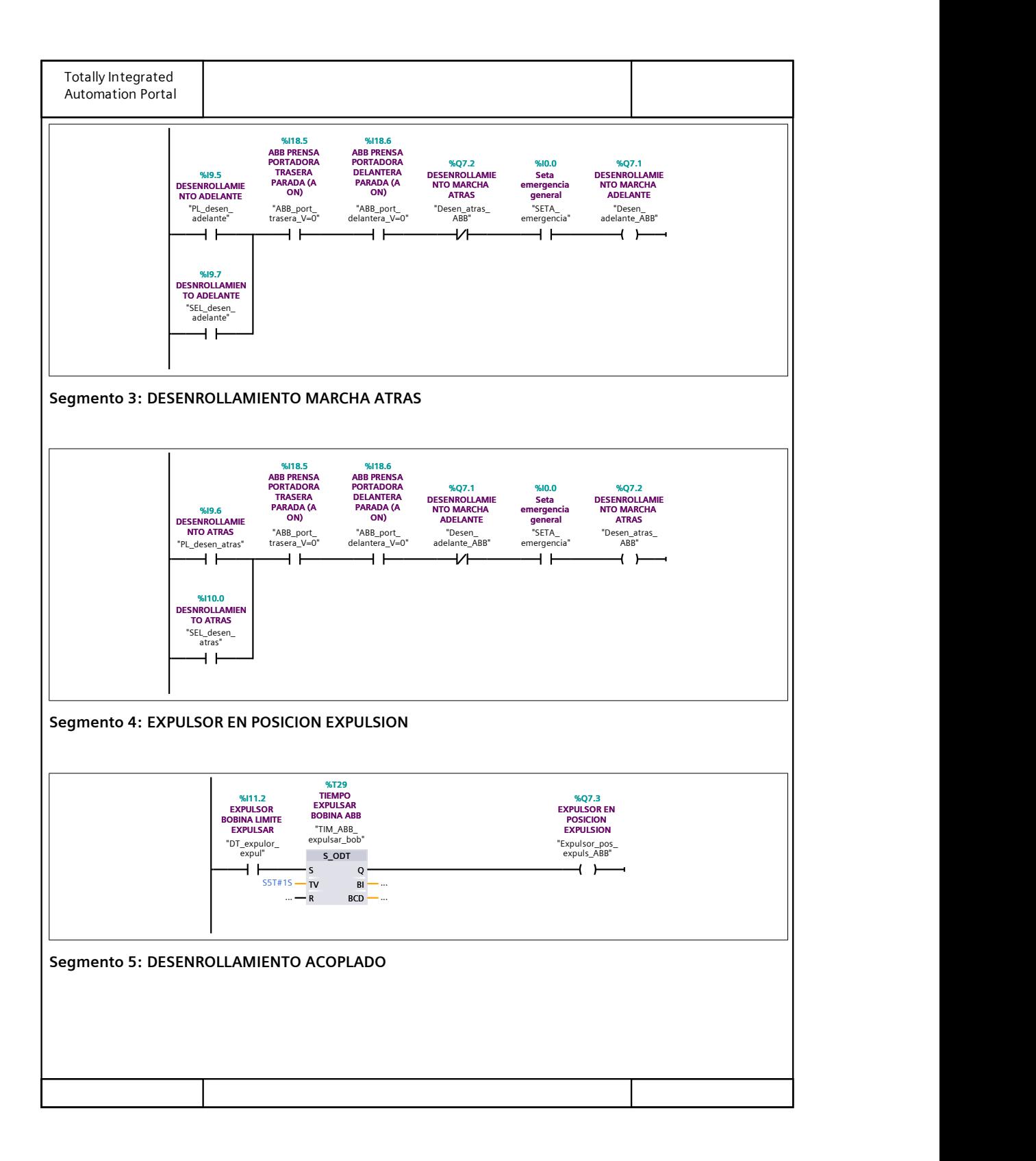

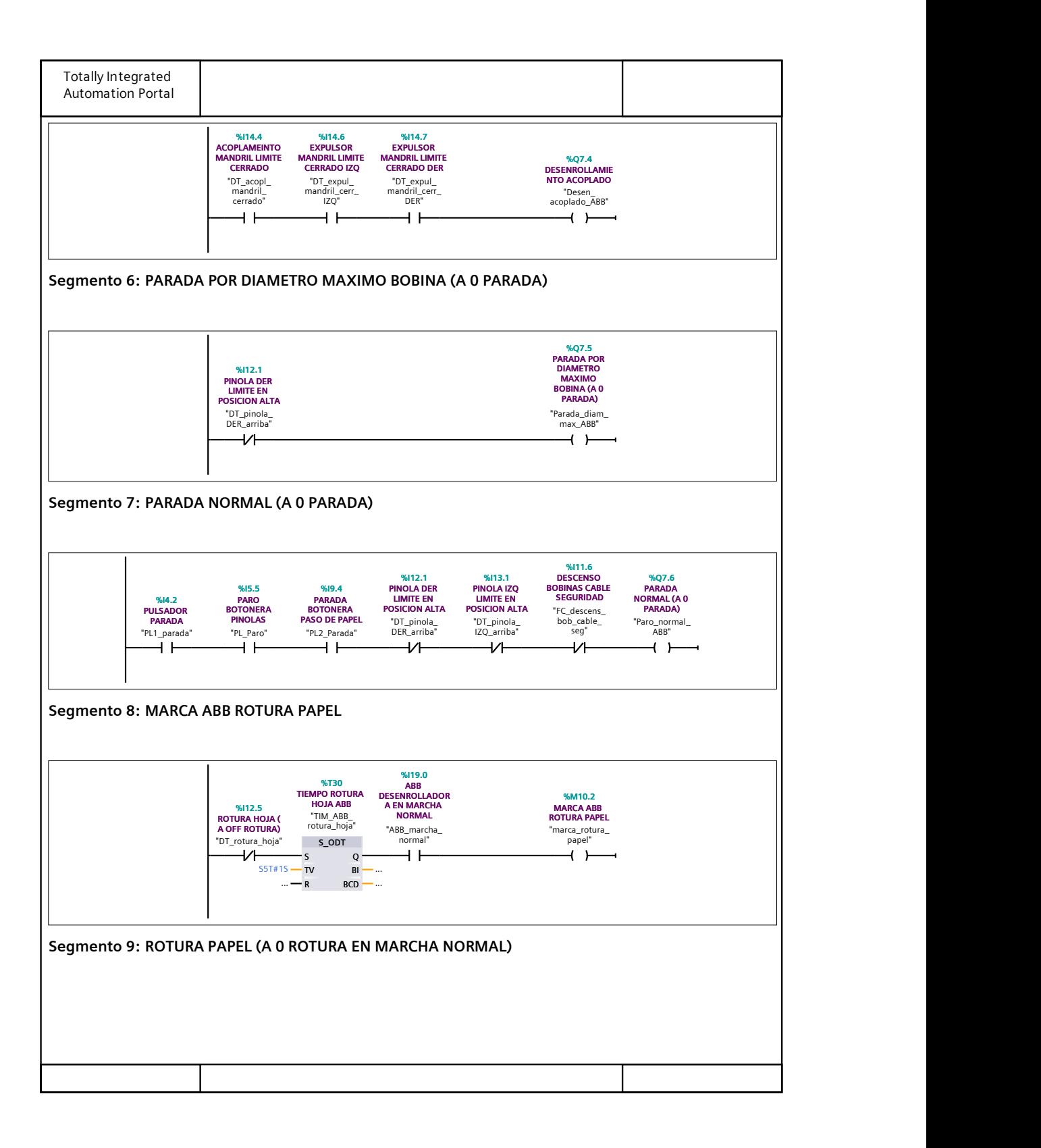

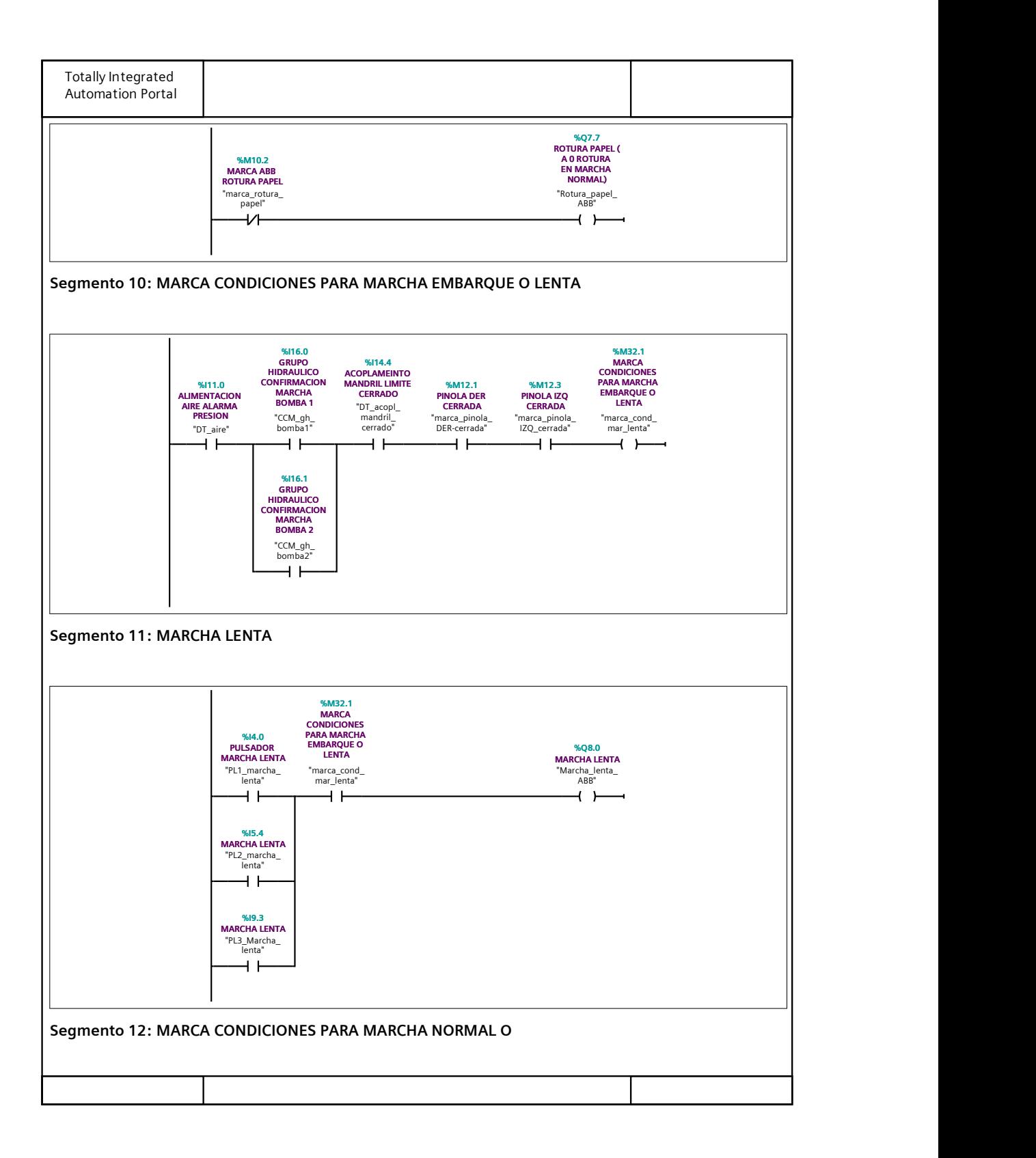

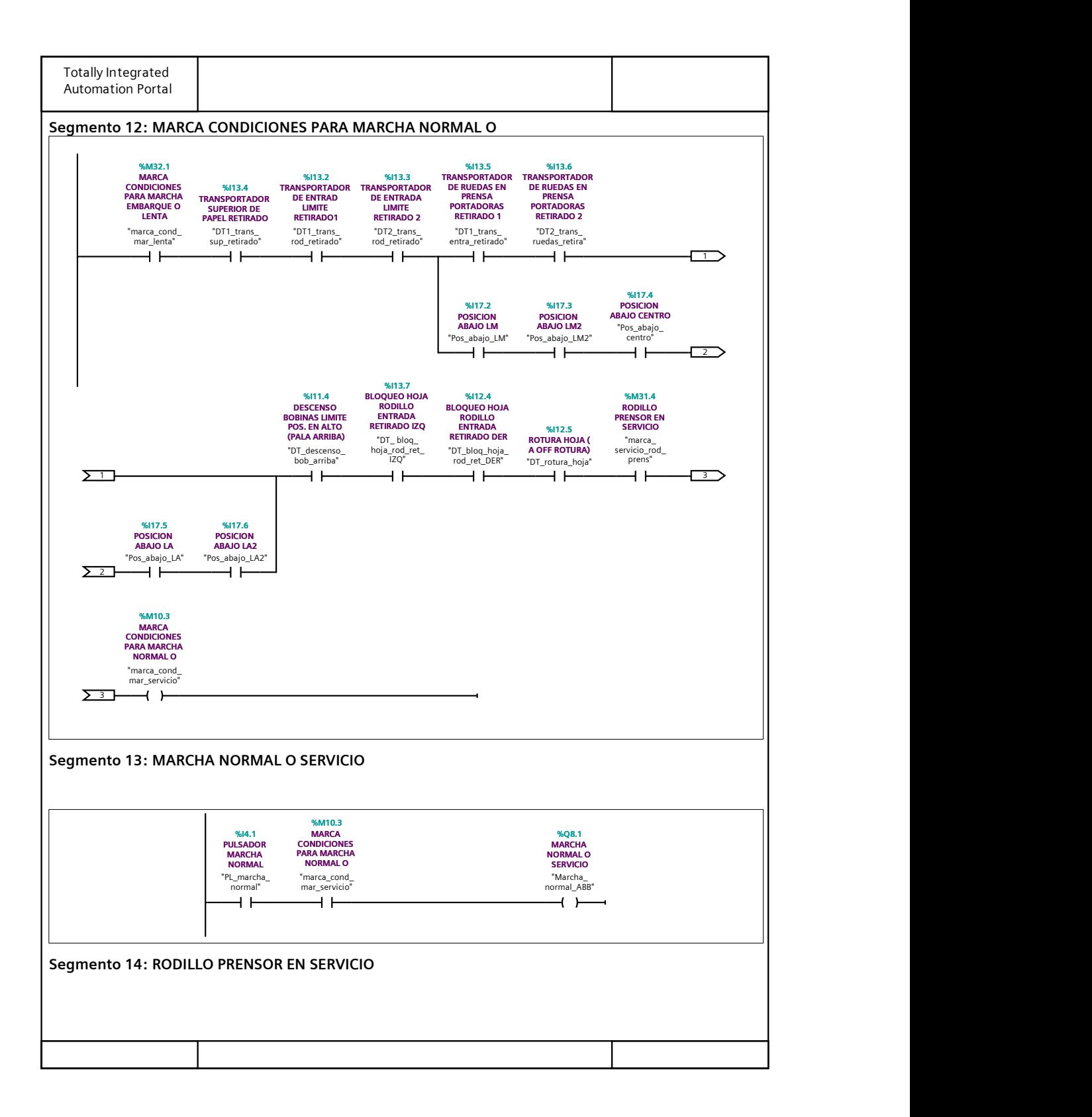

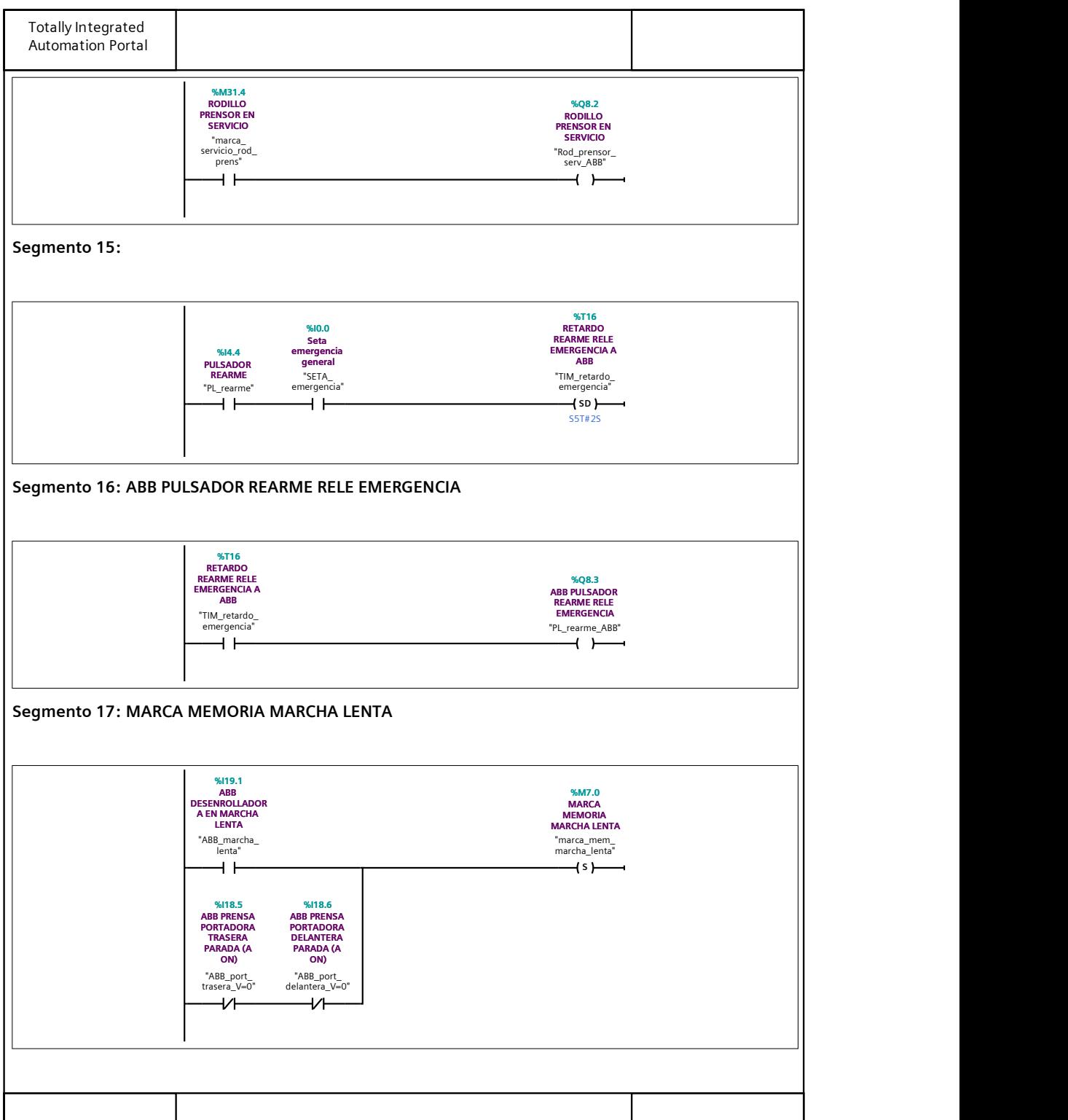

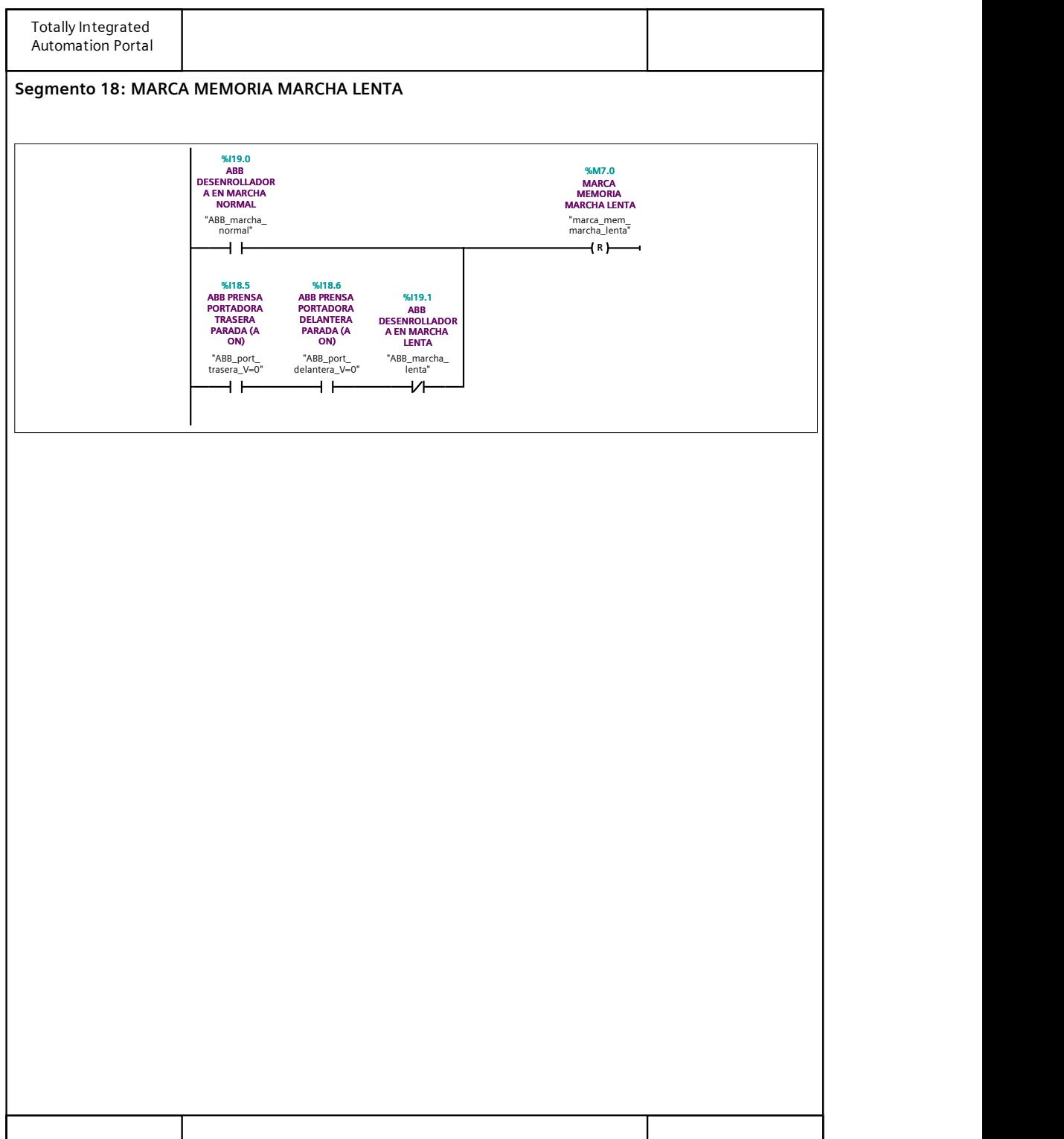

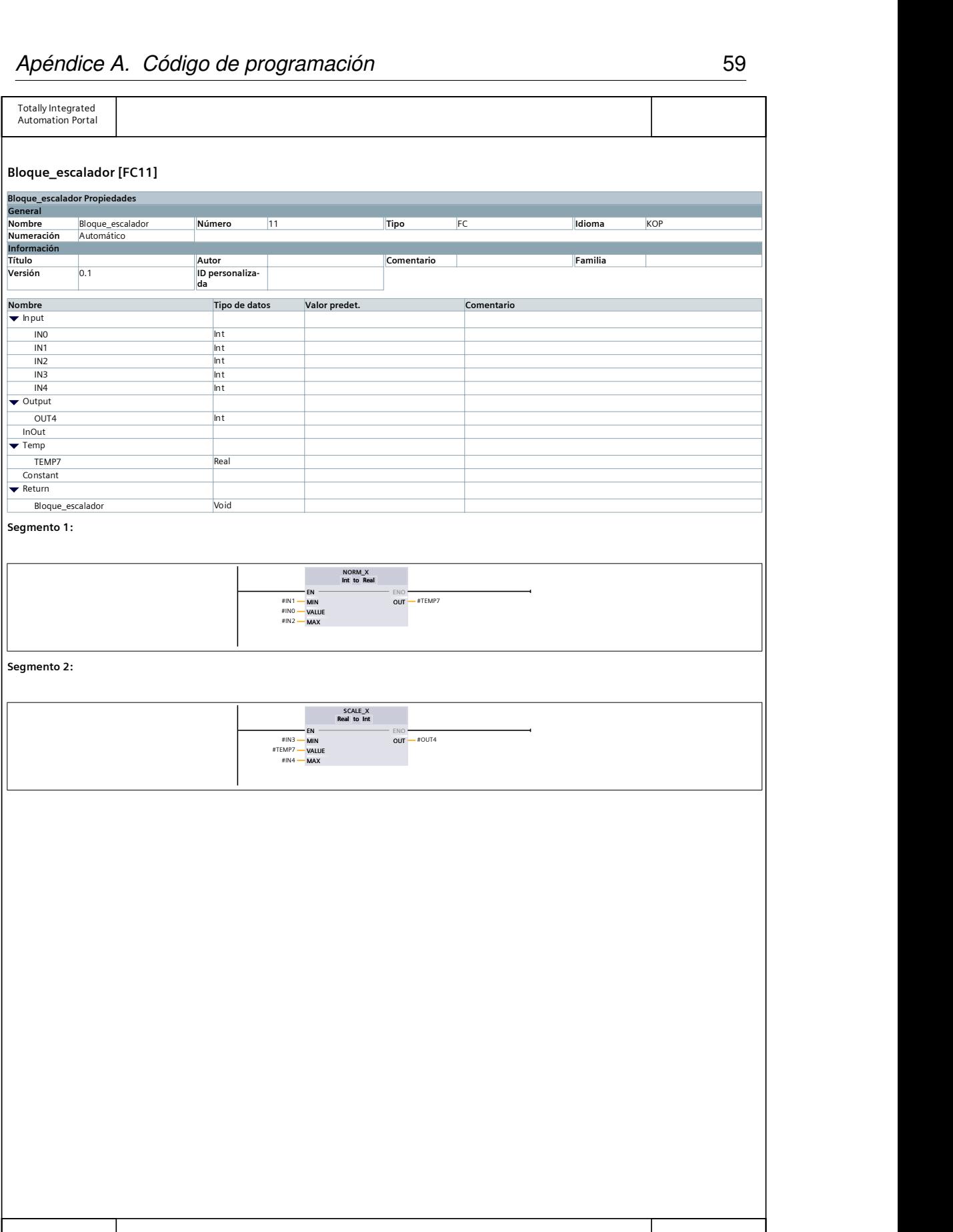

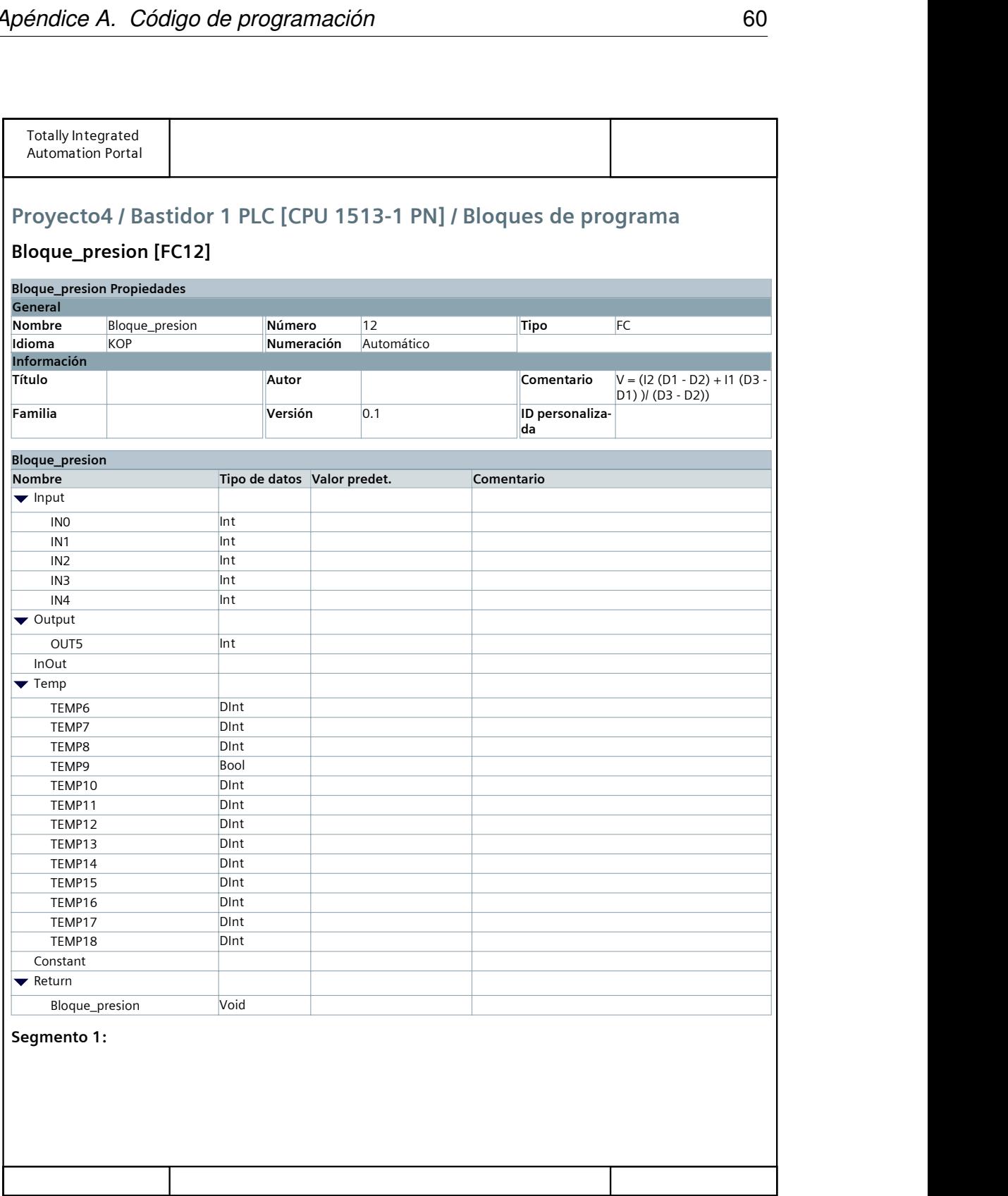

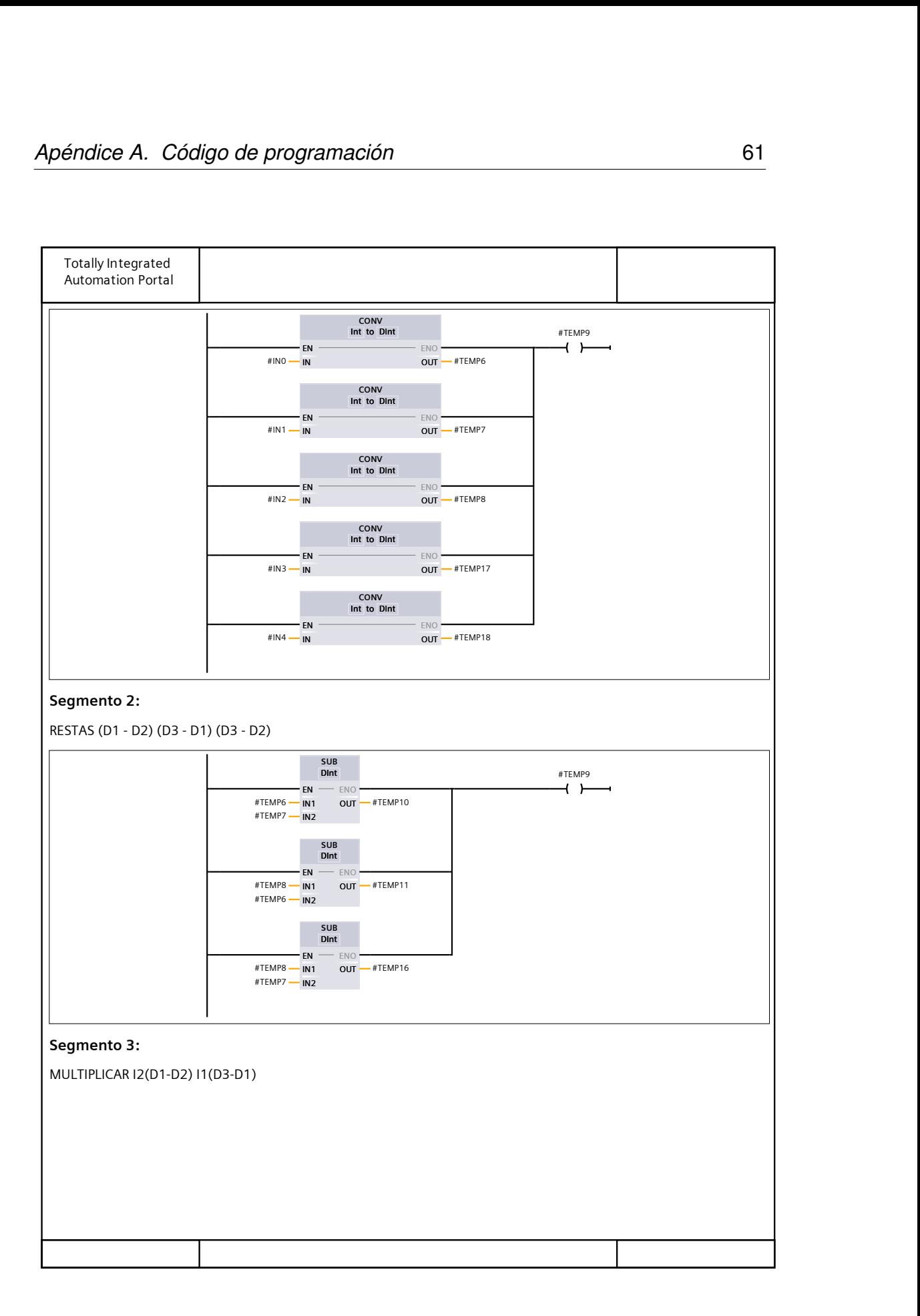

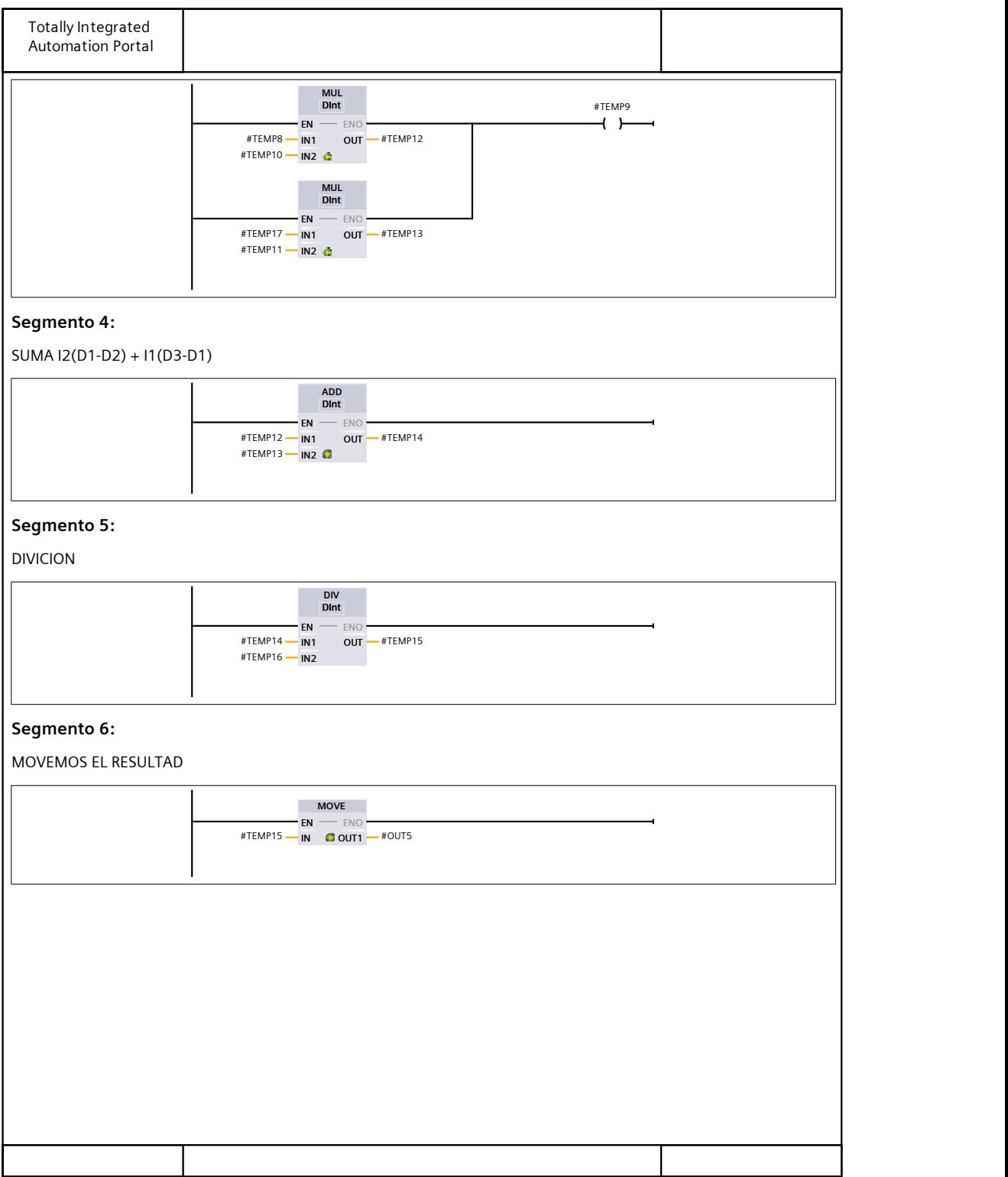

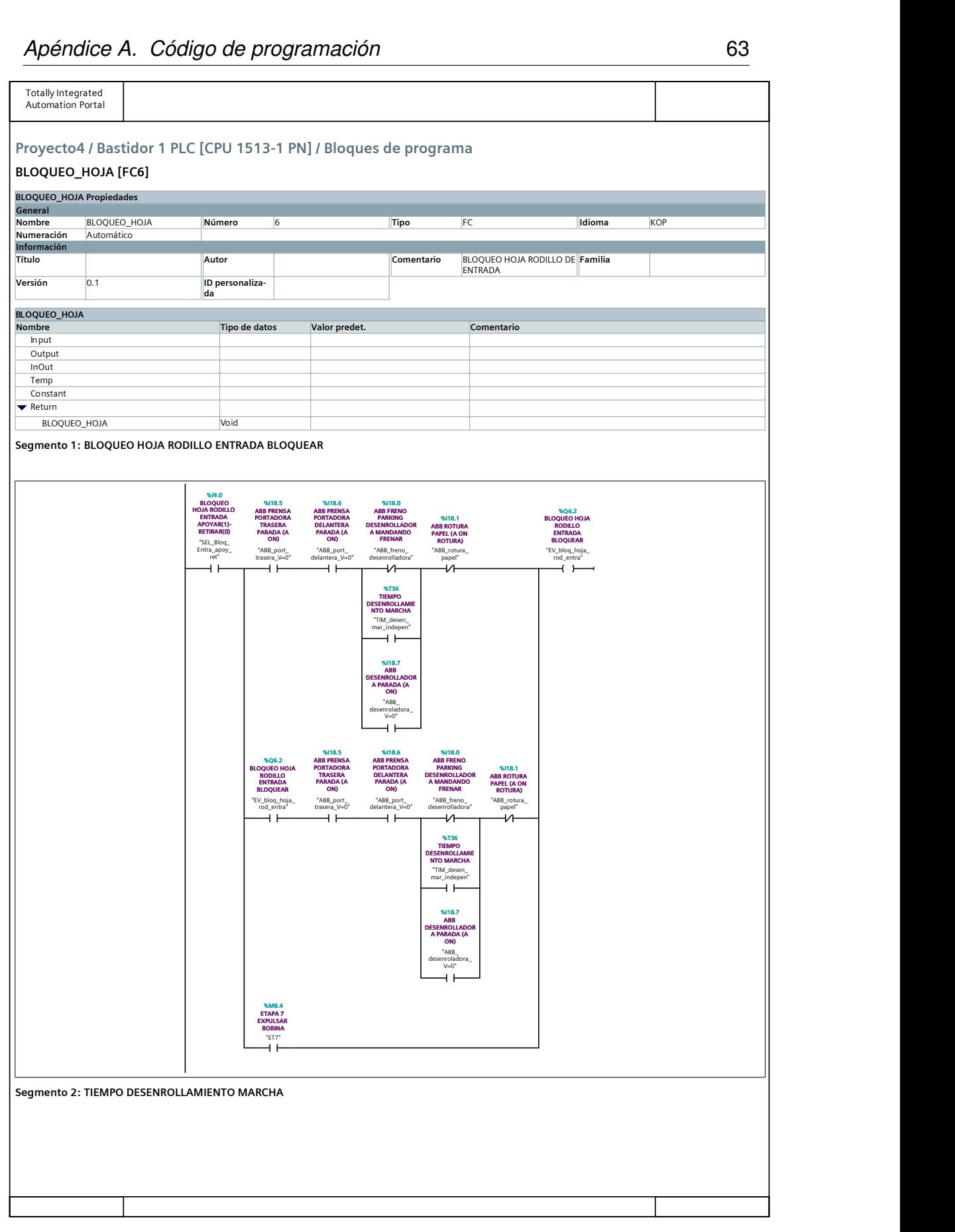

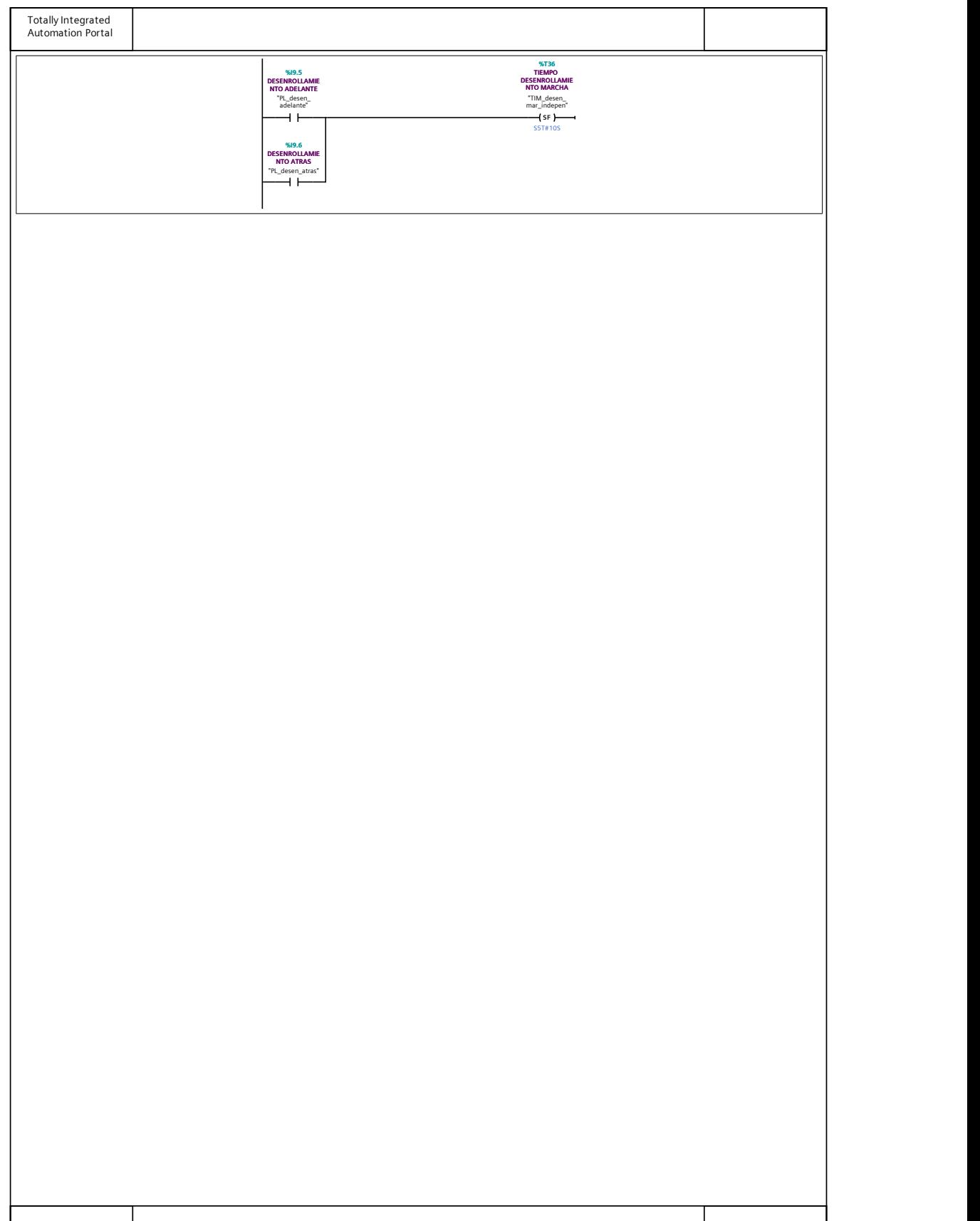

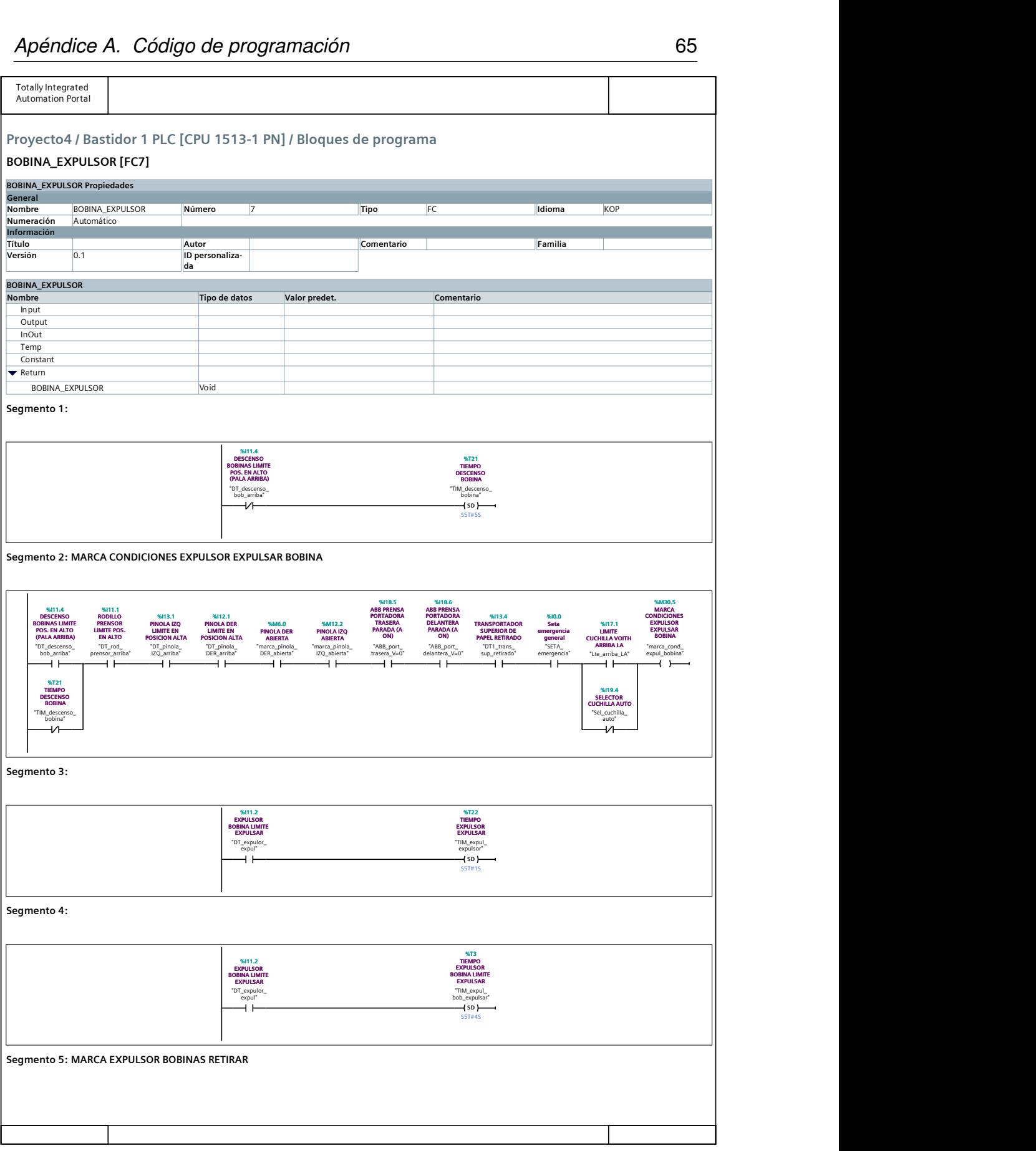

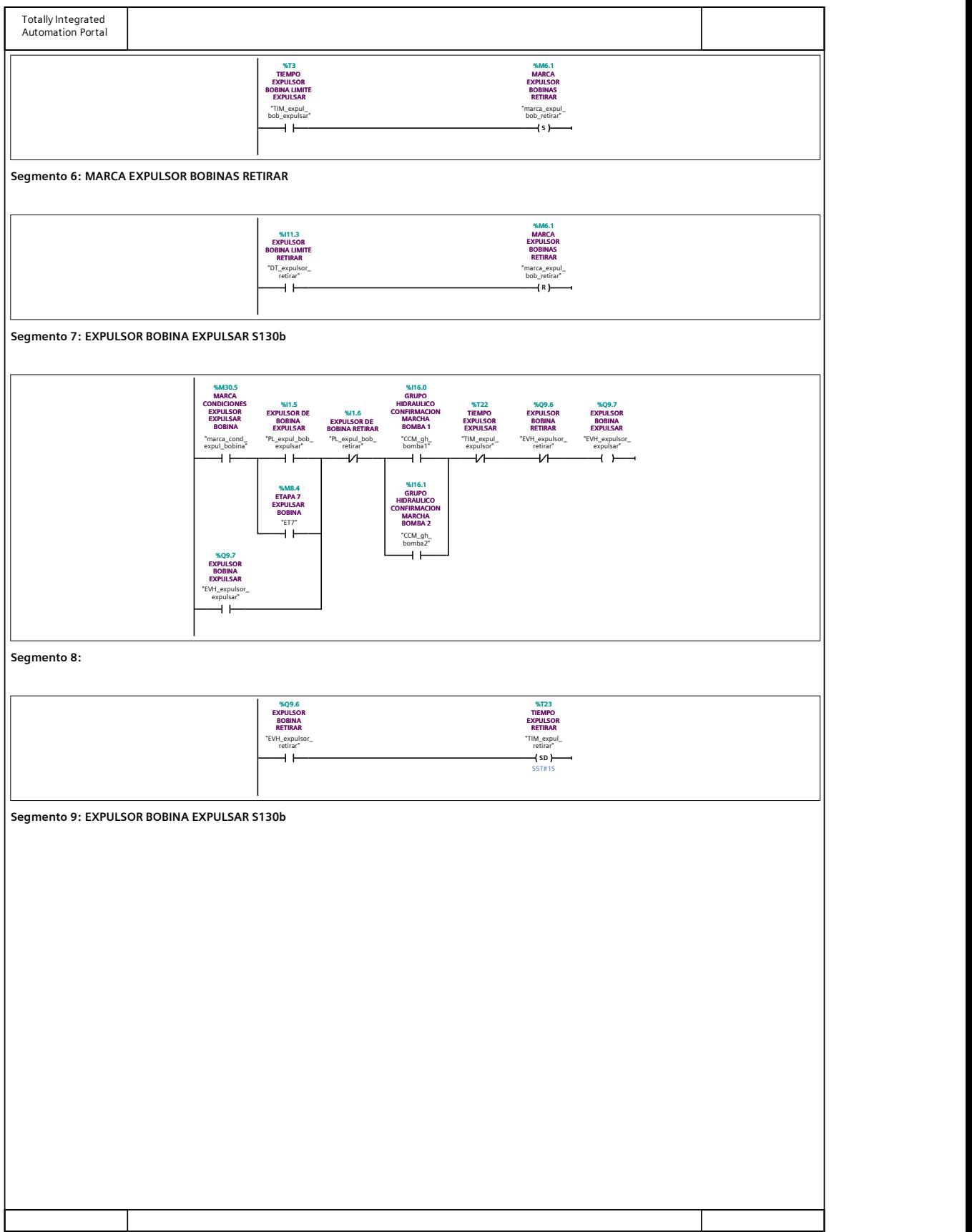
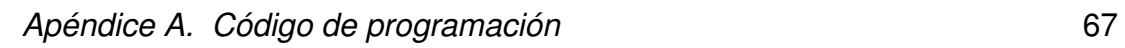

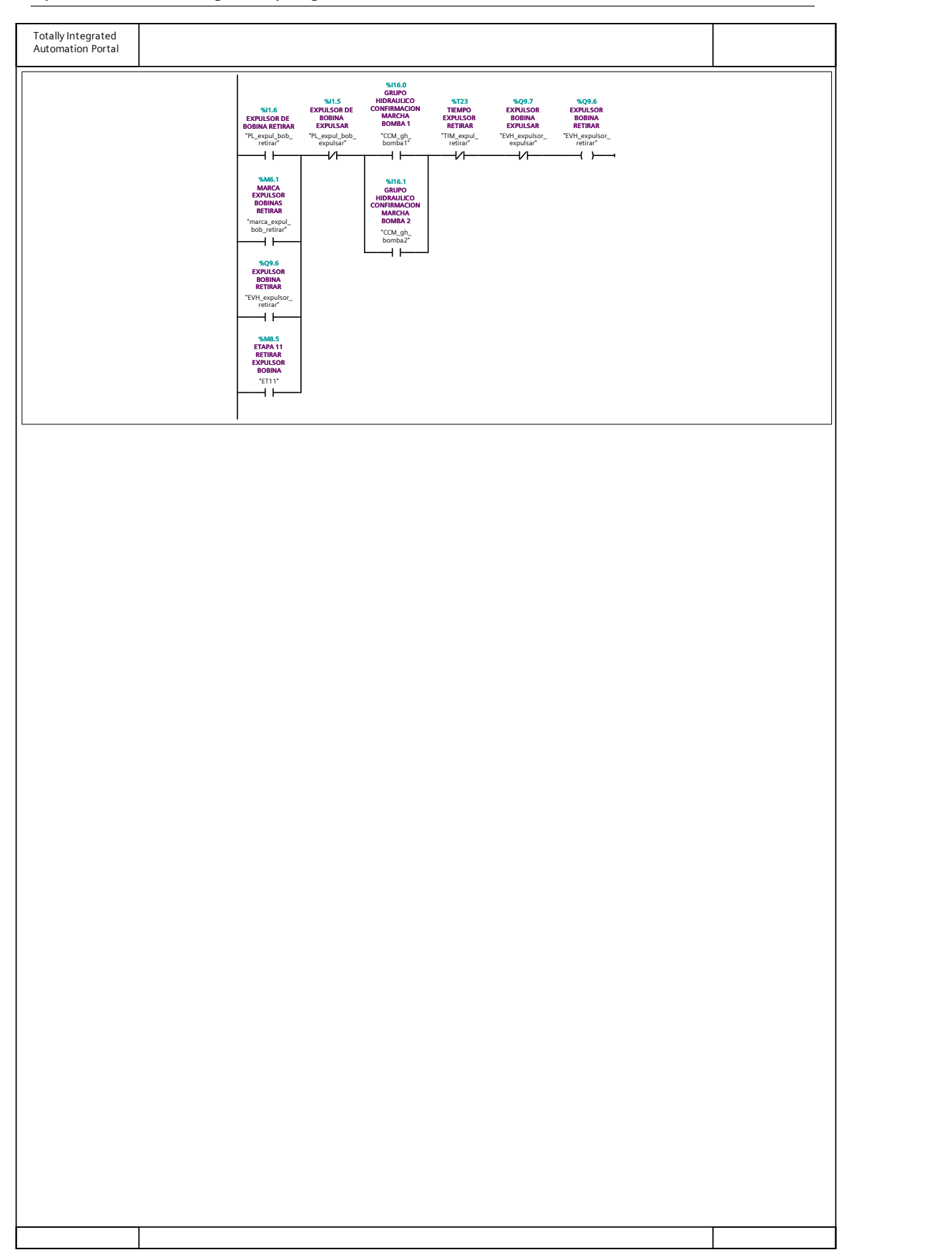

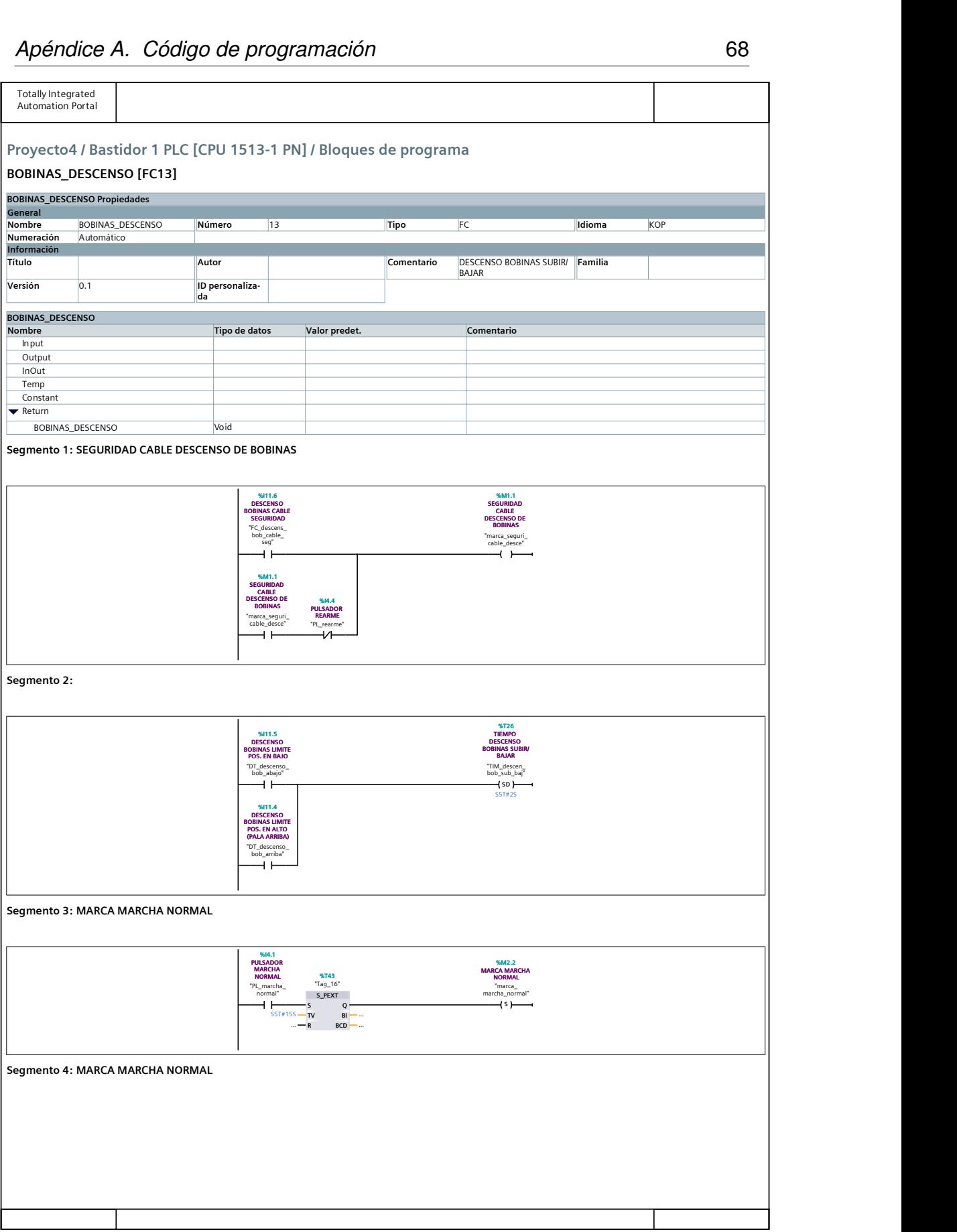

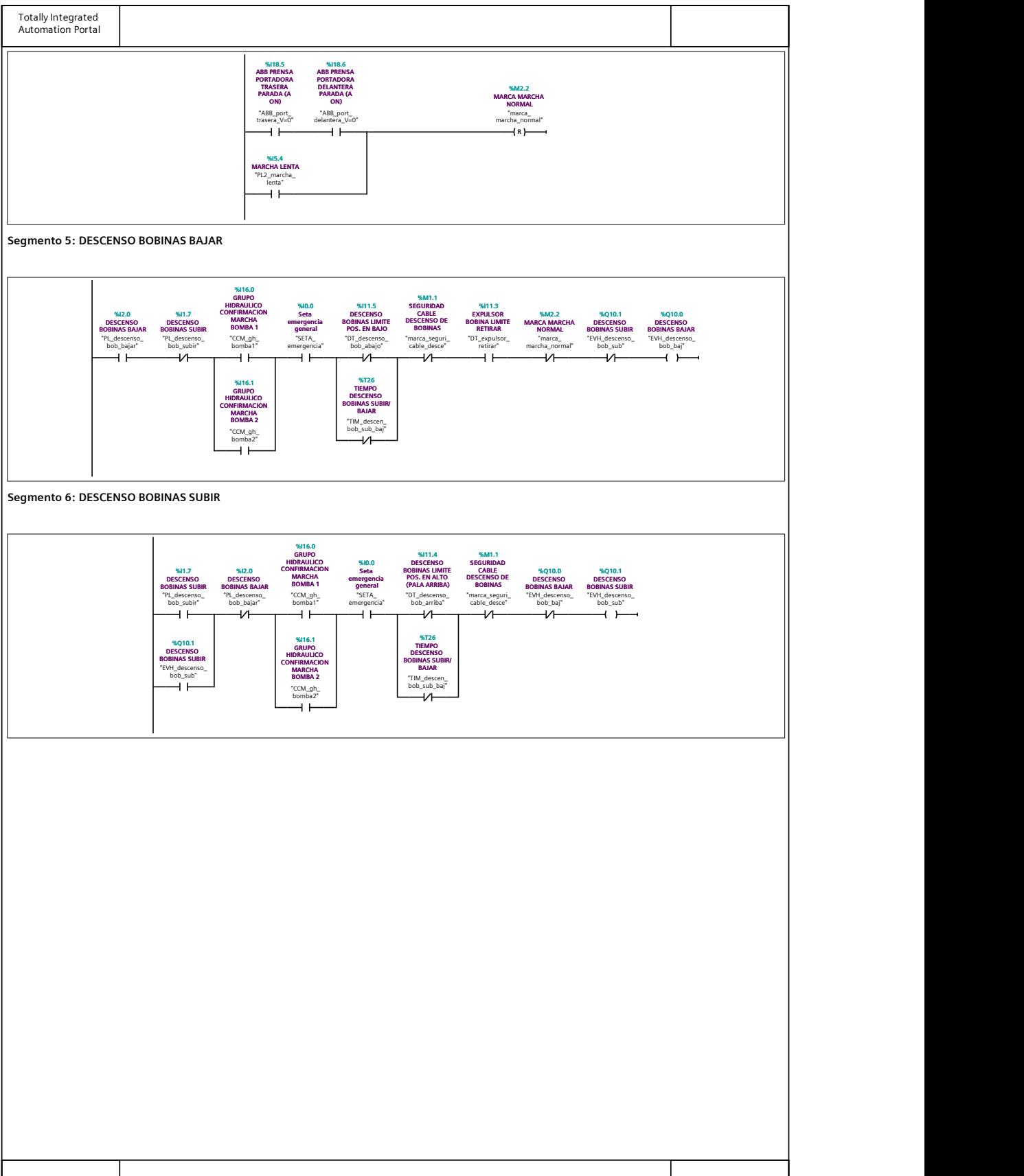

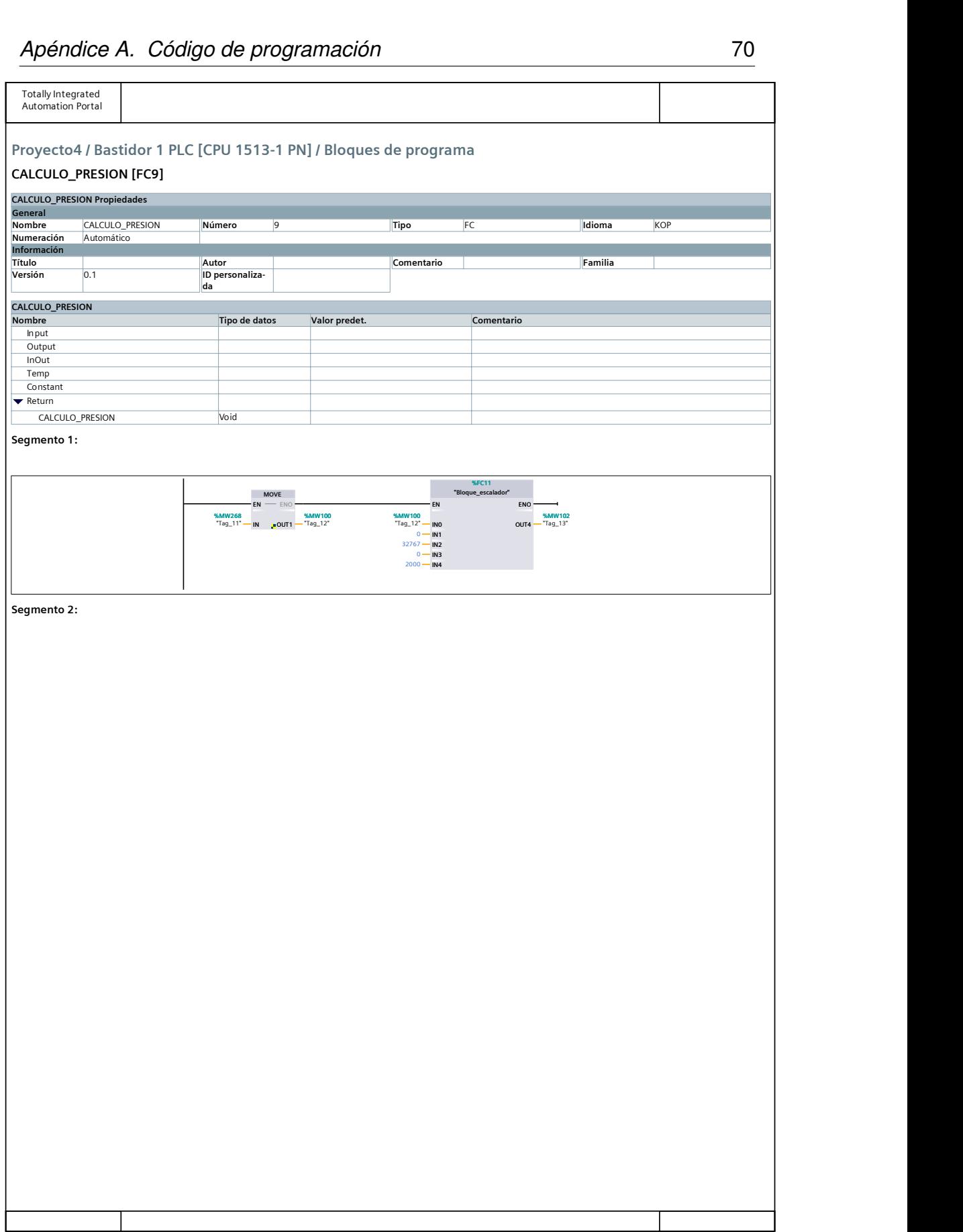

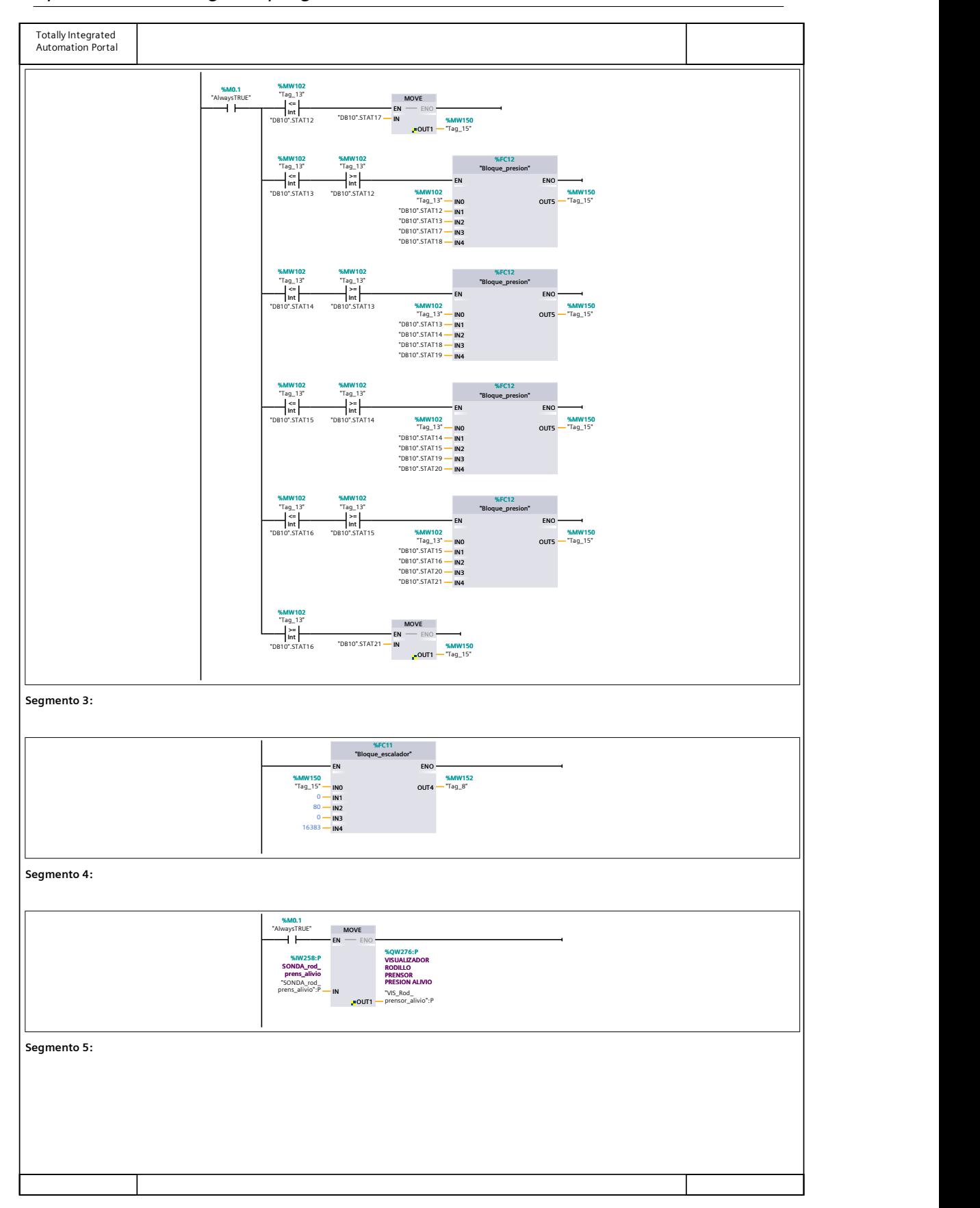

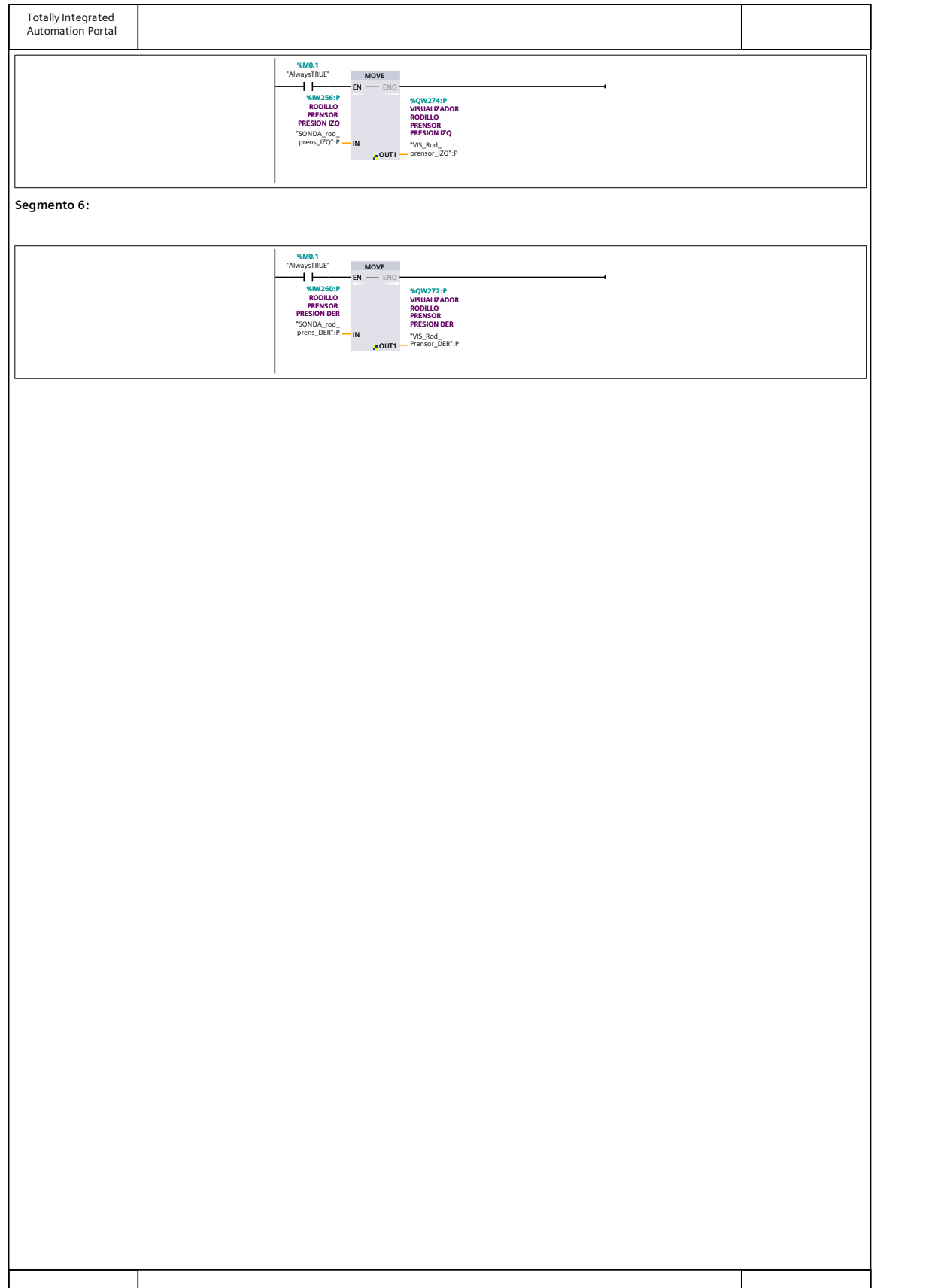

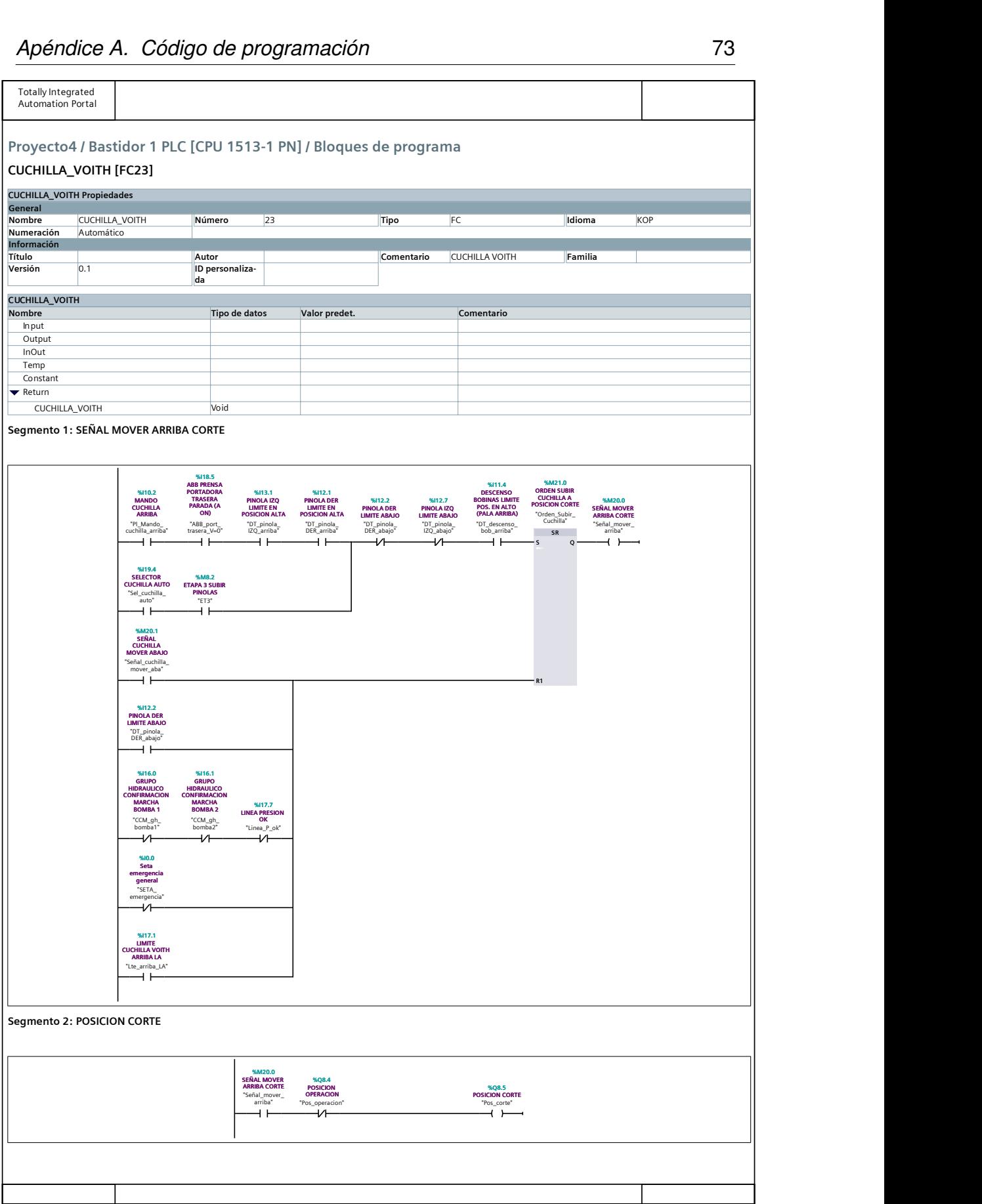

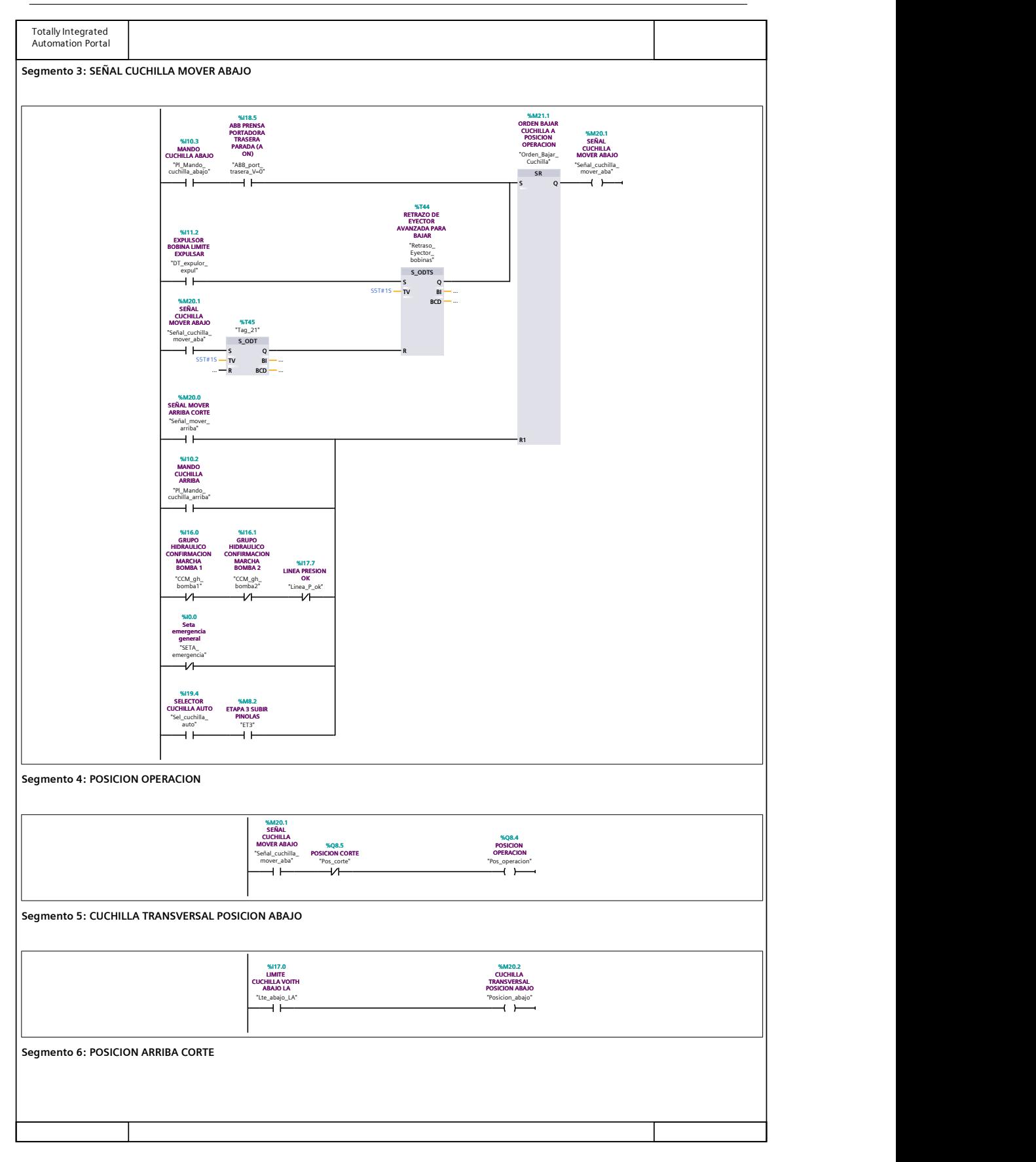

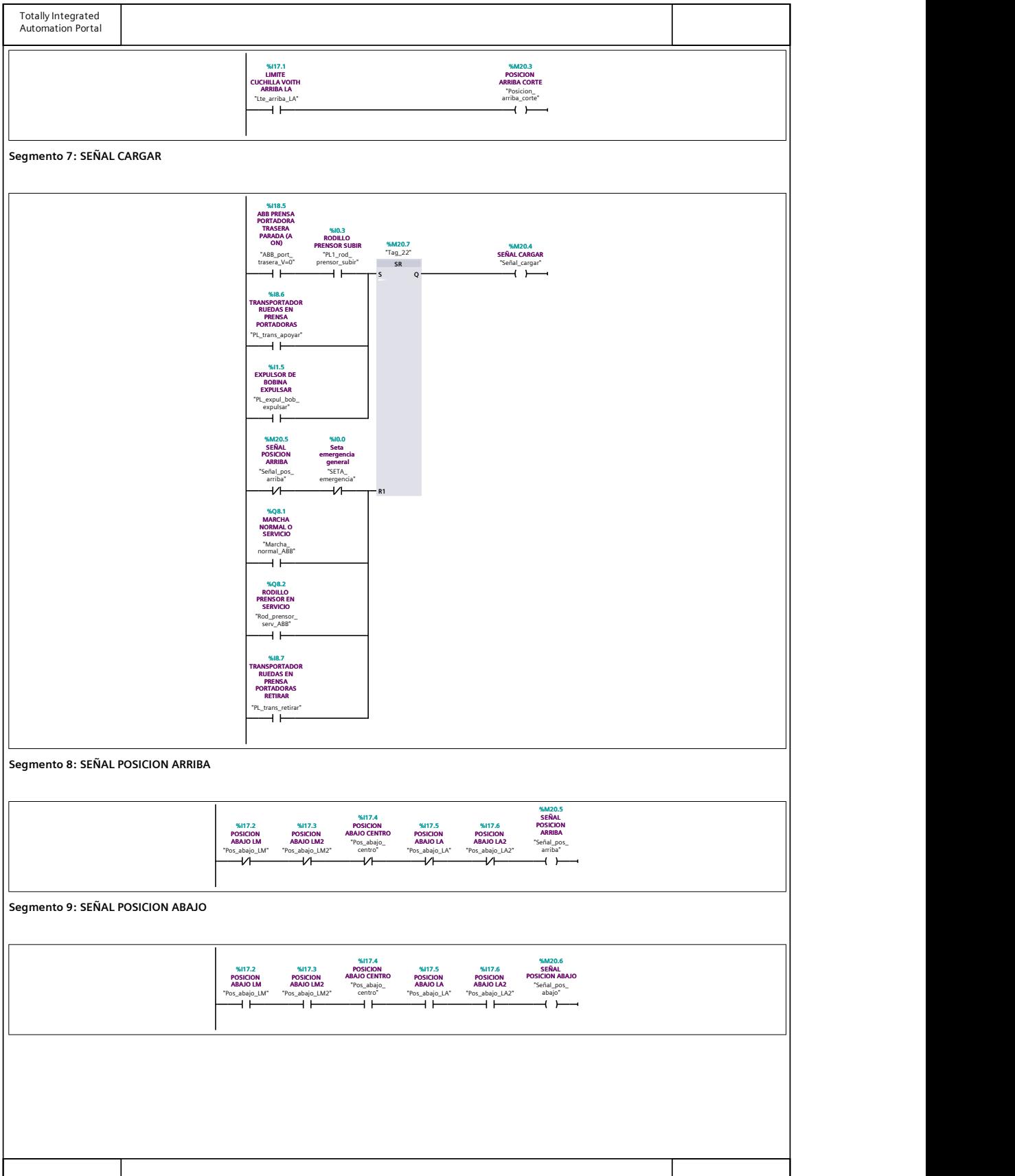

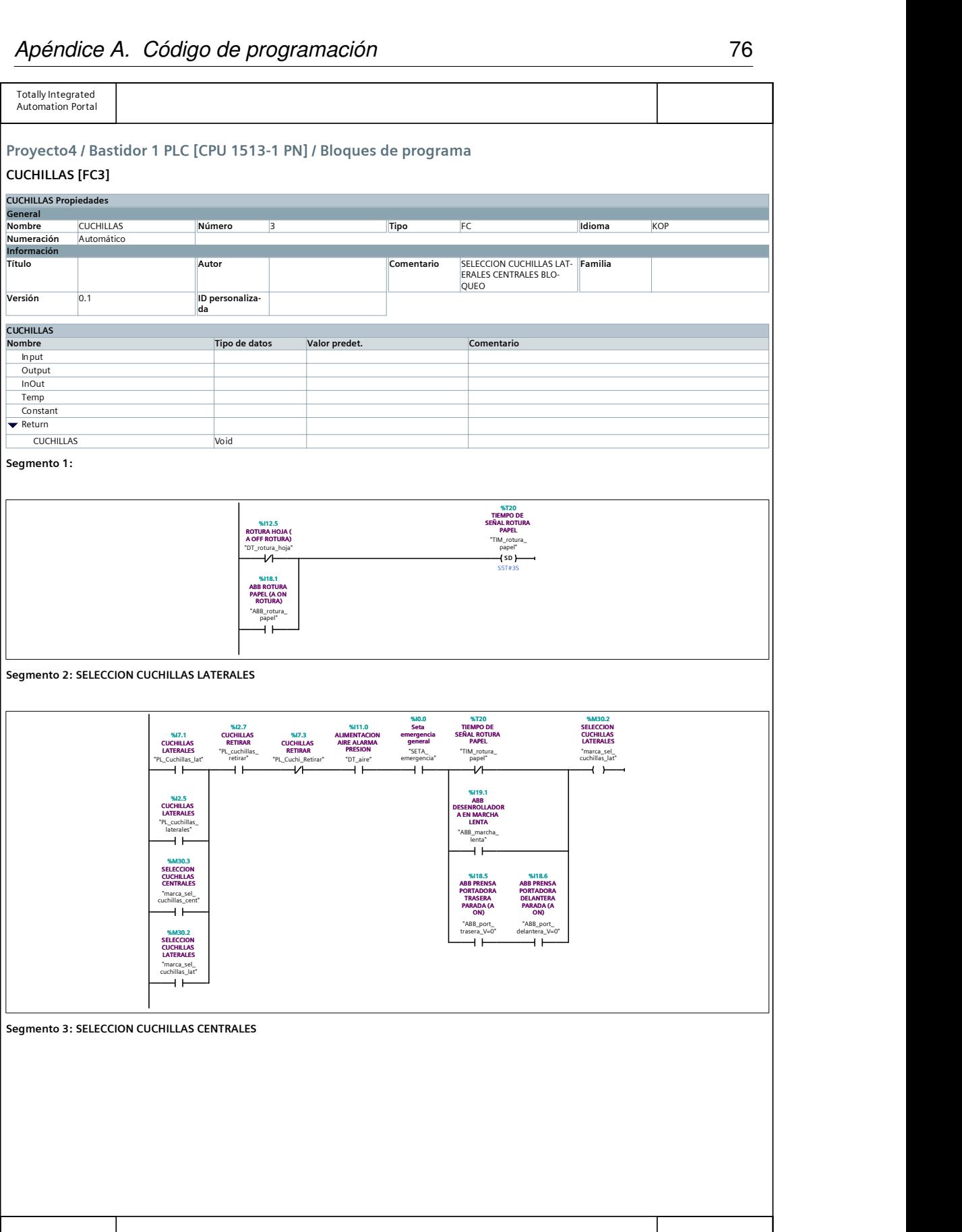

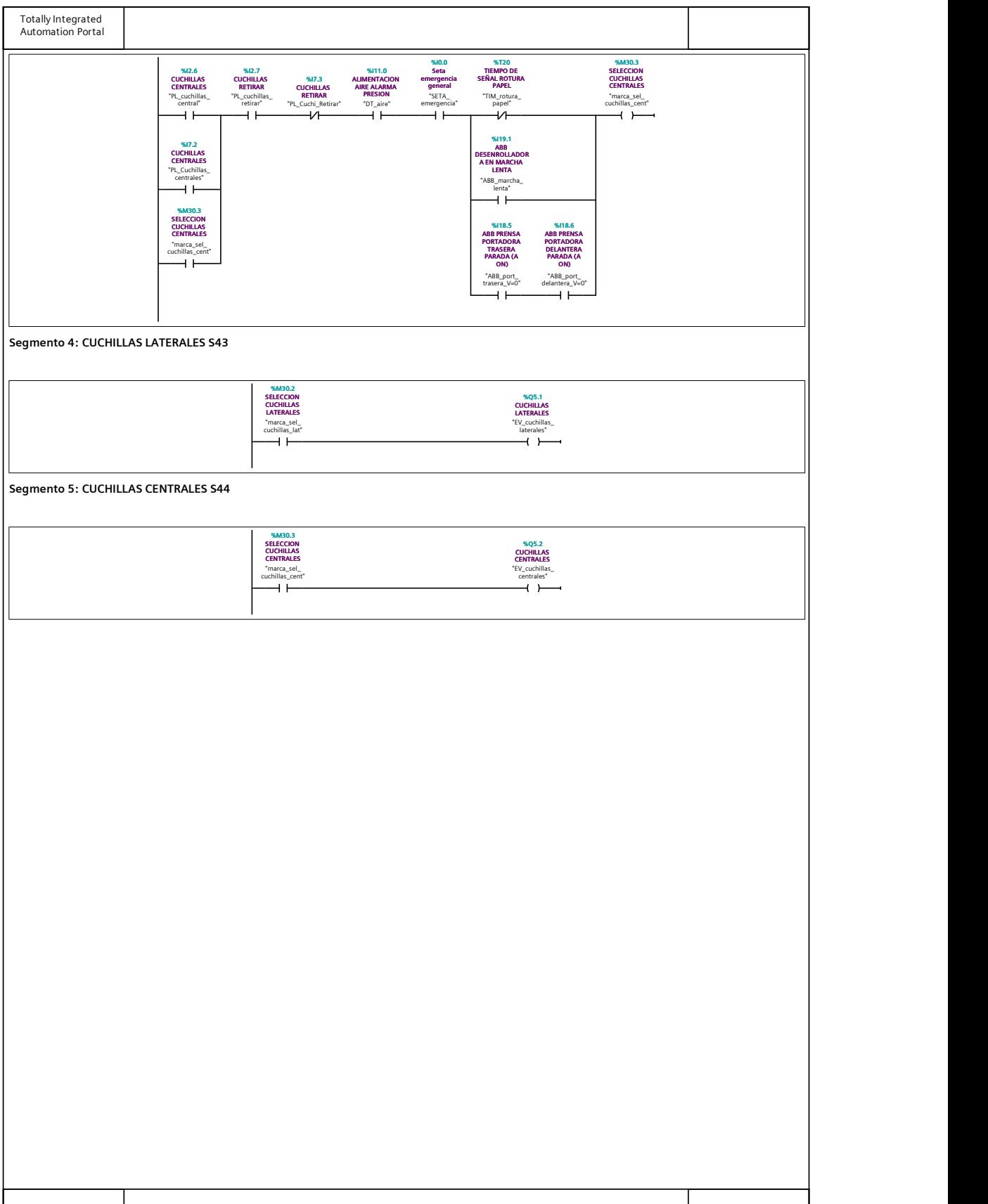

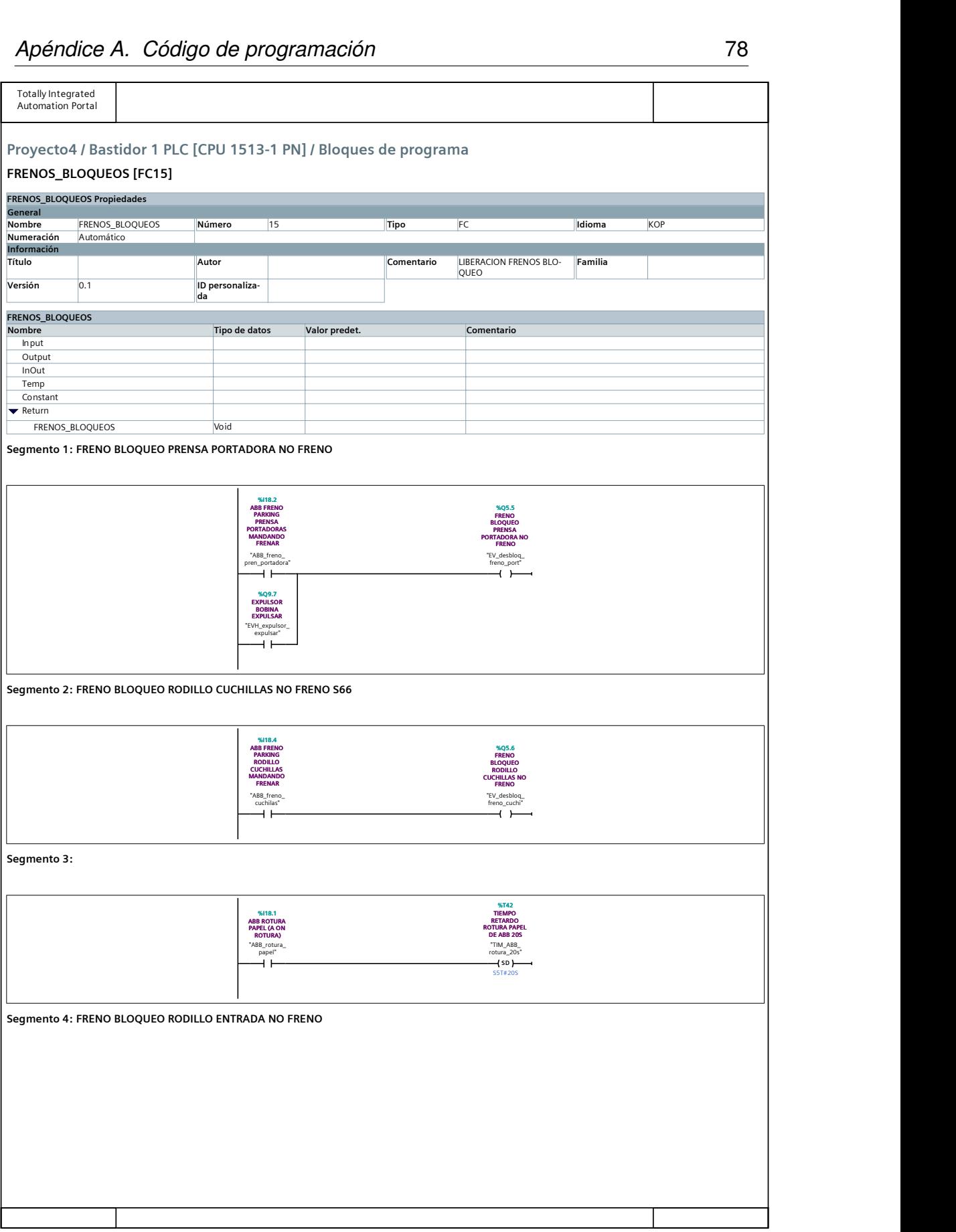

J

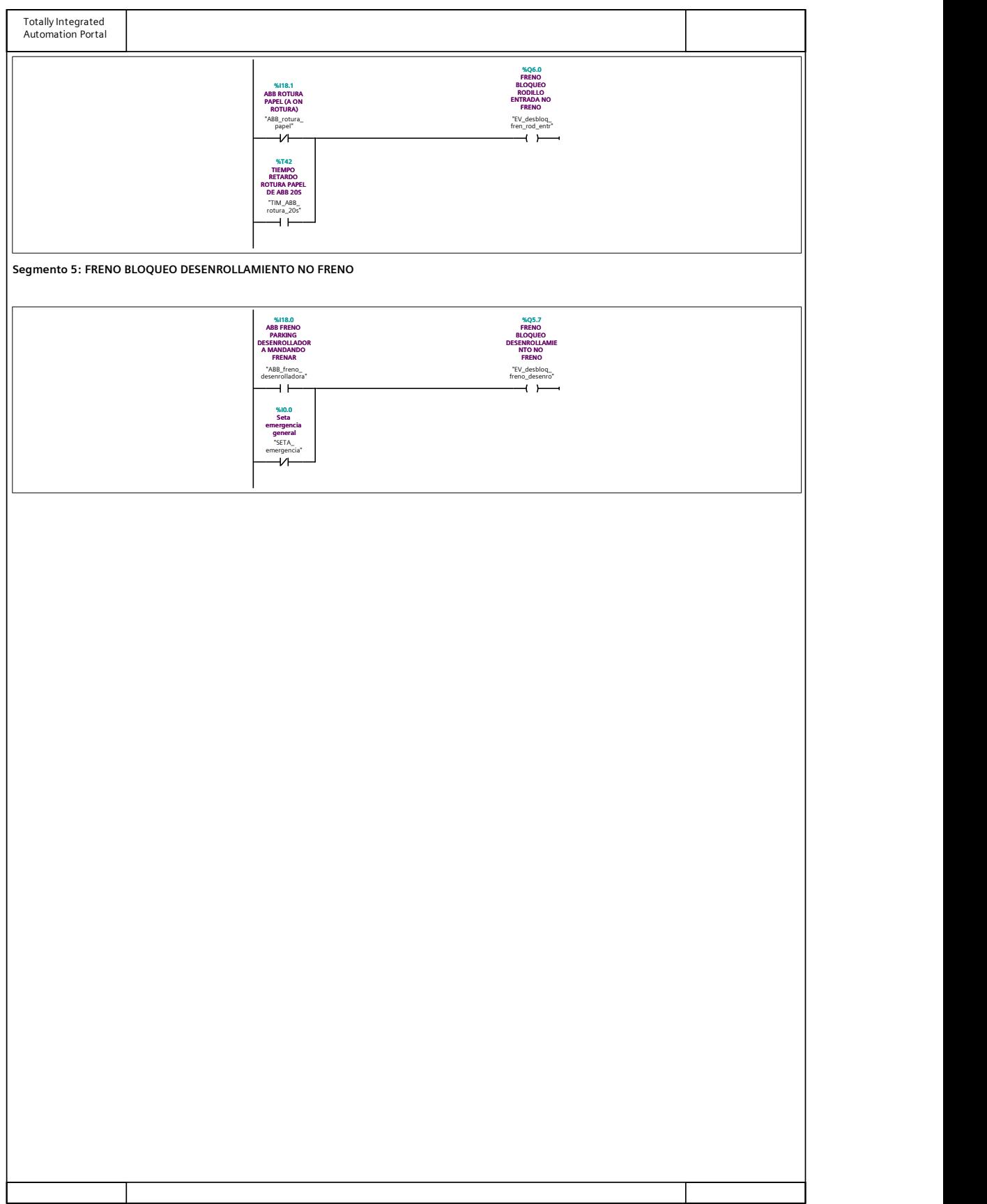

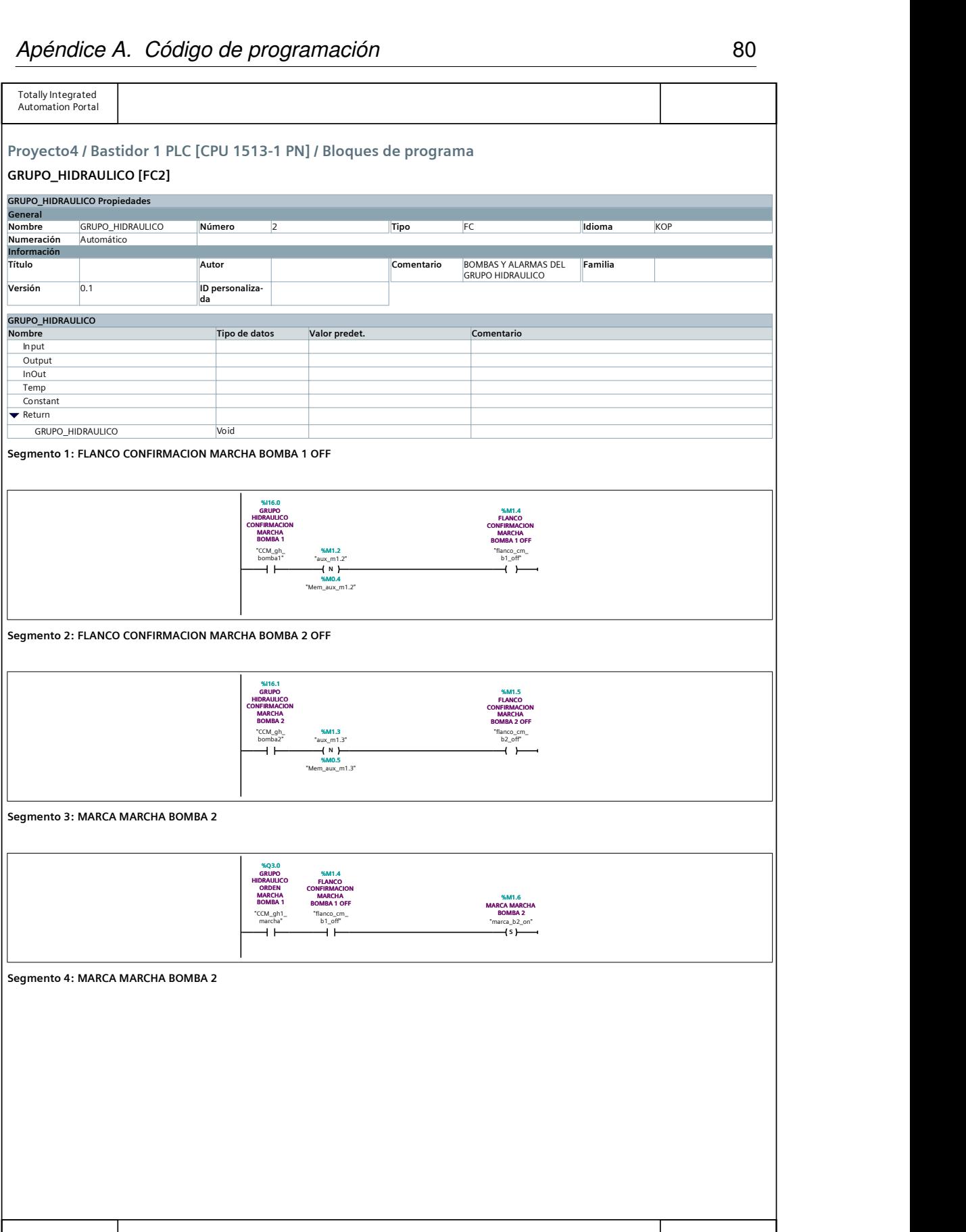

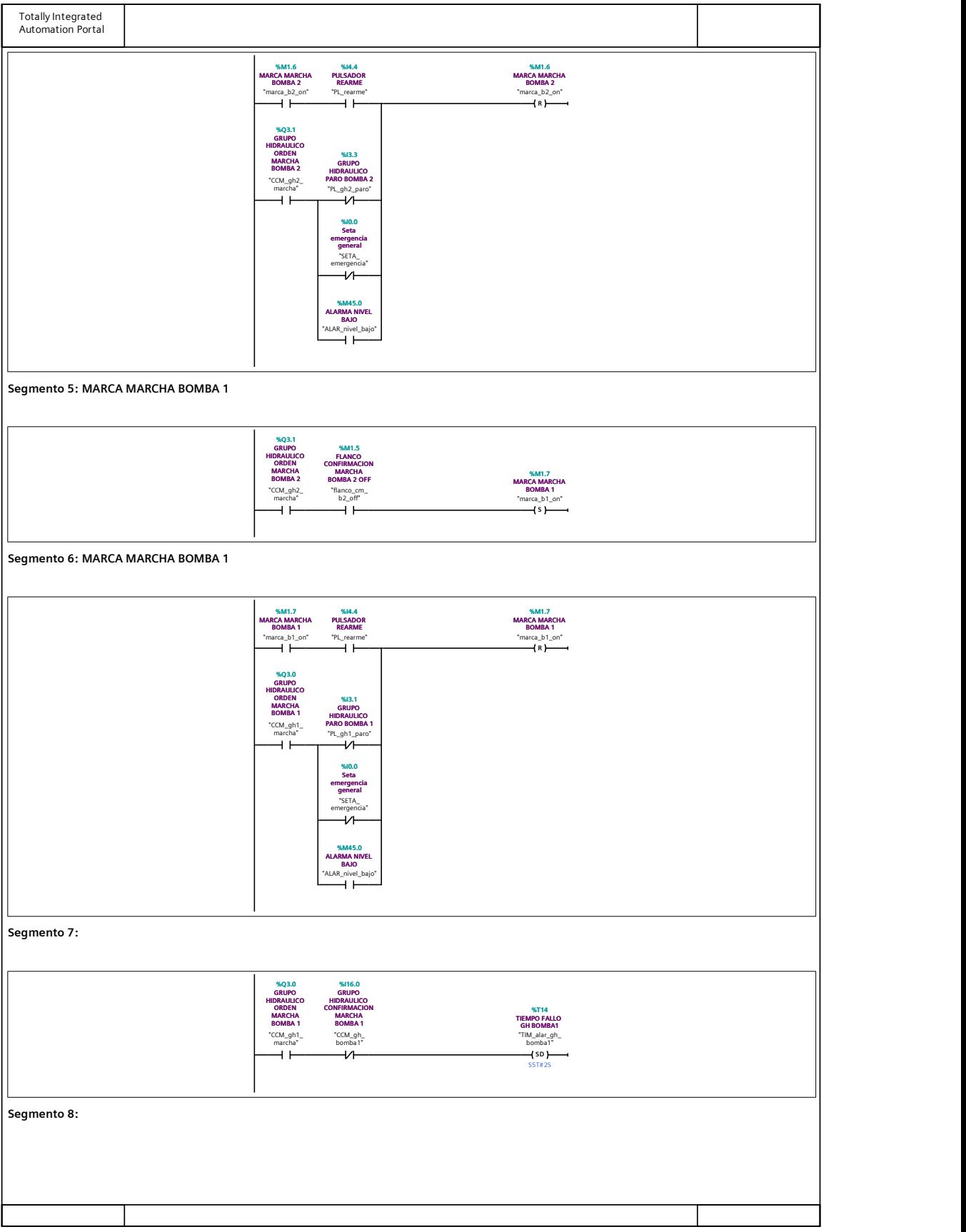

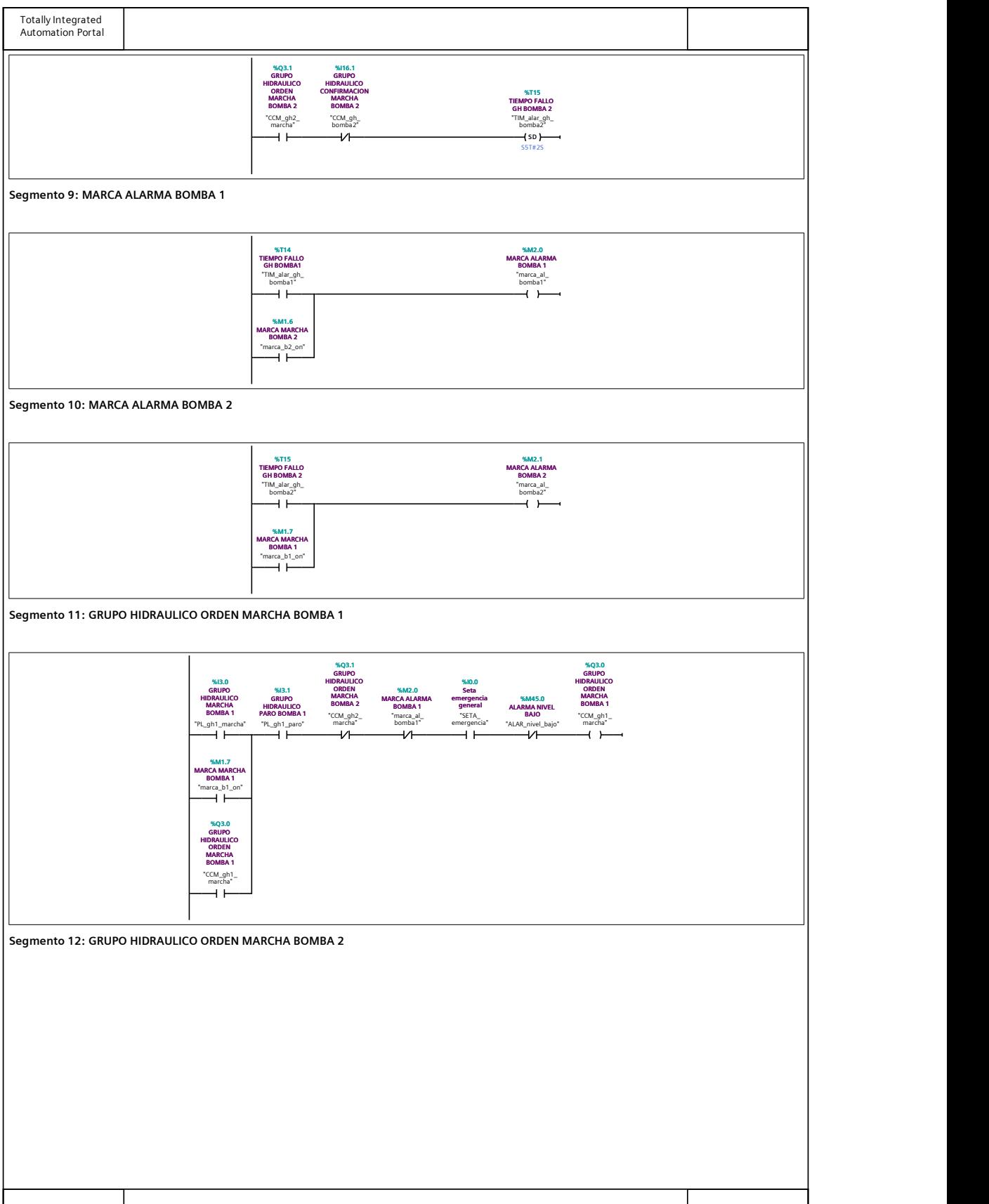

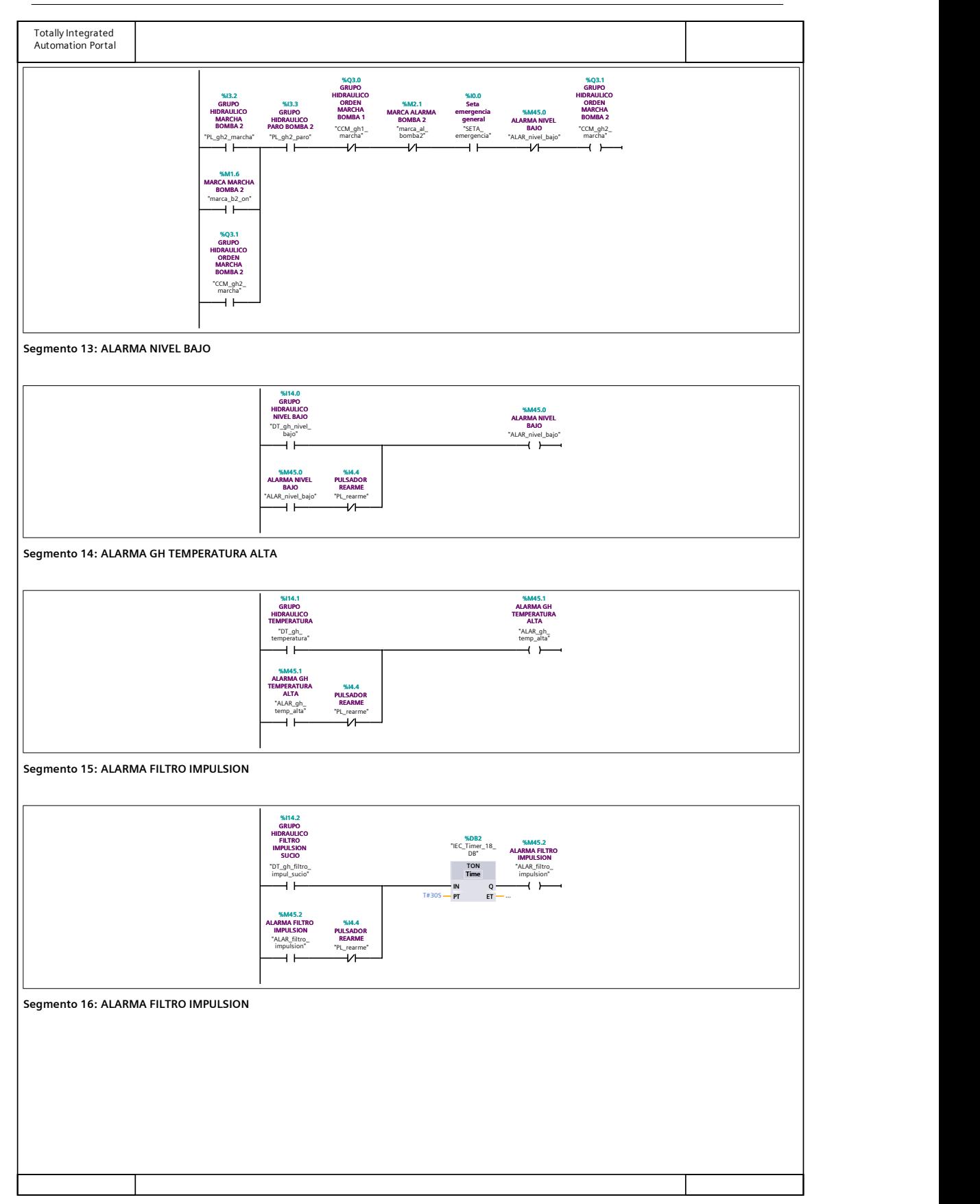

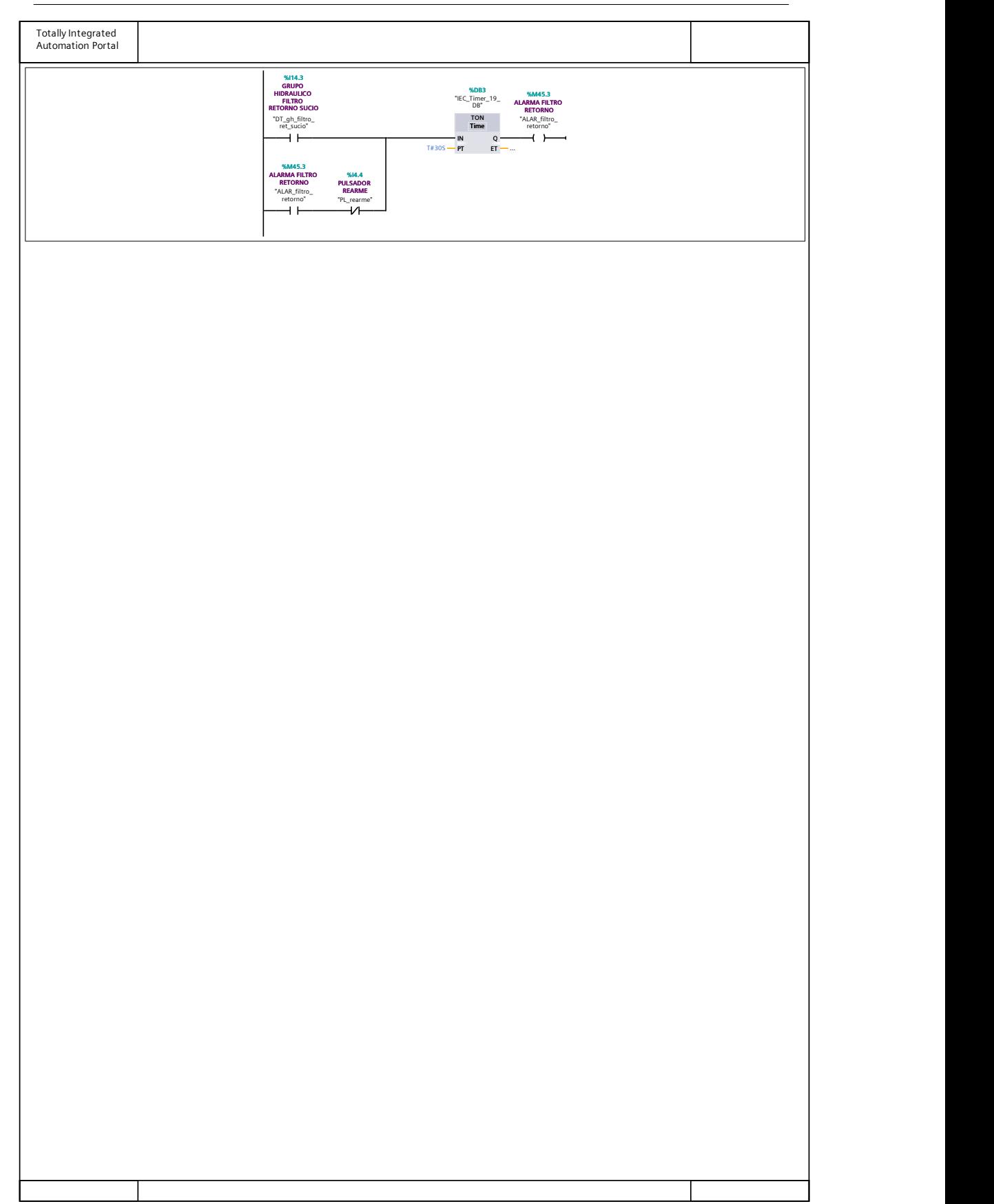

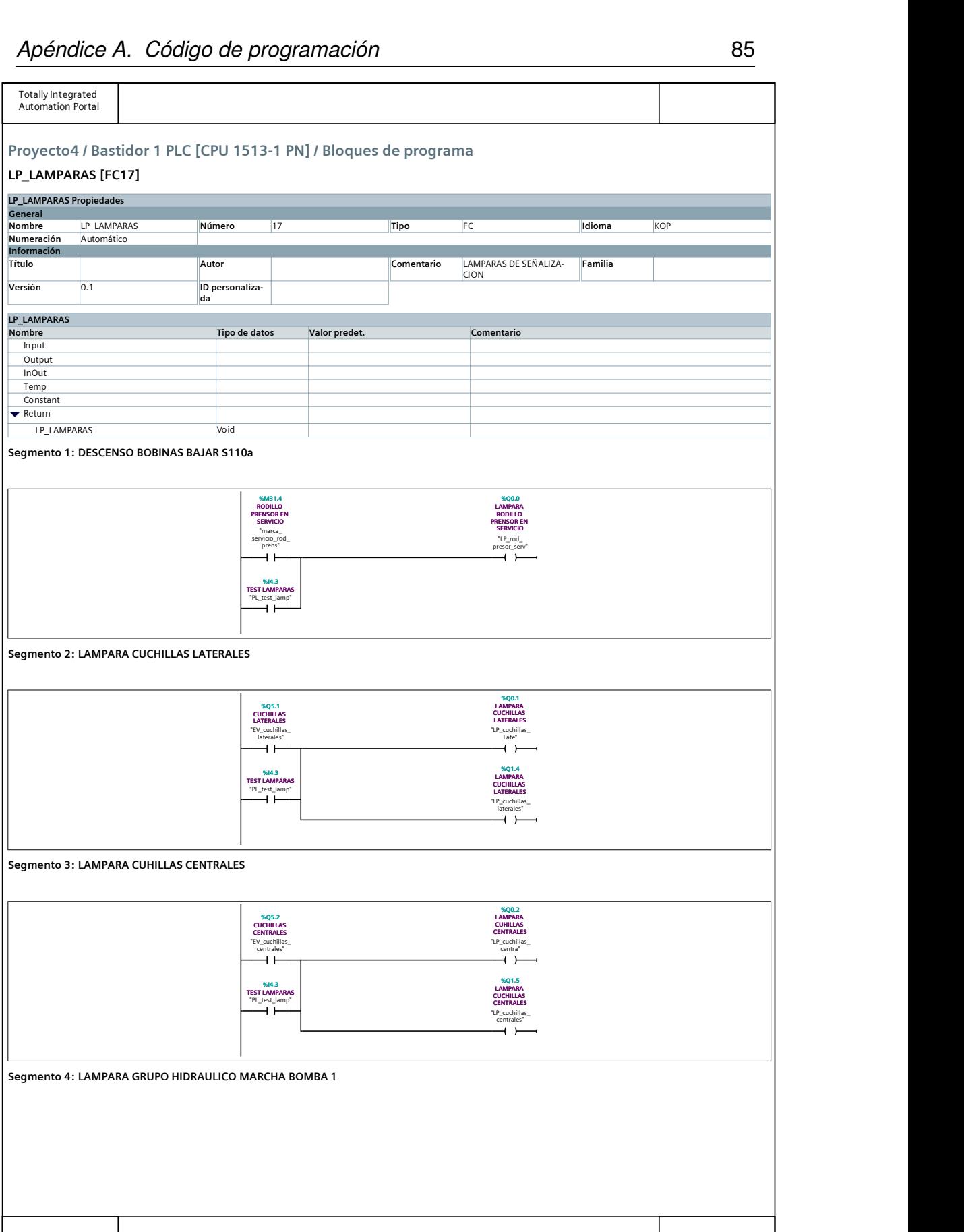

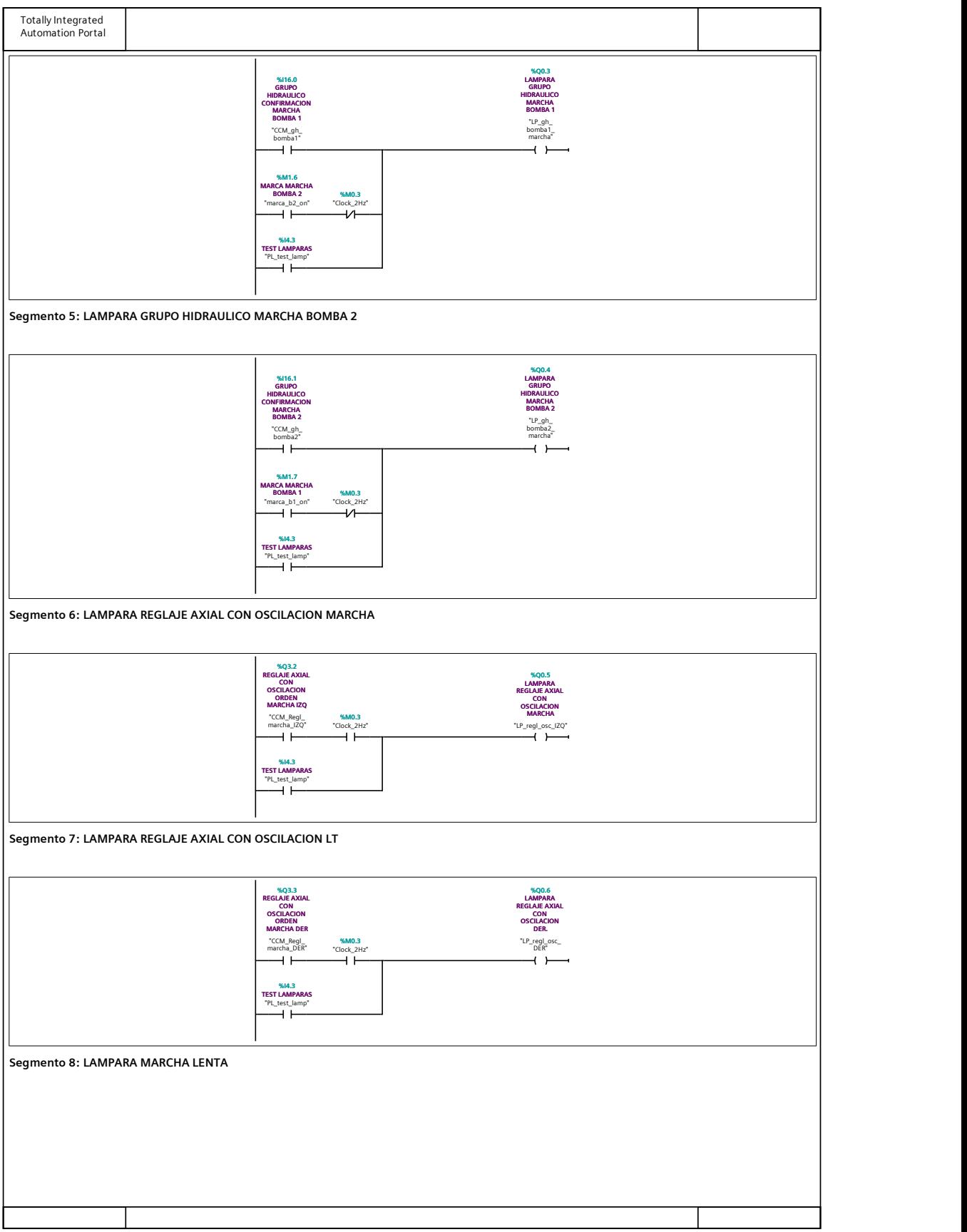

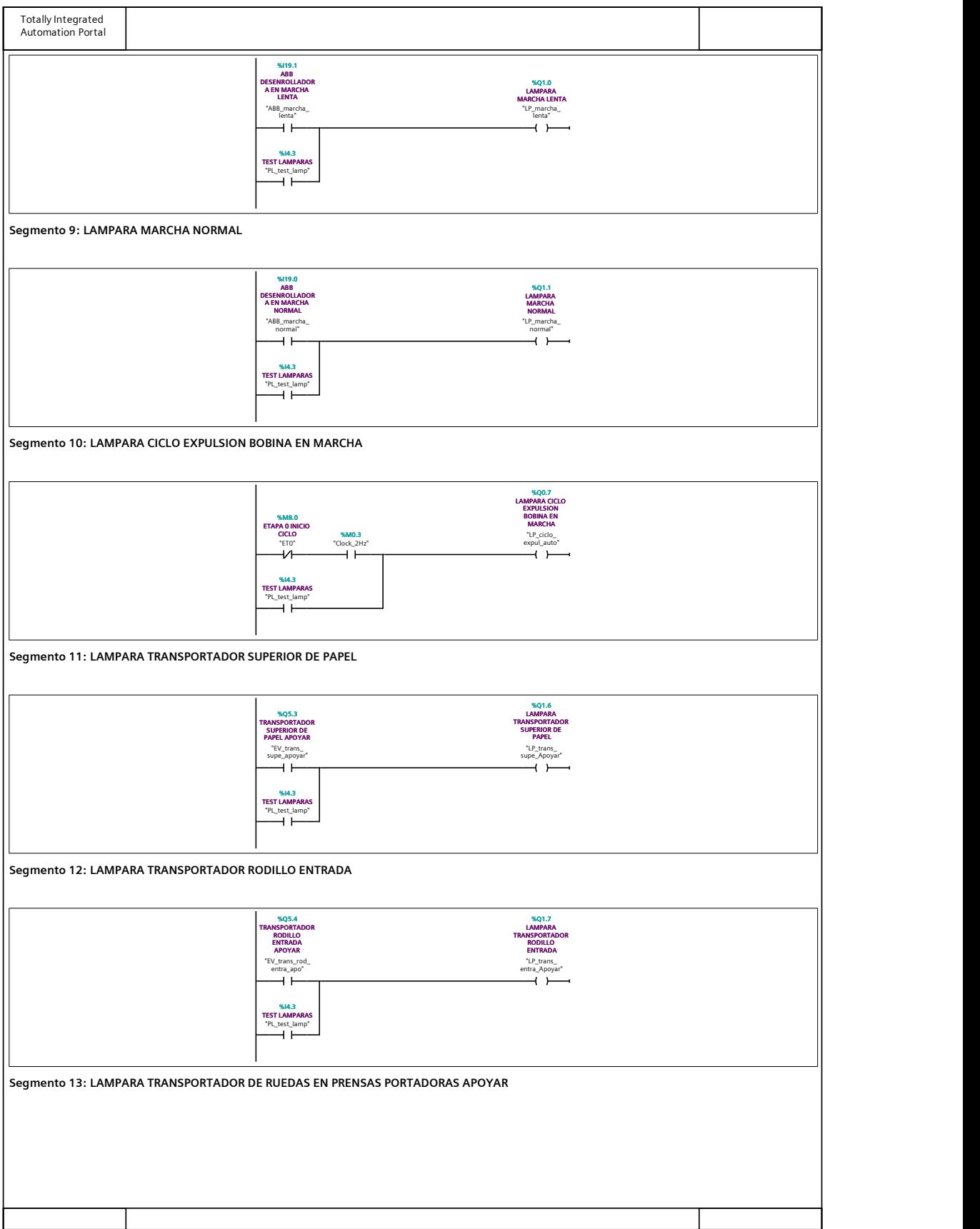

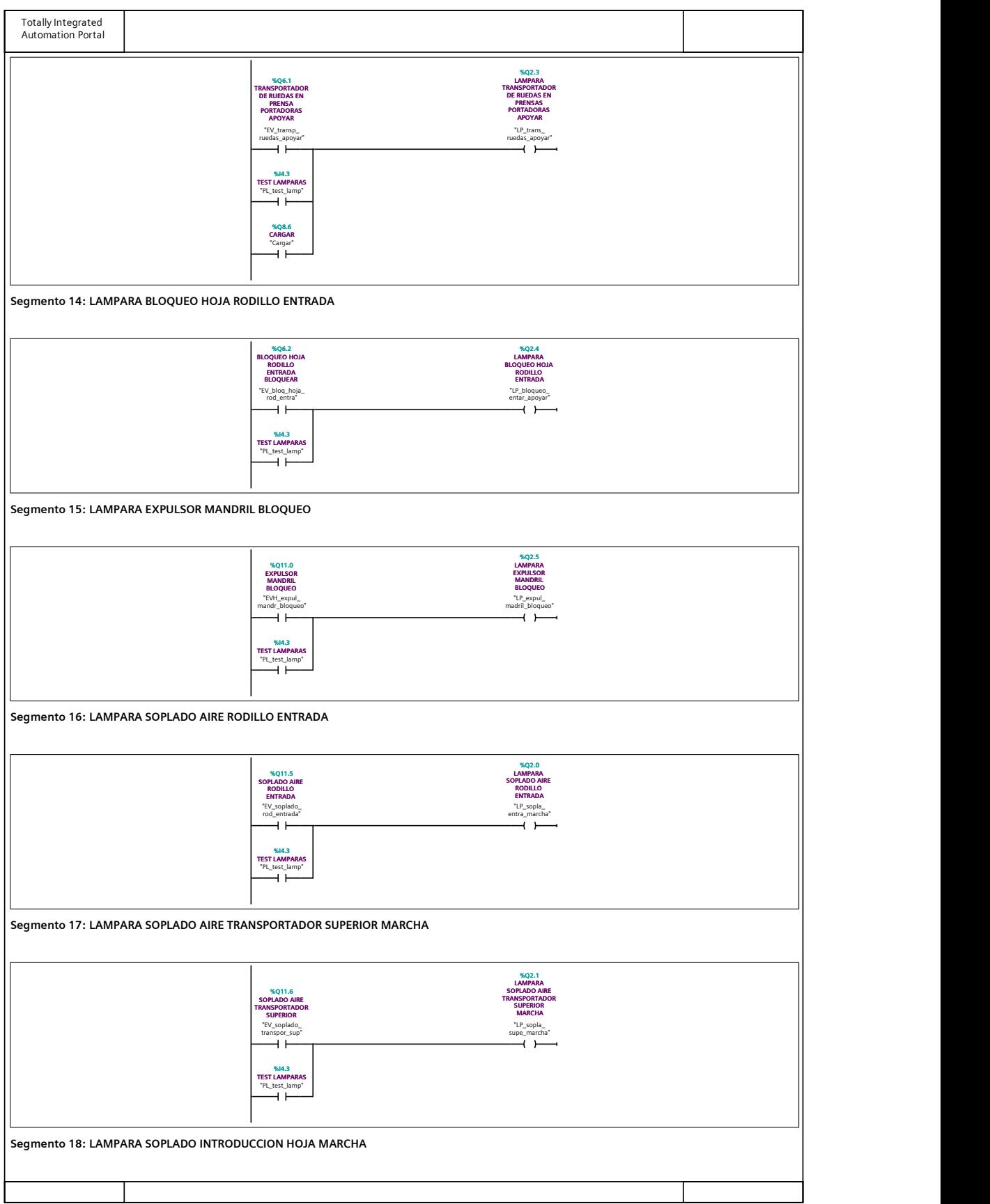

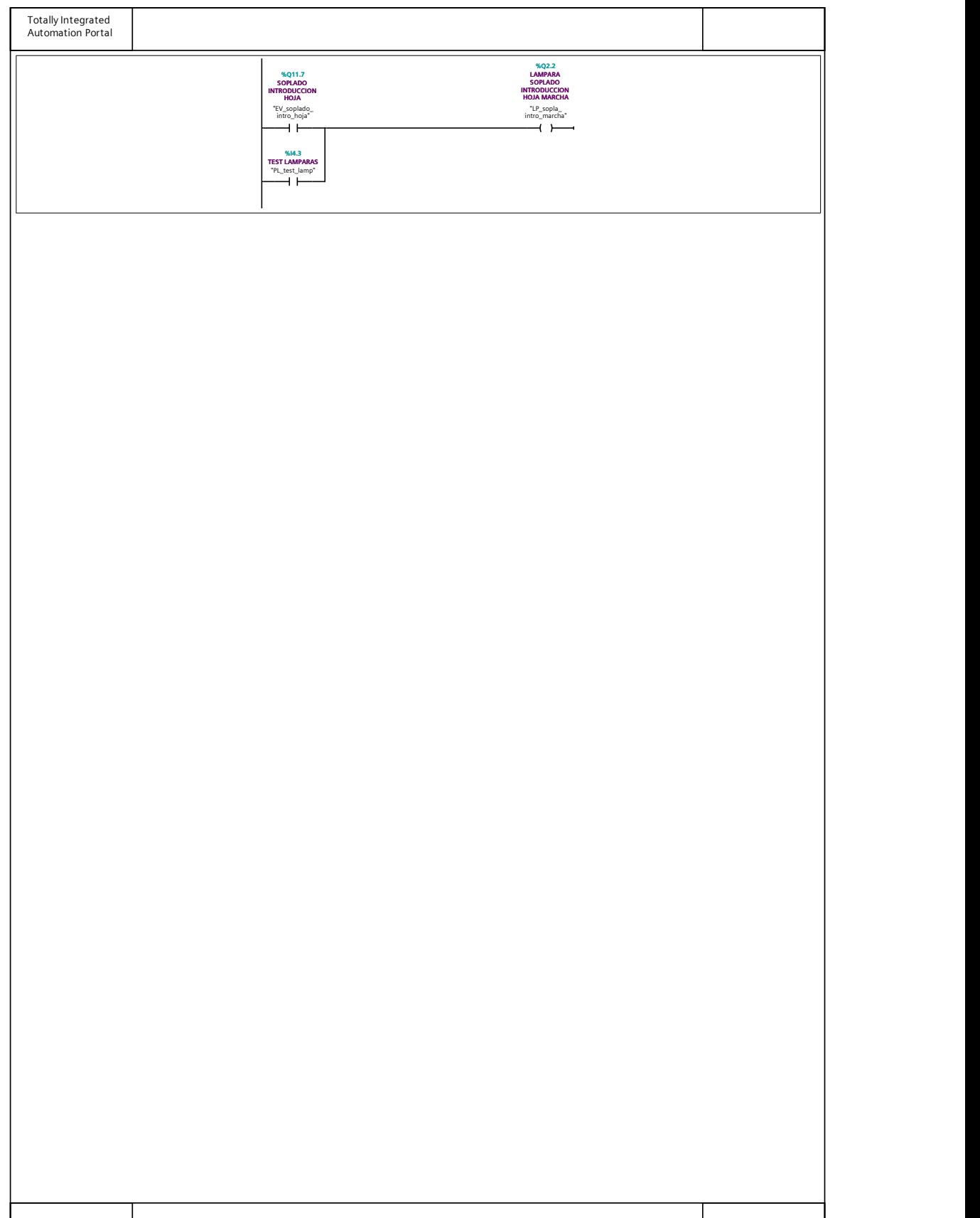

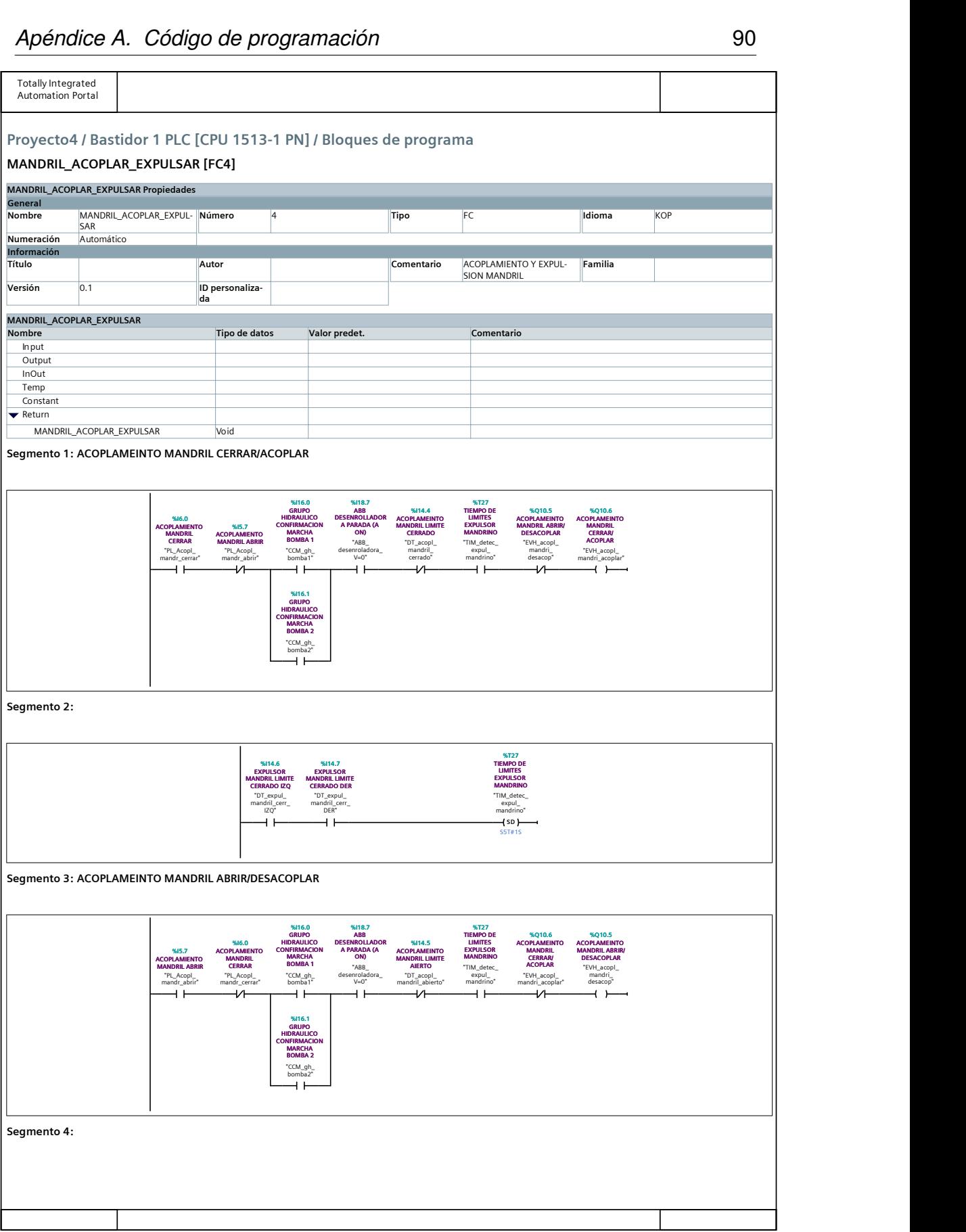

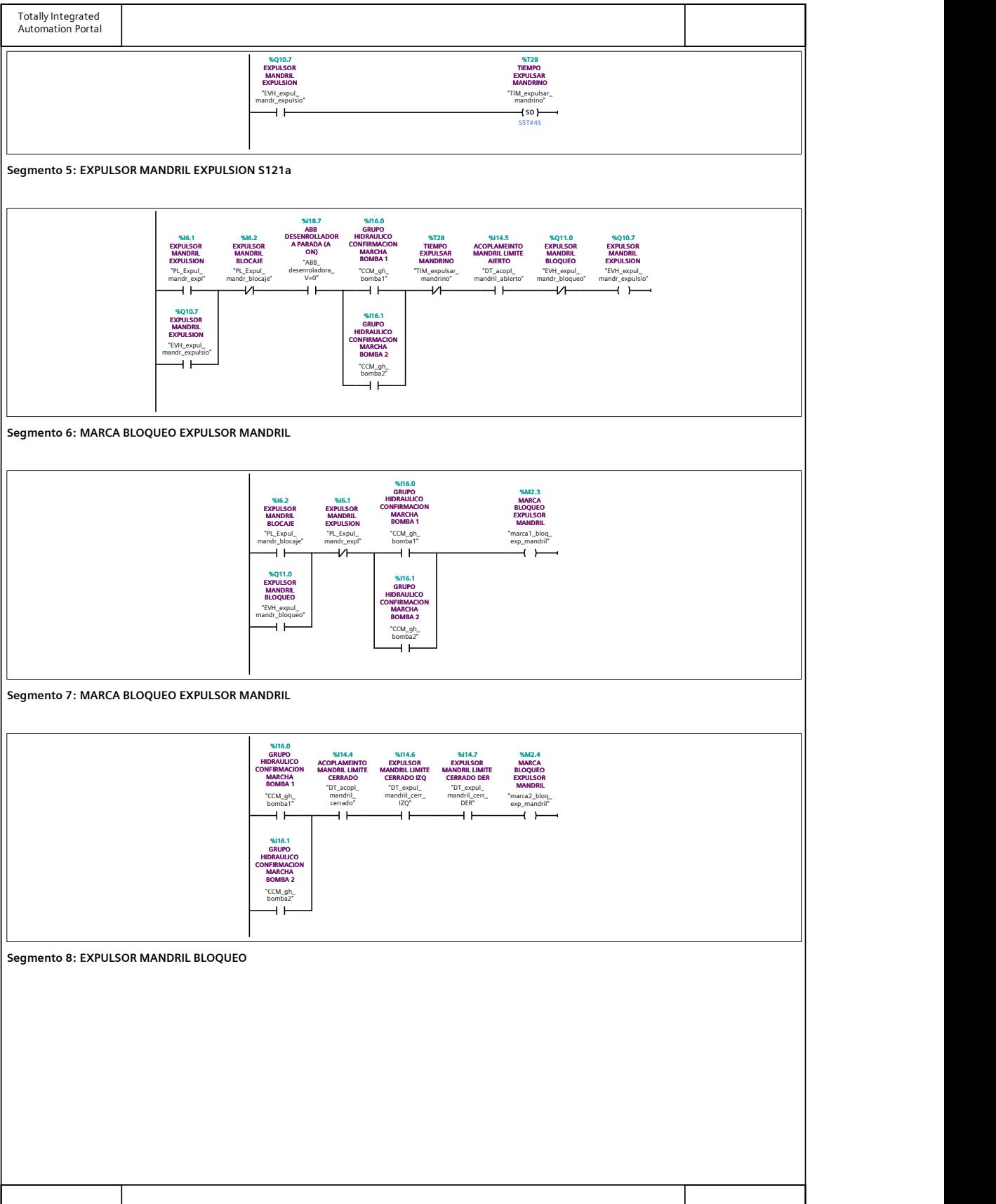

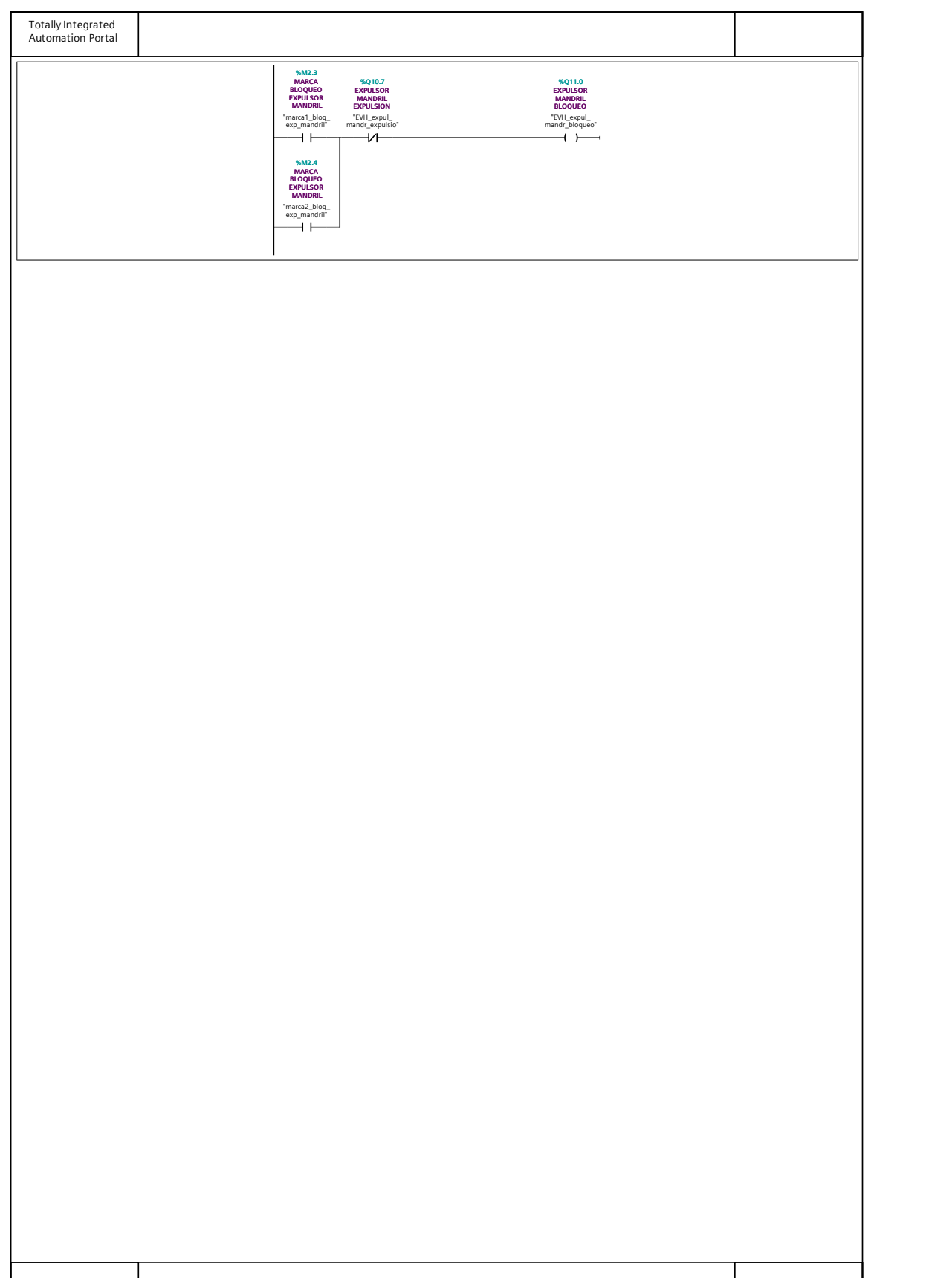

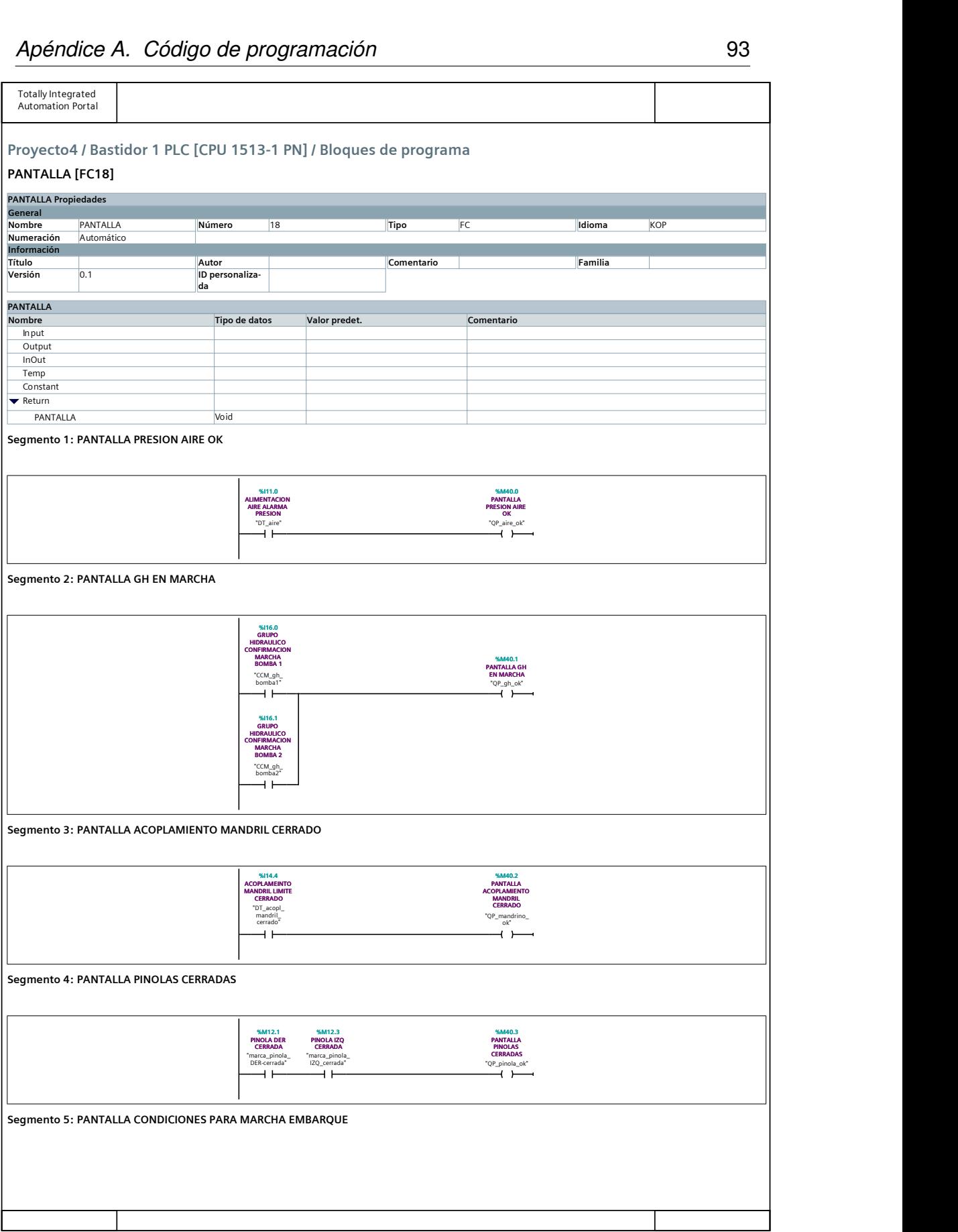

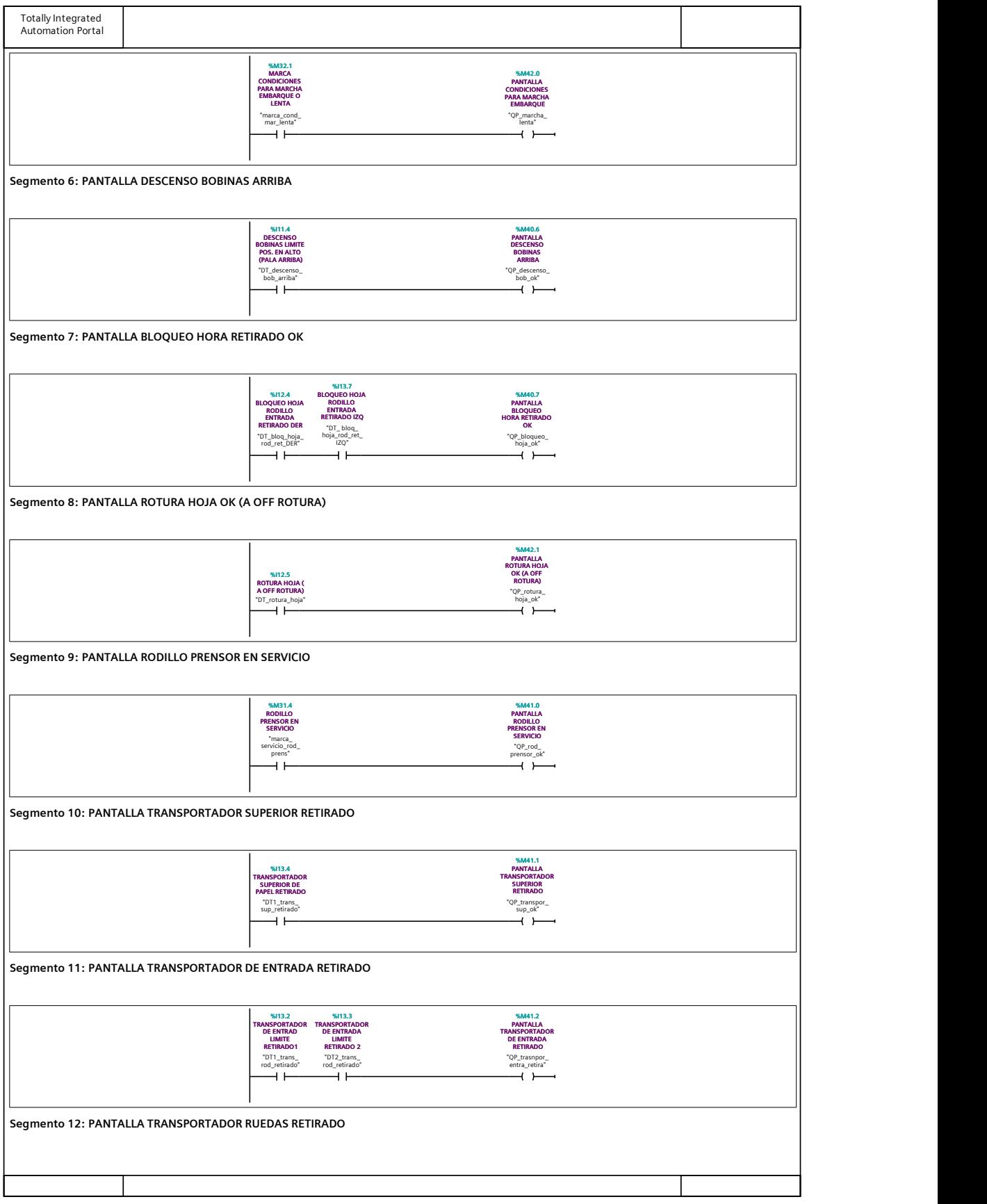

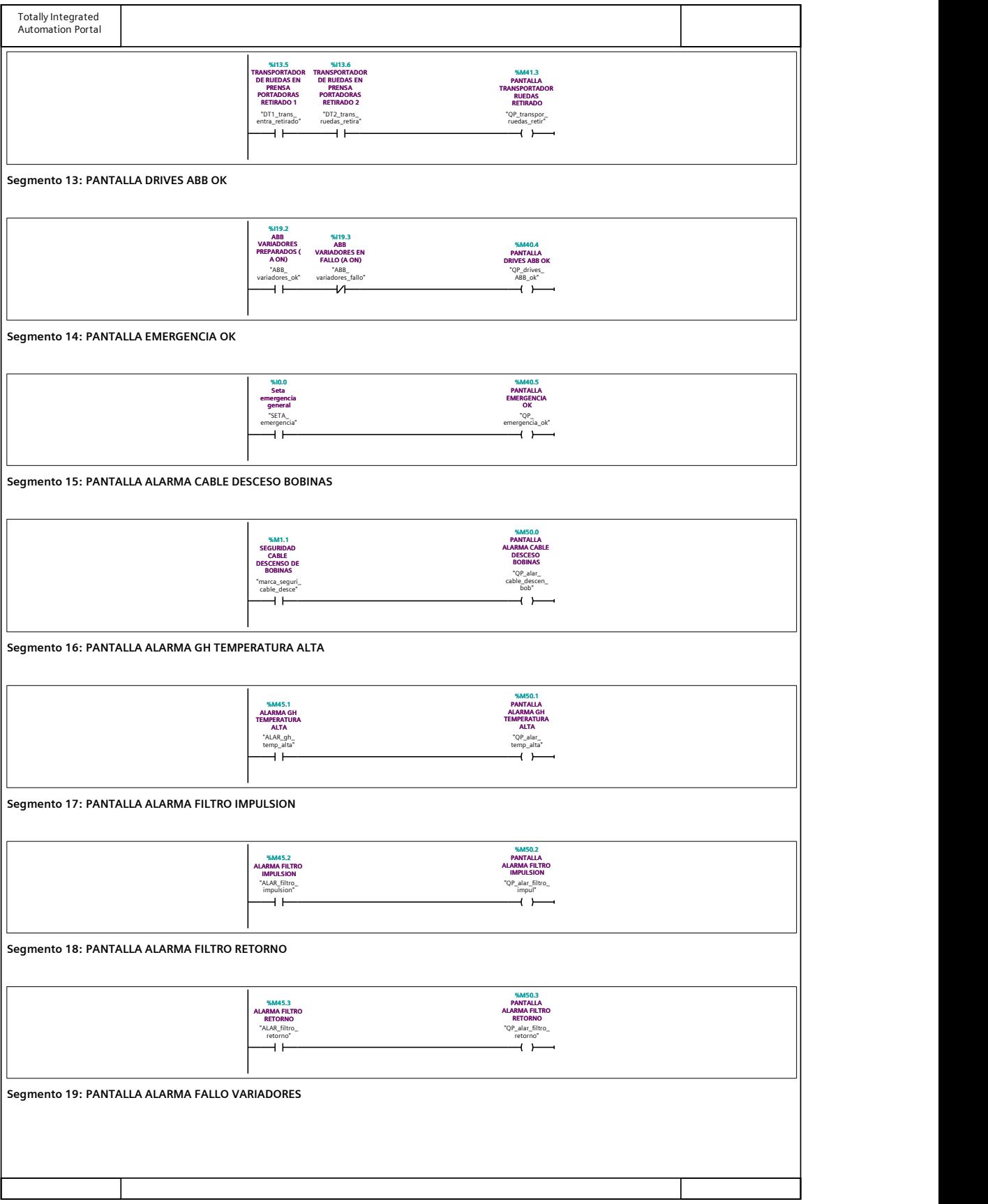

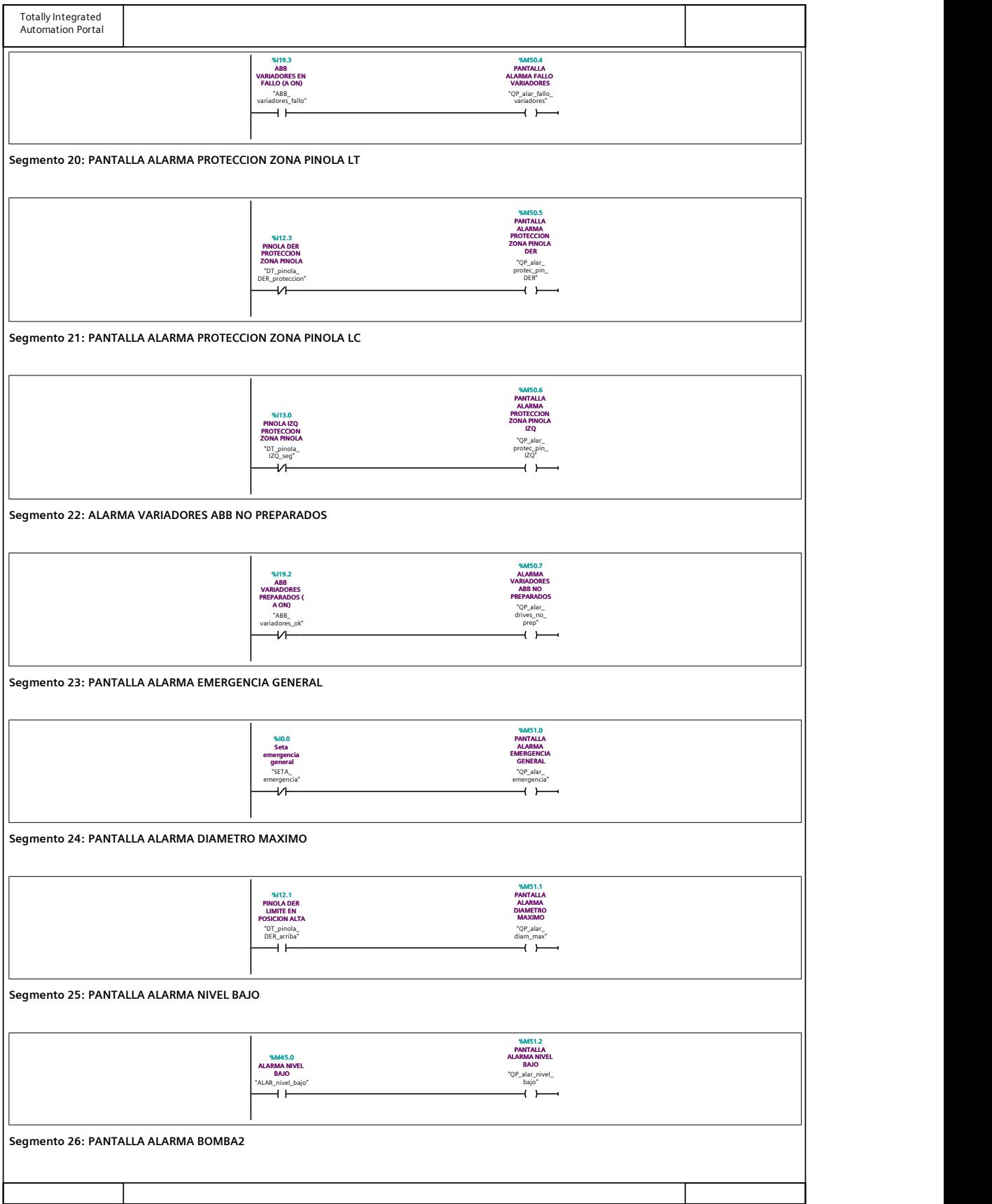

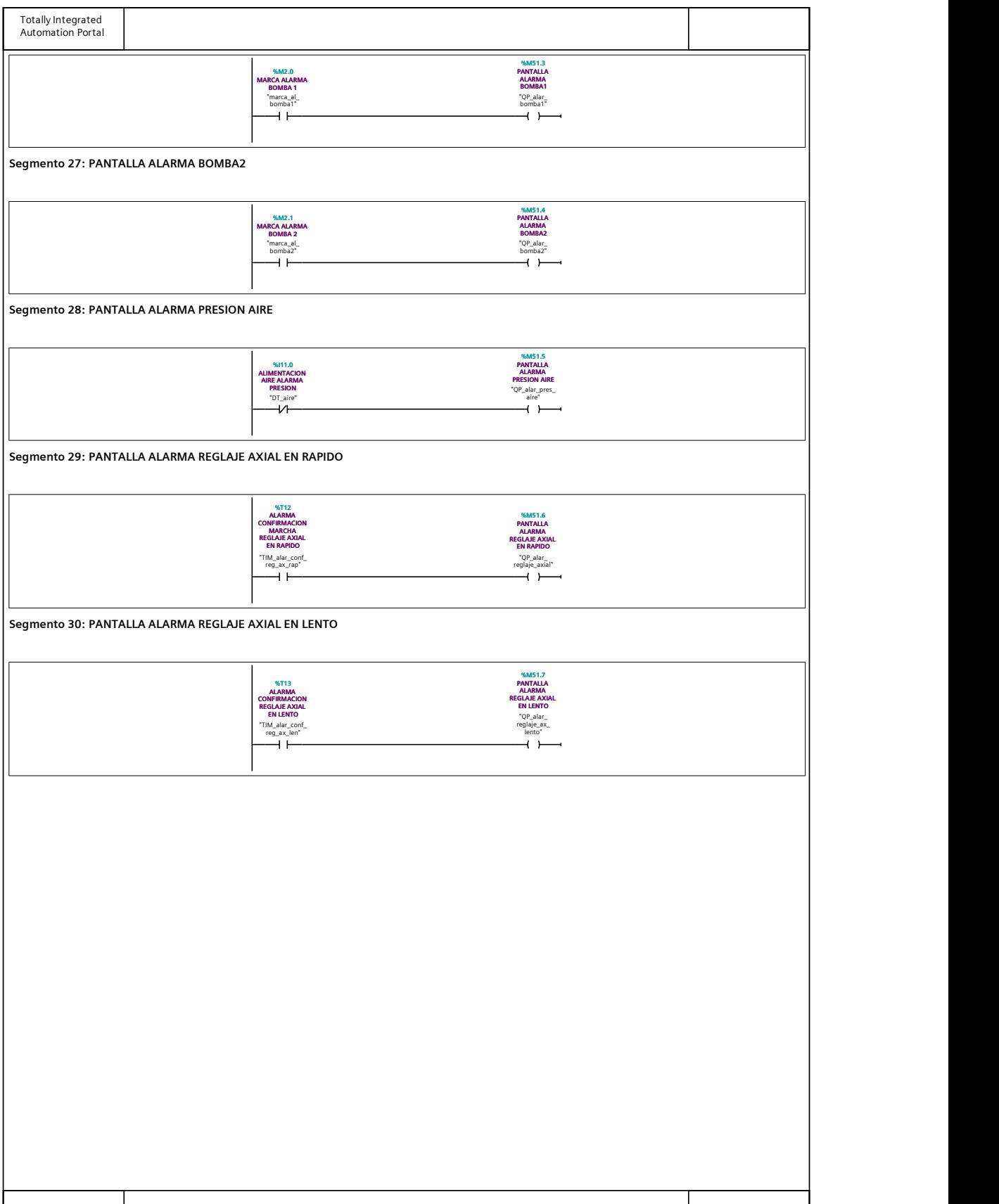

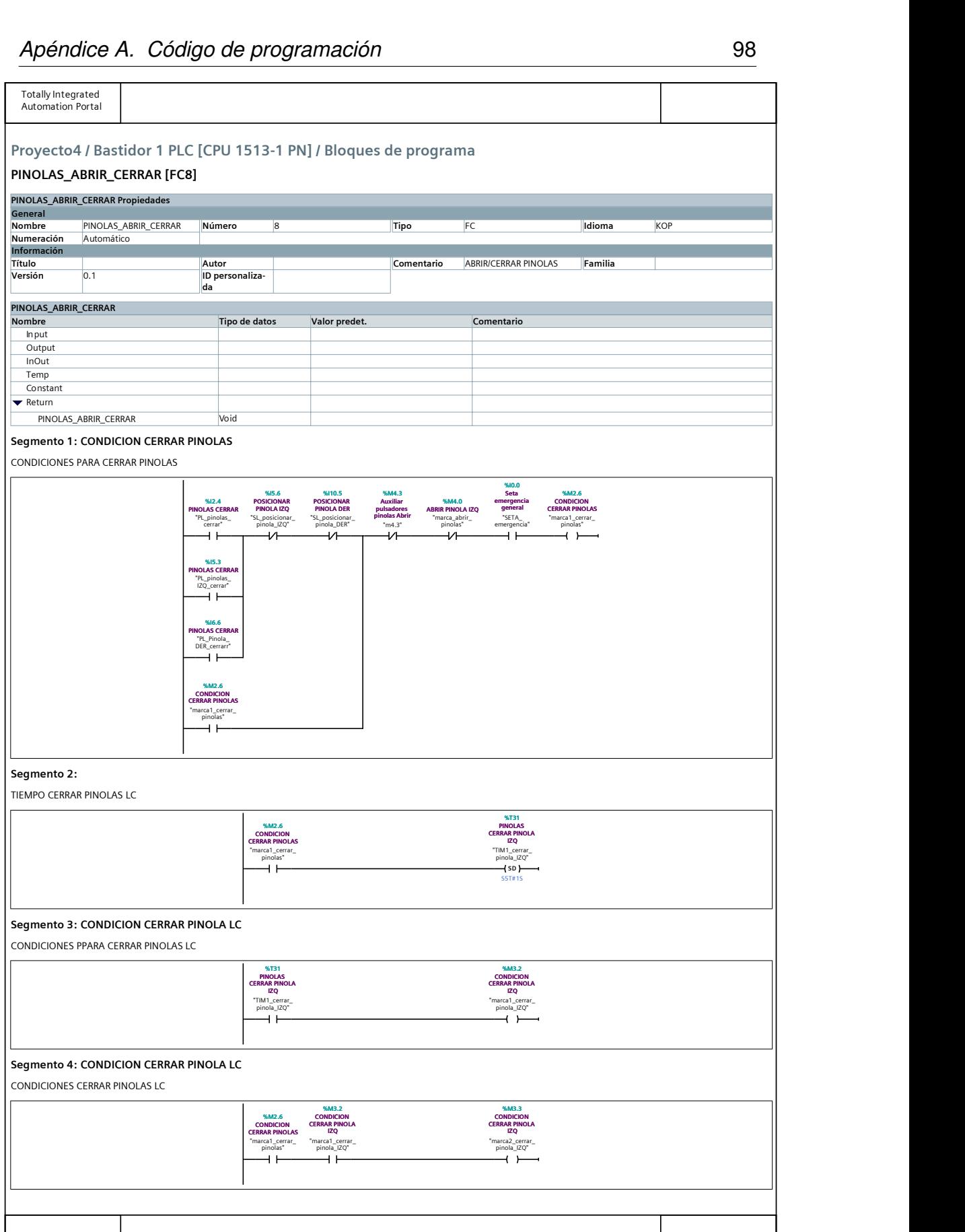

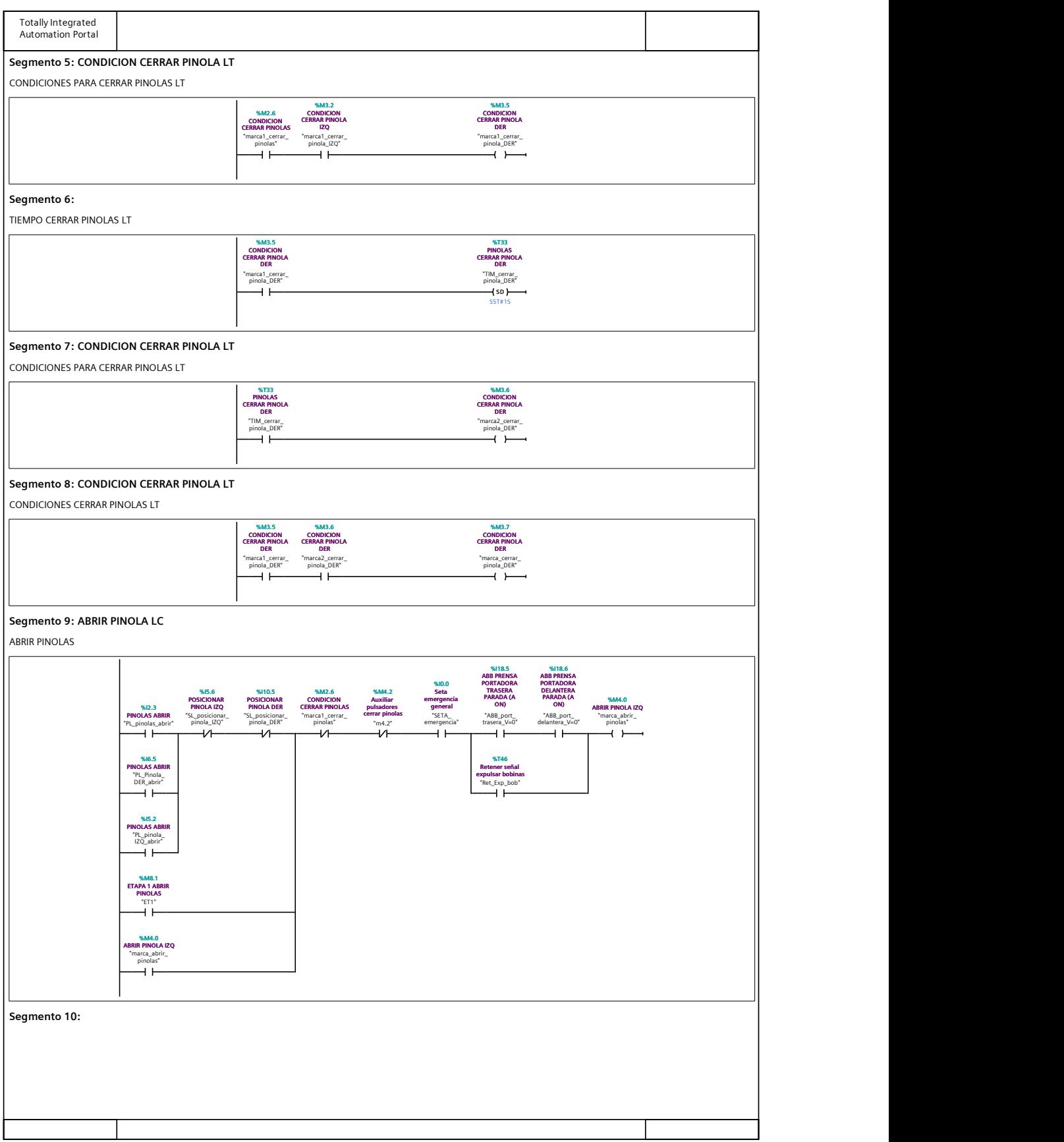

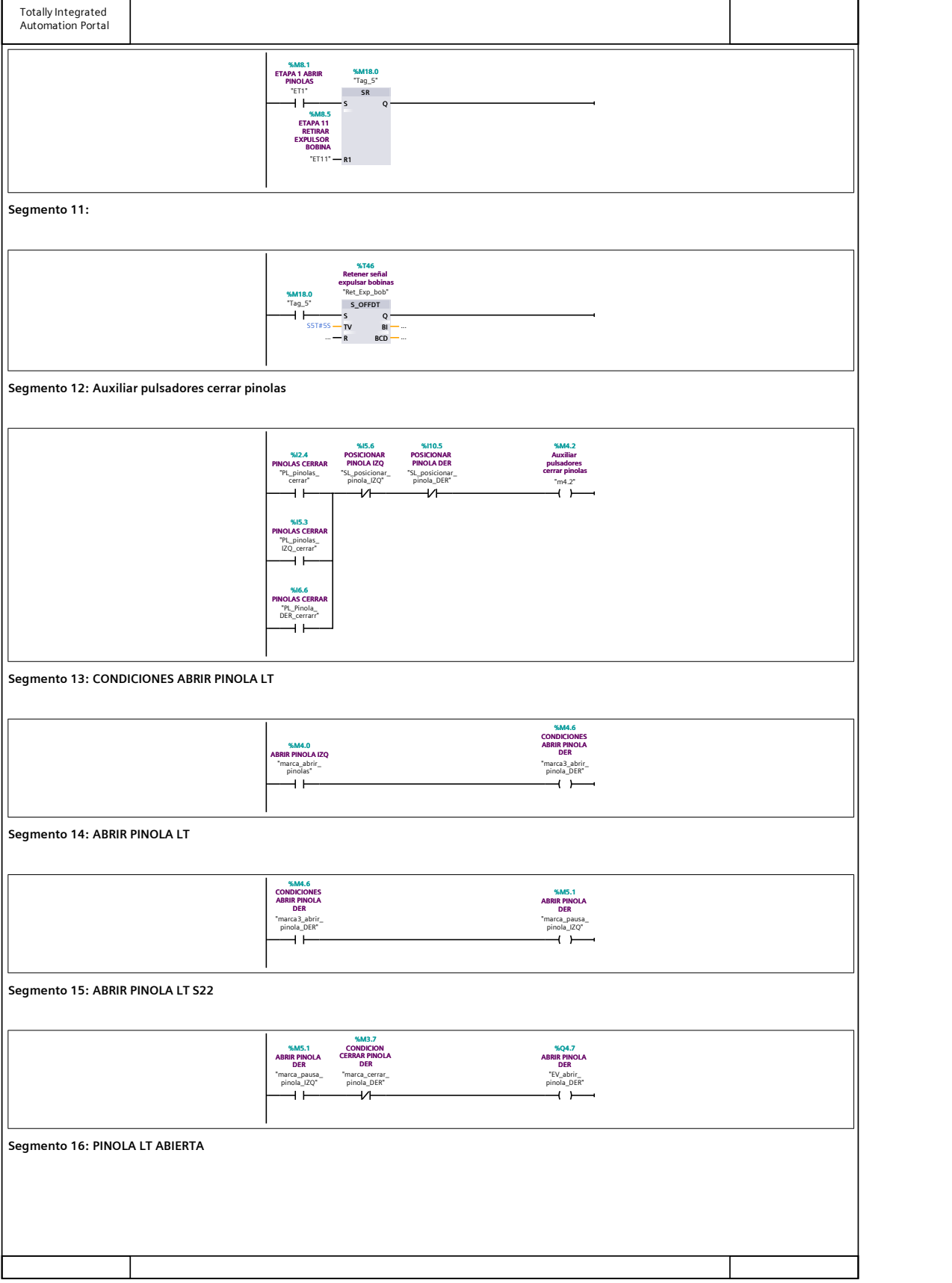

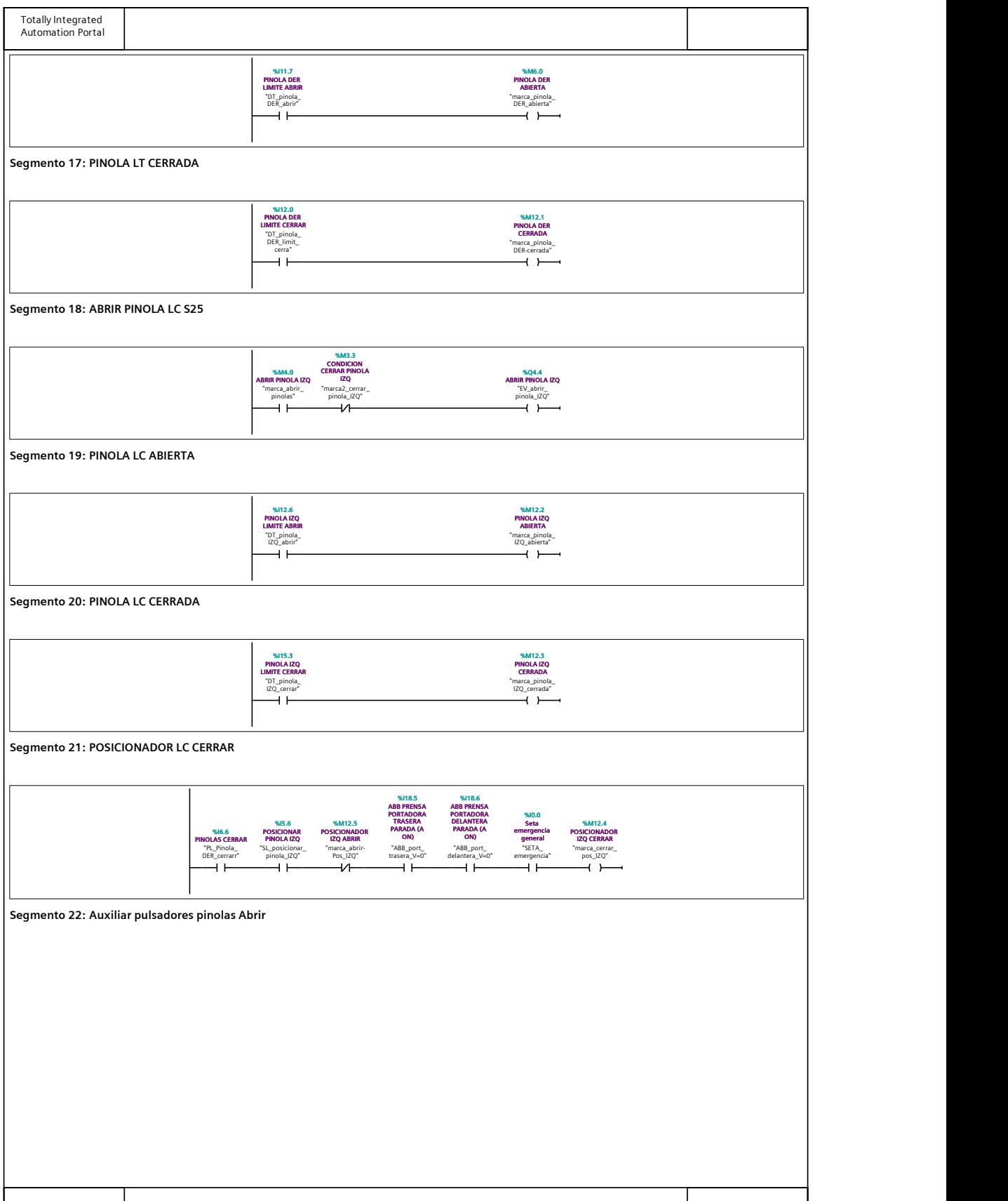

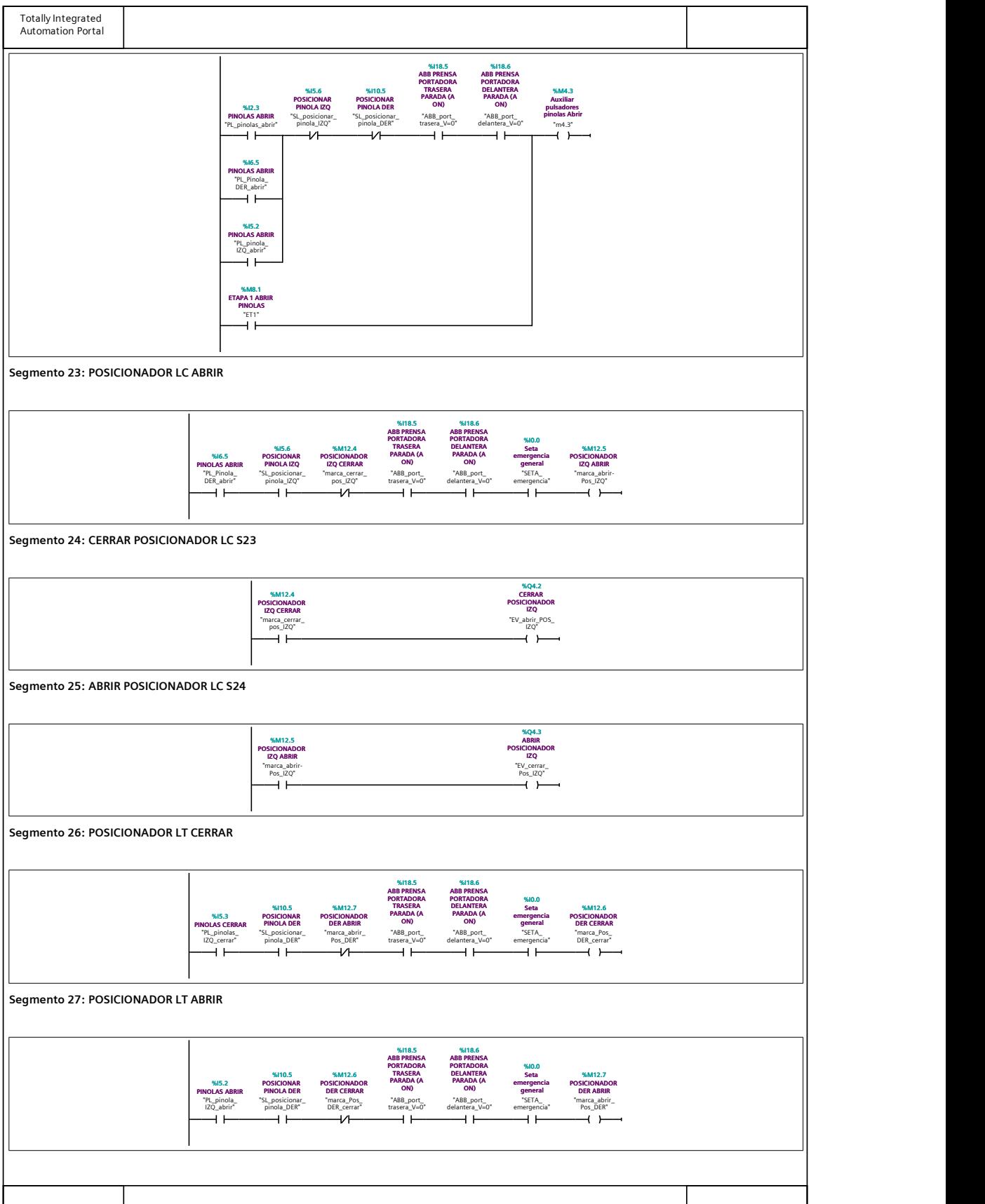
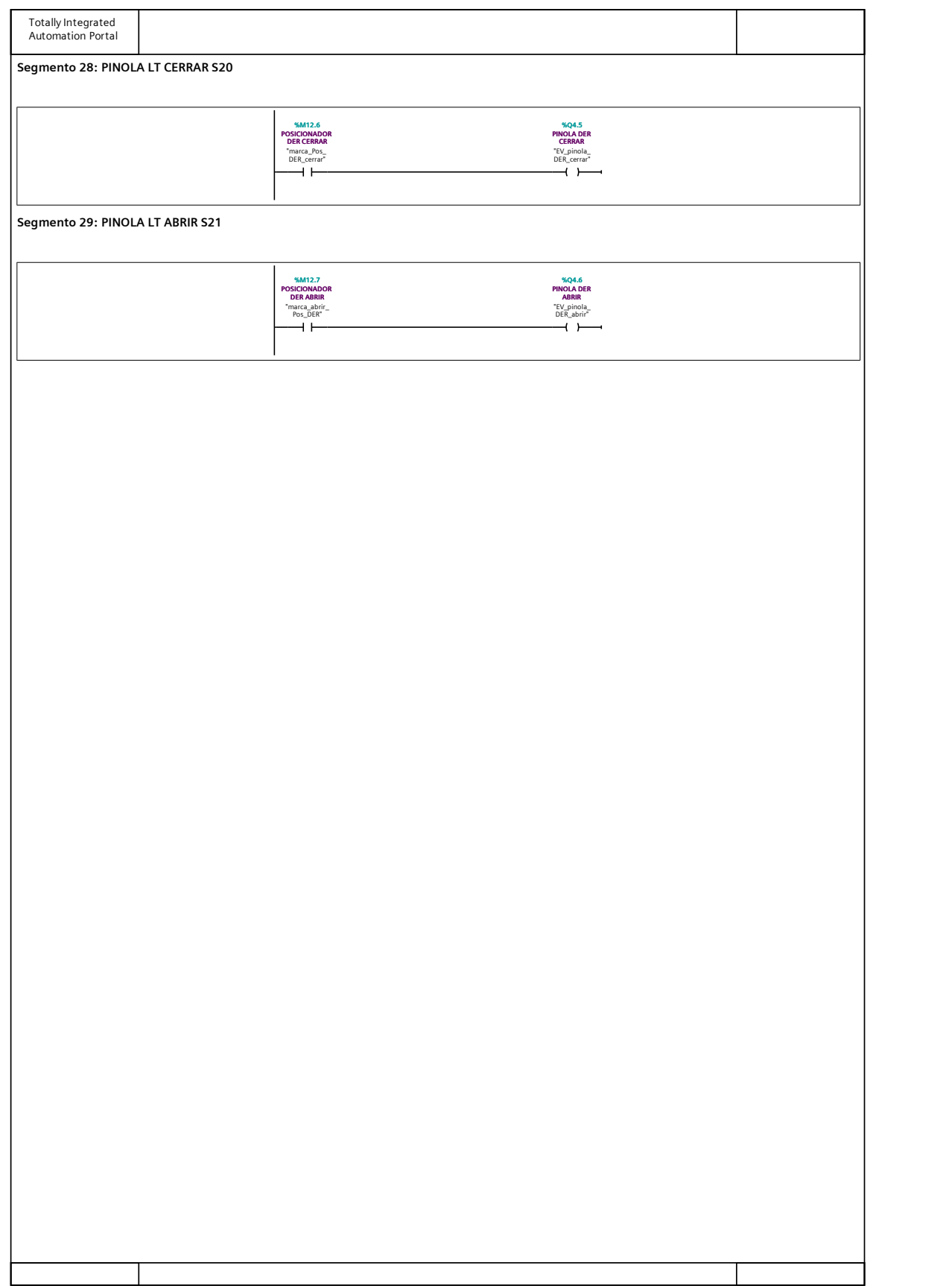

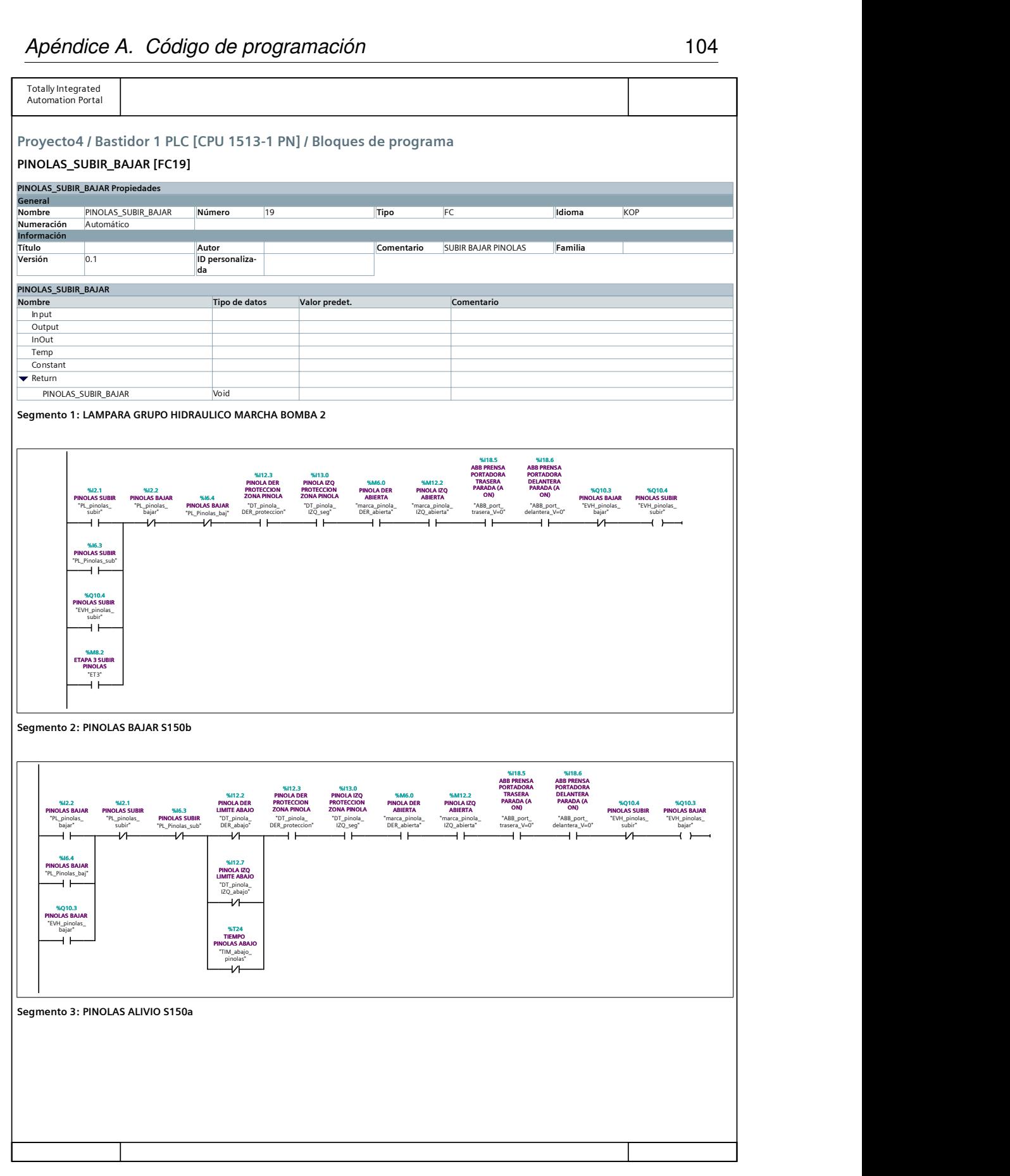

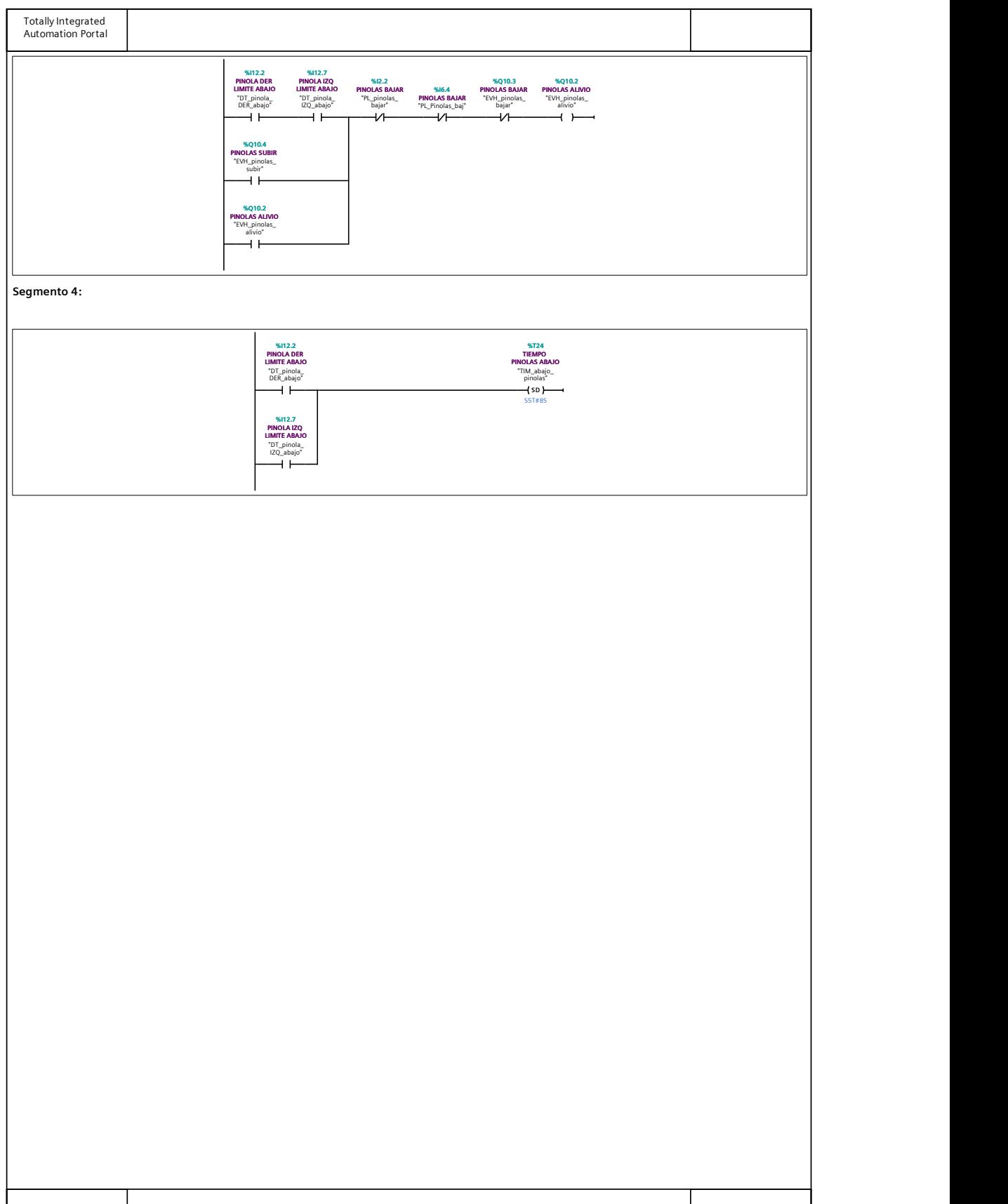

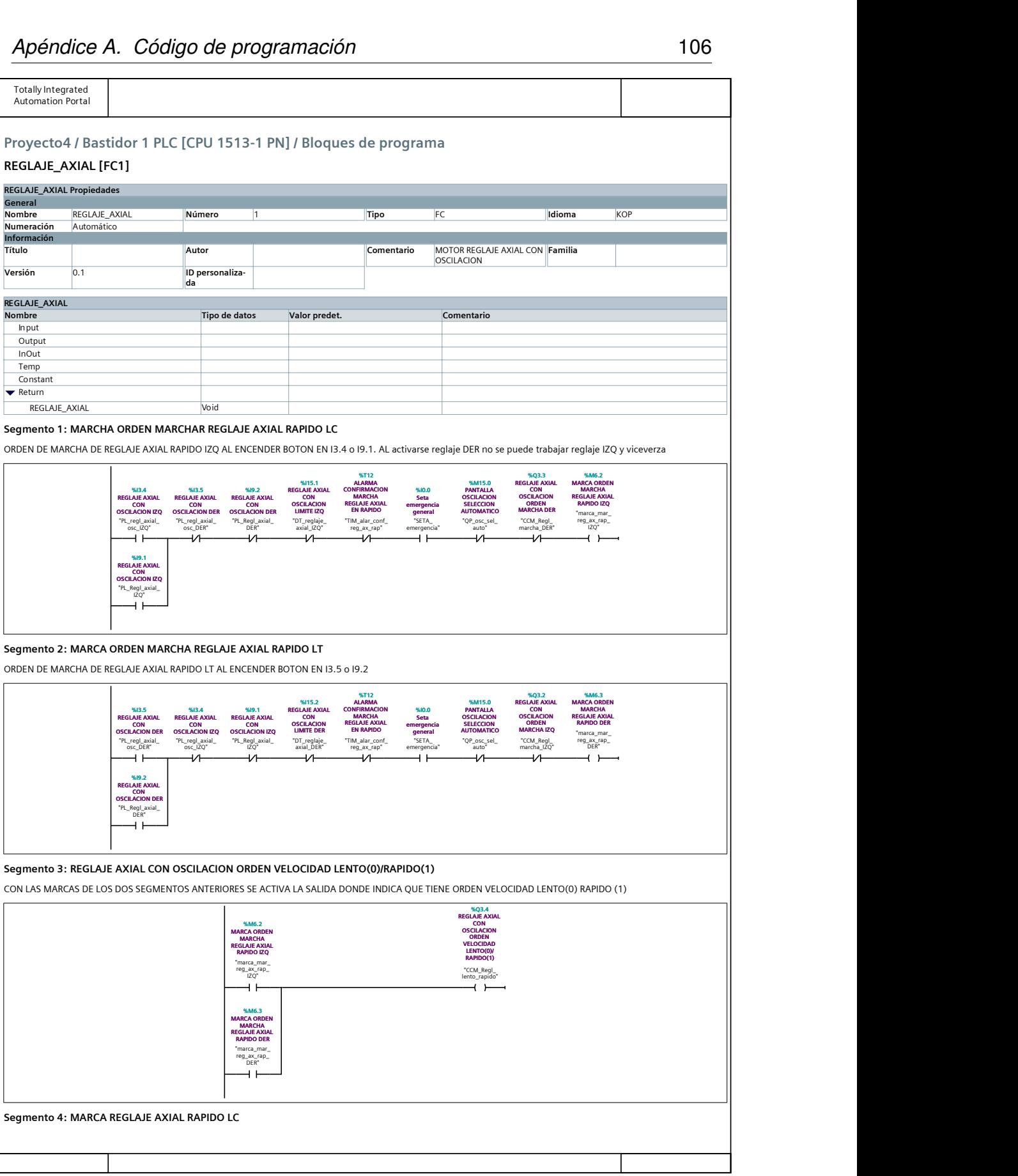

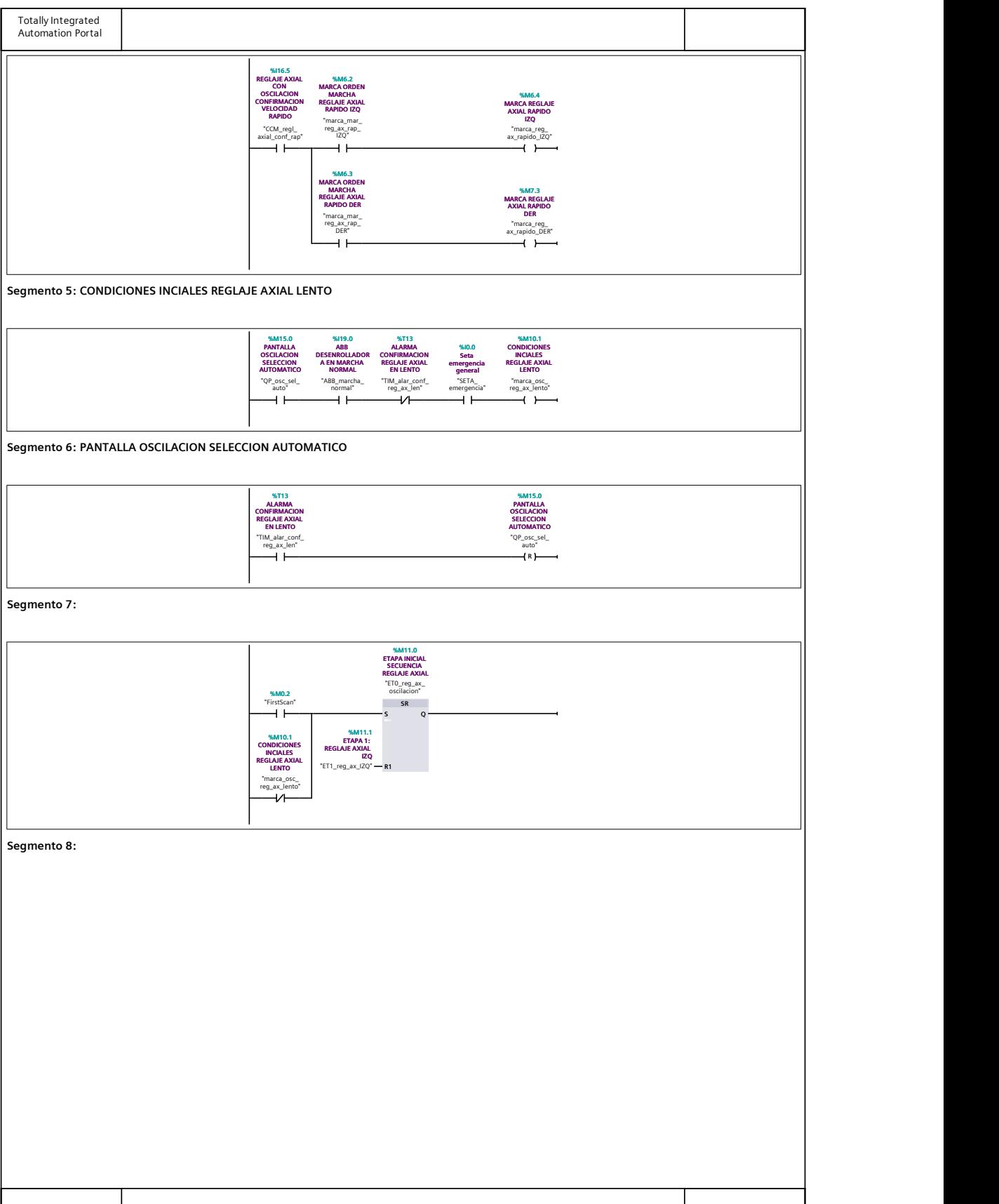

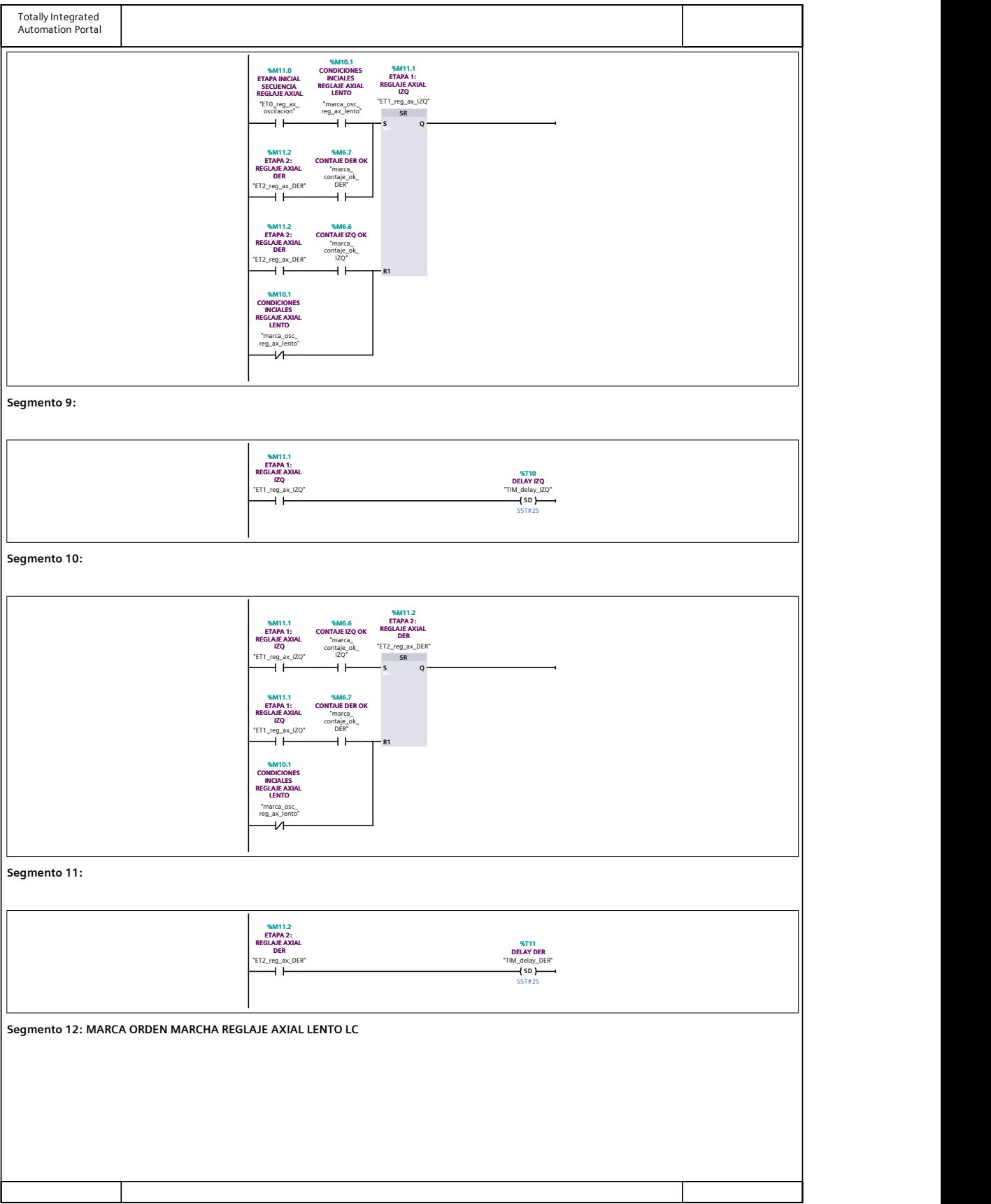

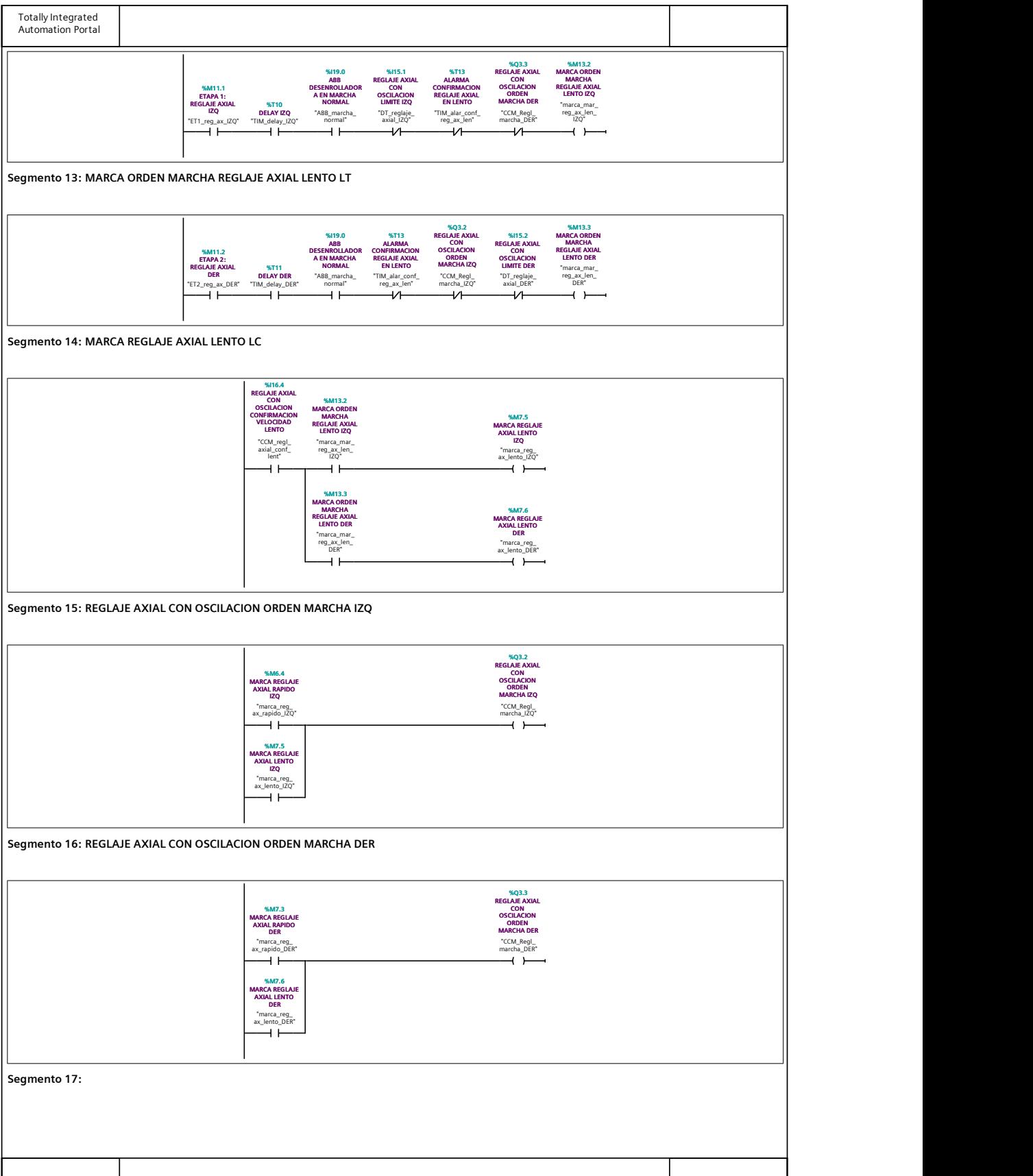

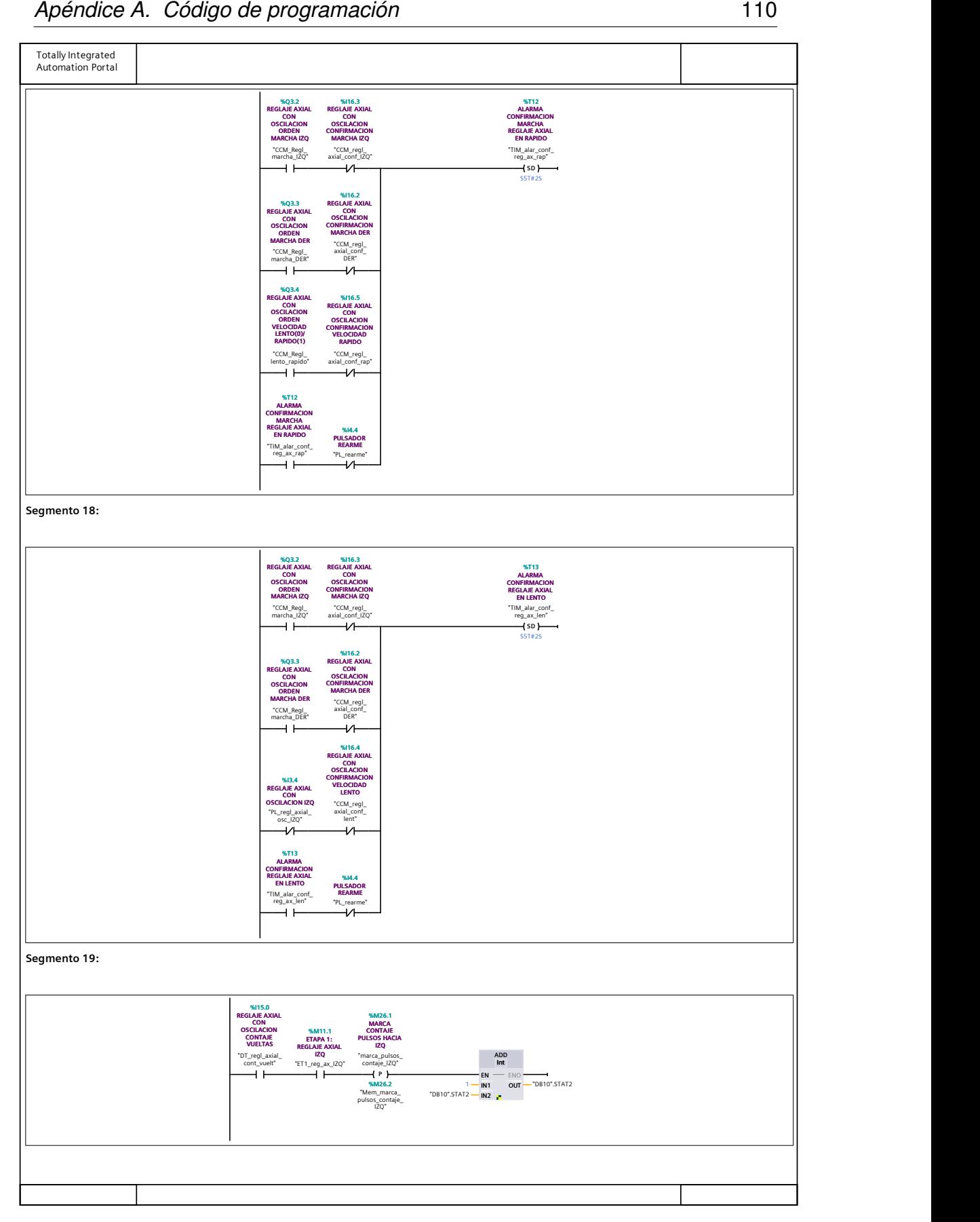

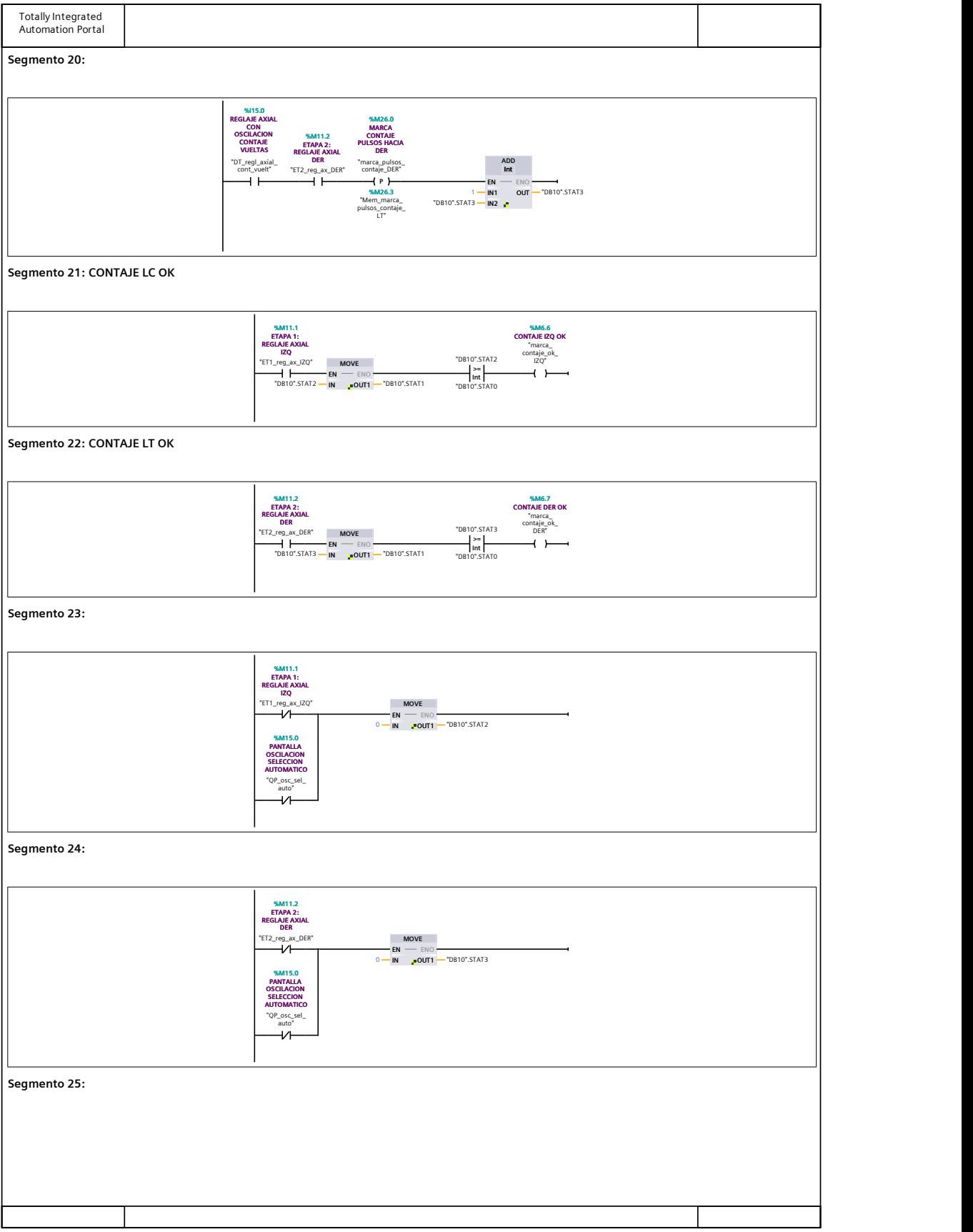

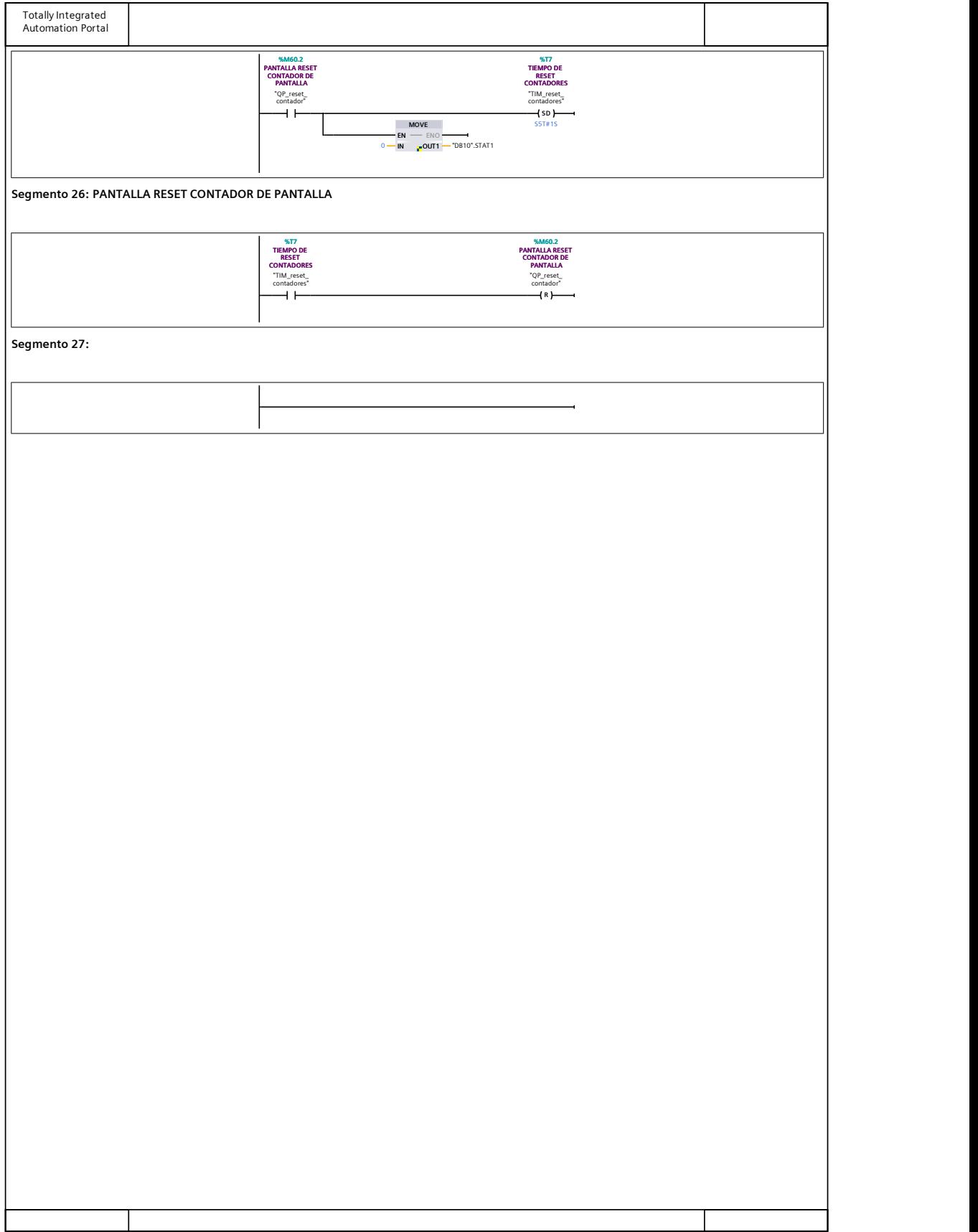

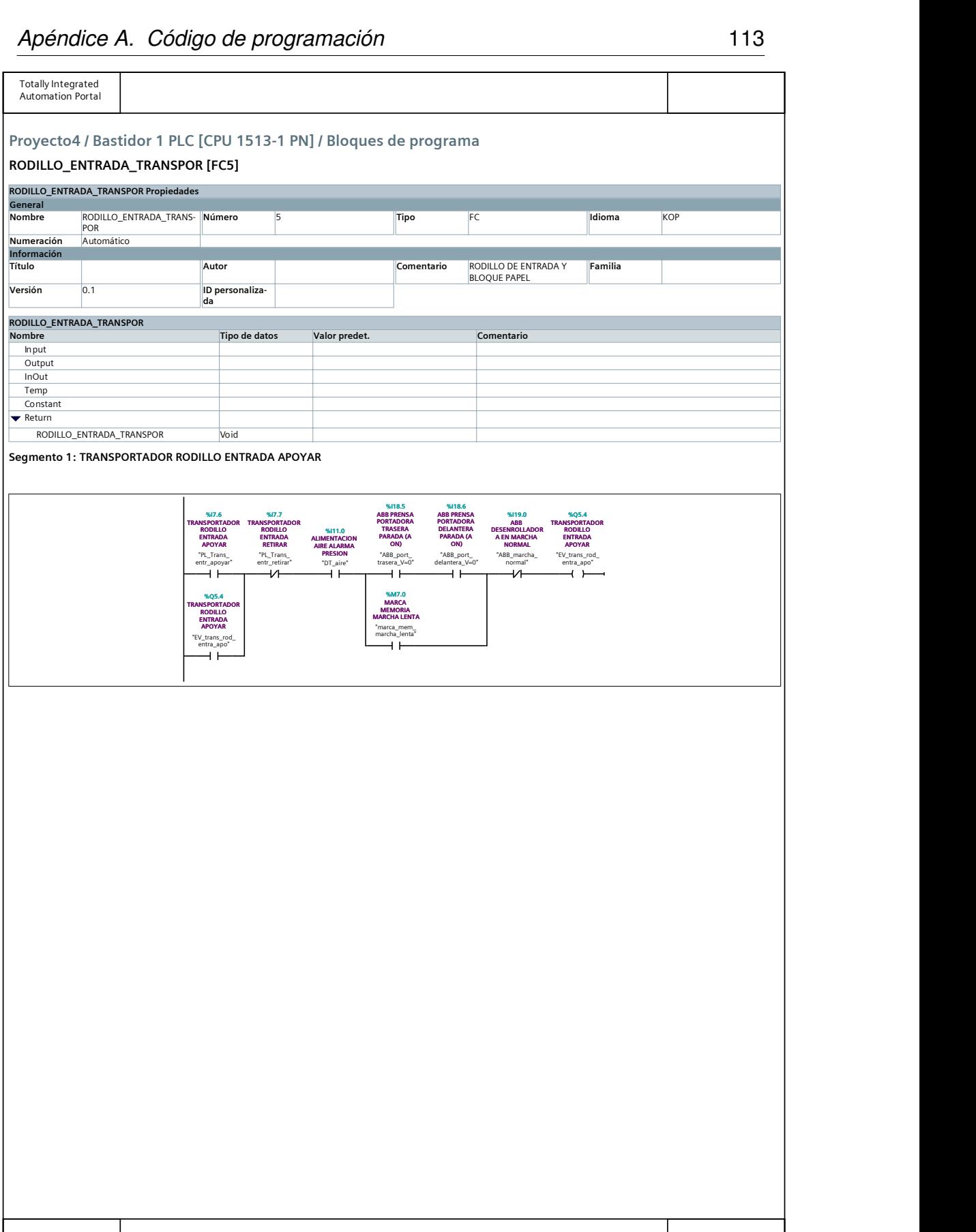

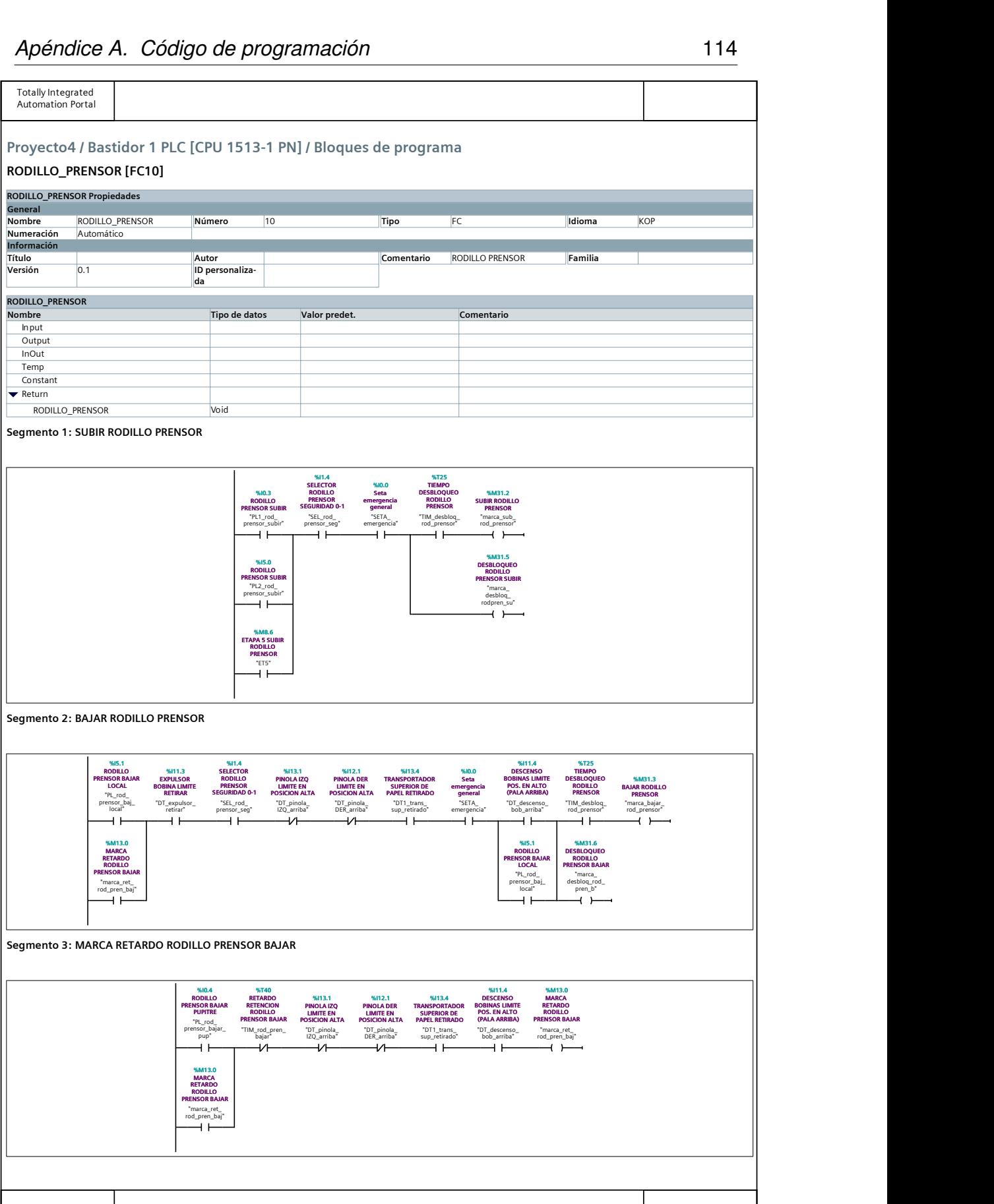

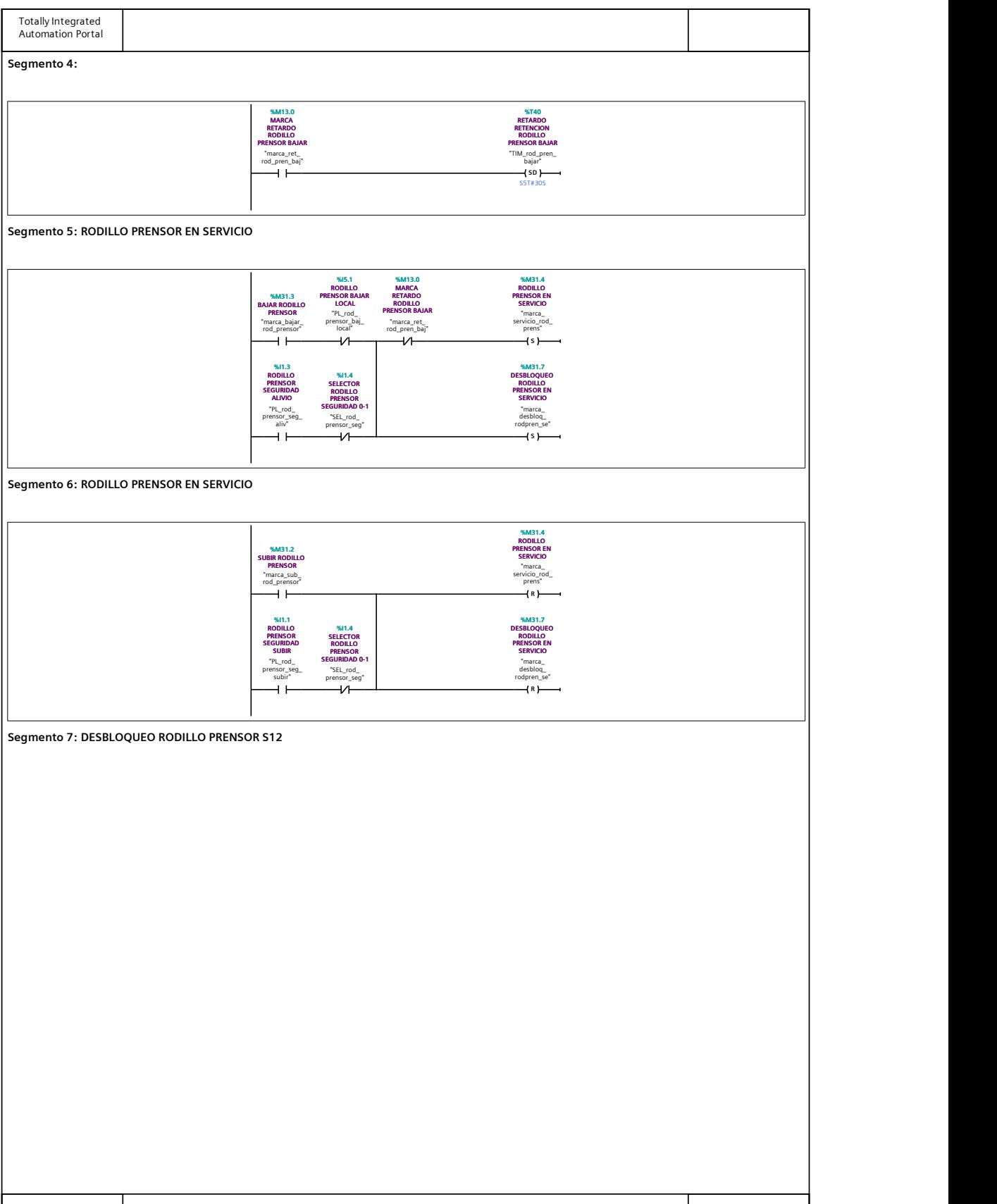

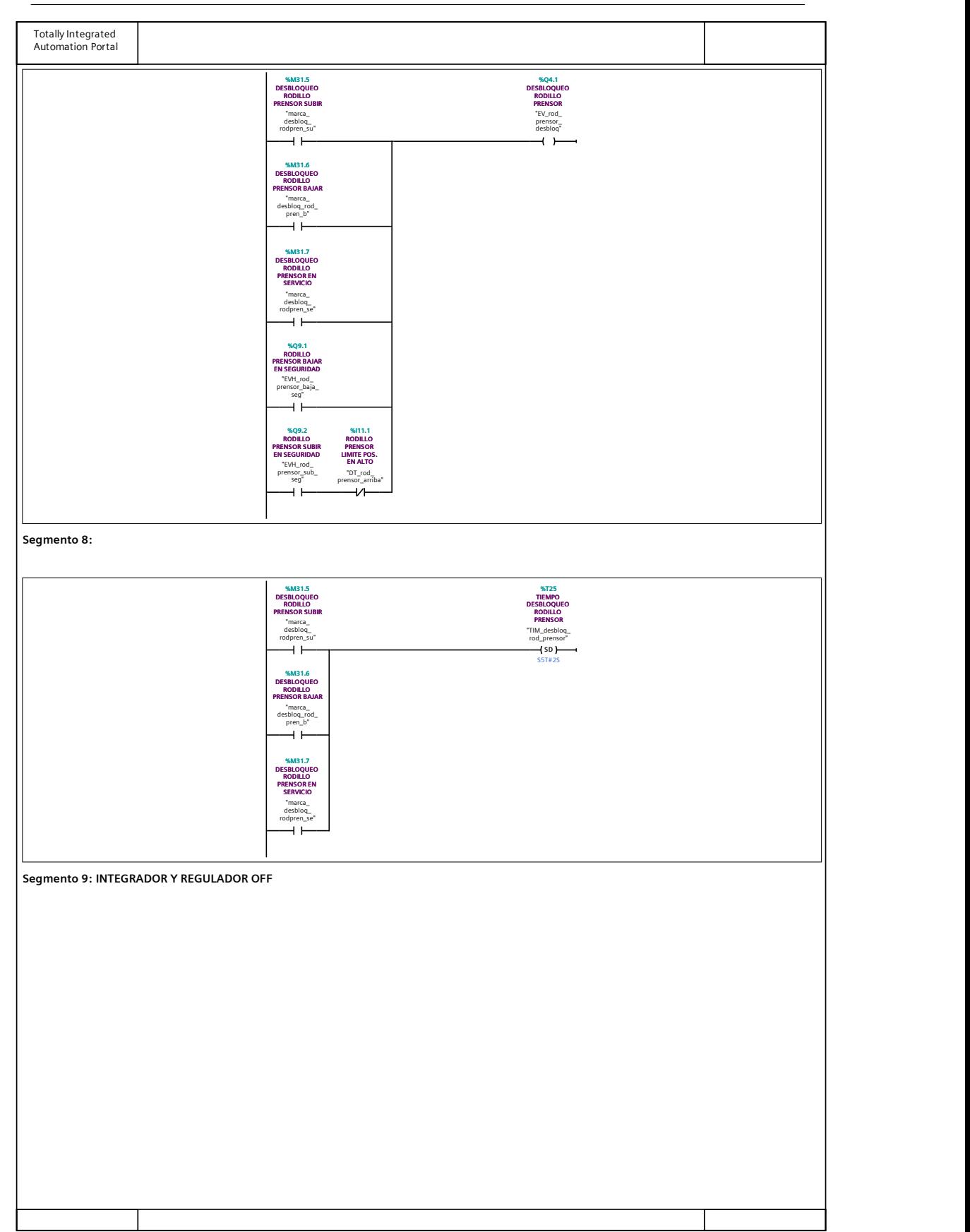

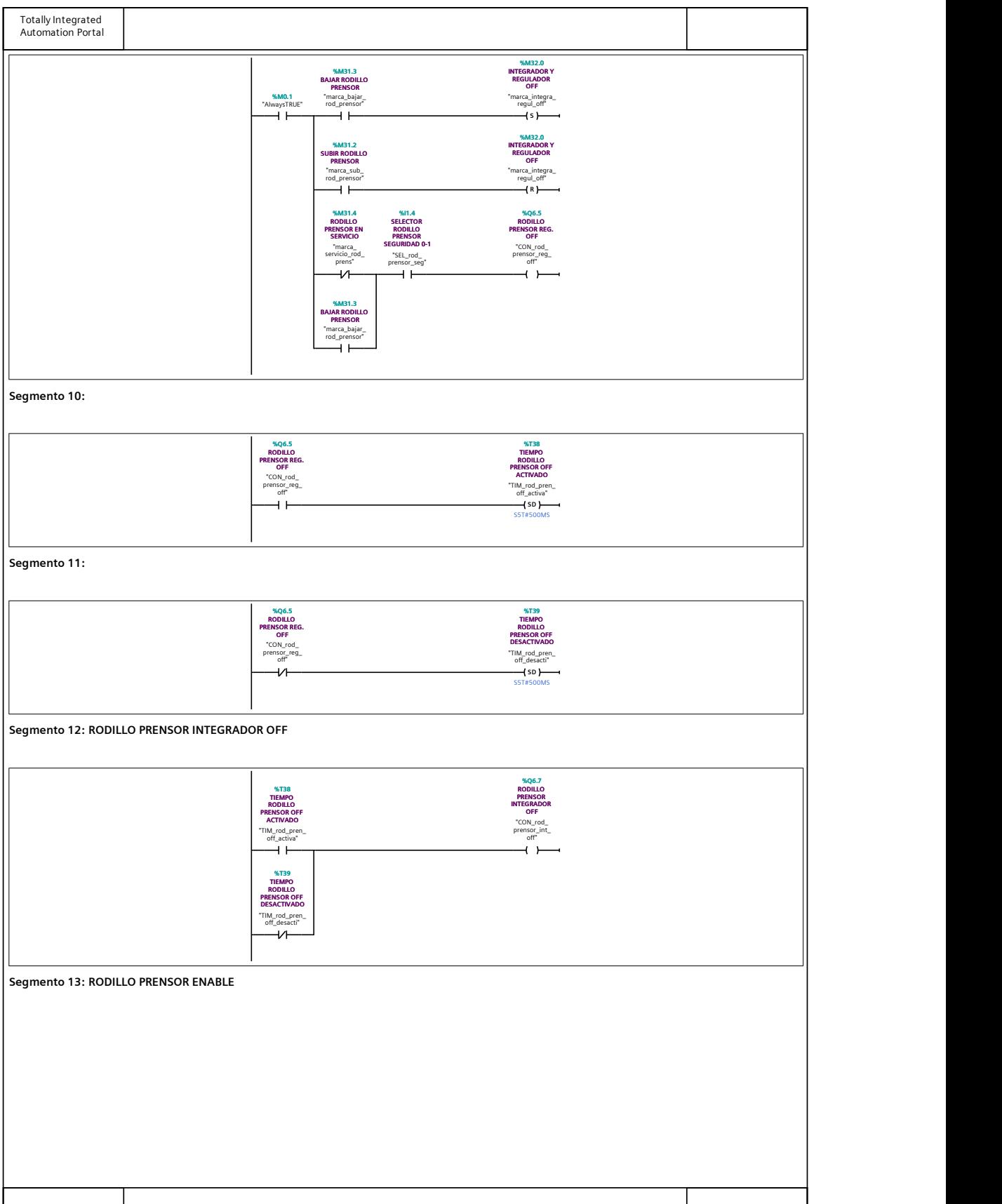

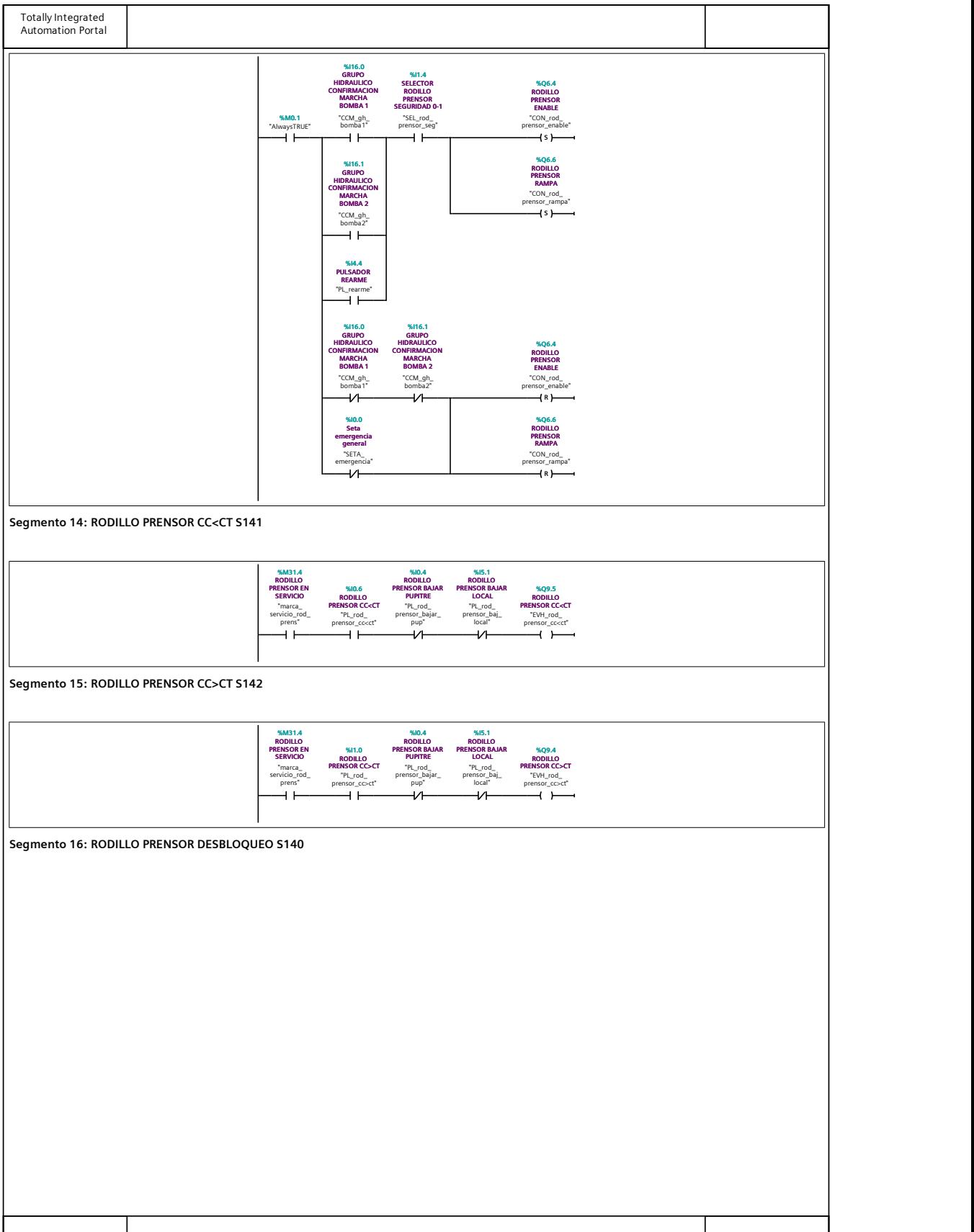

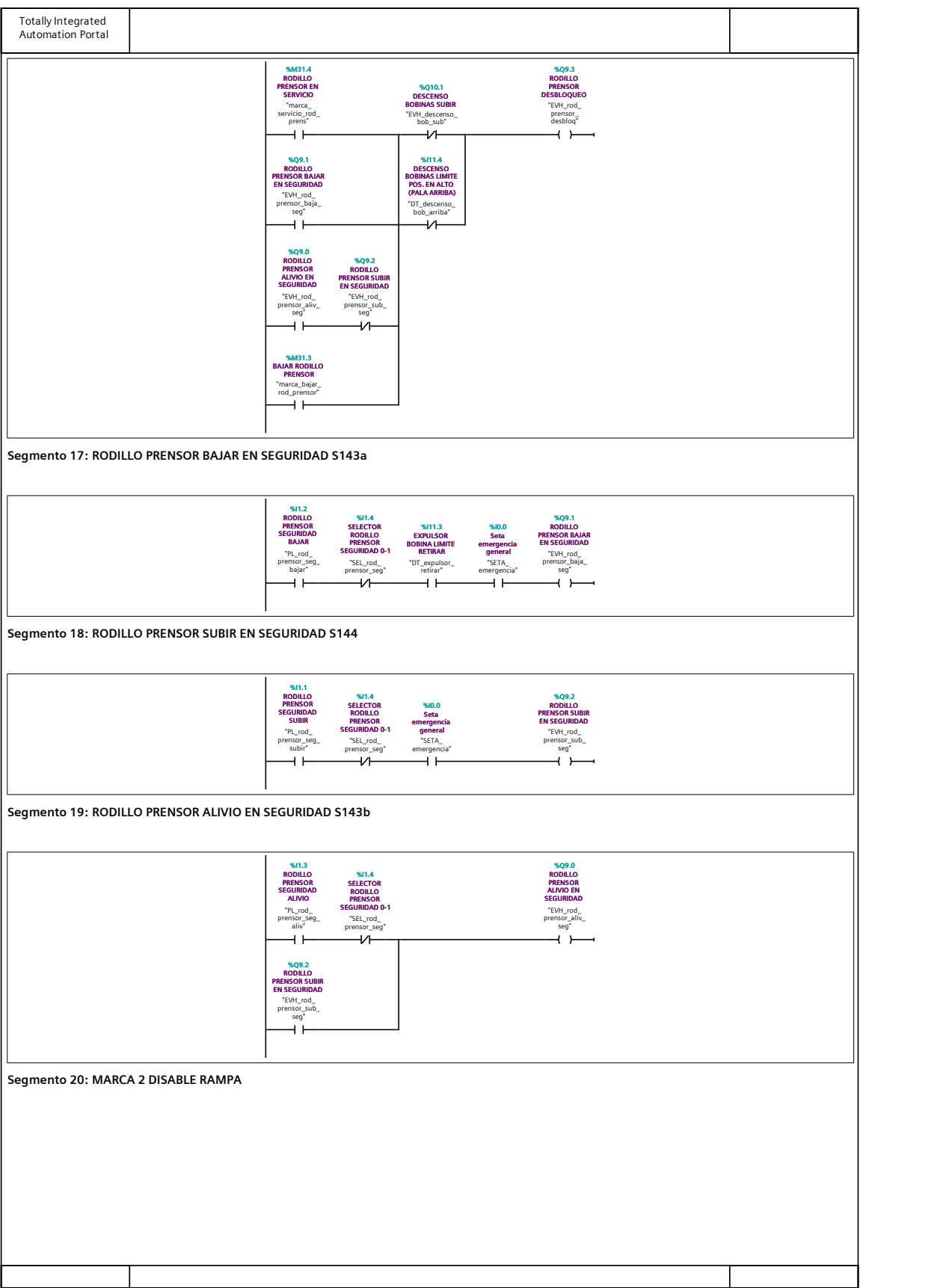

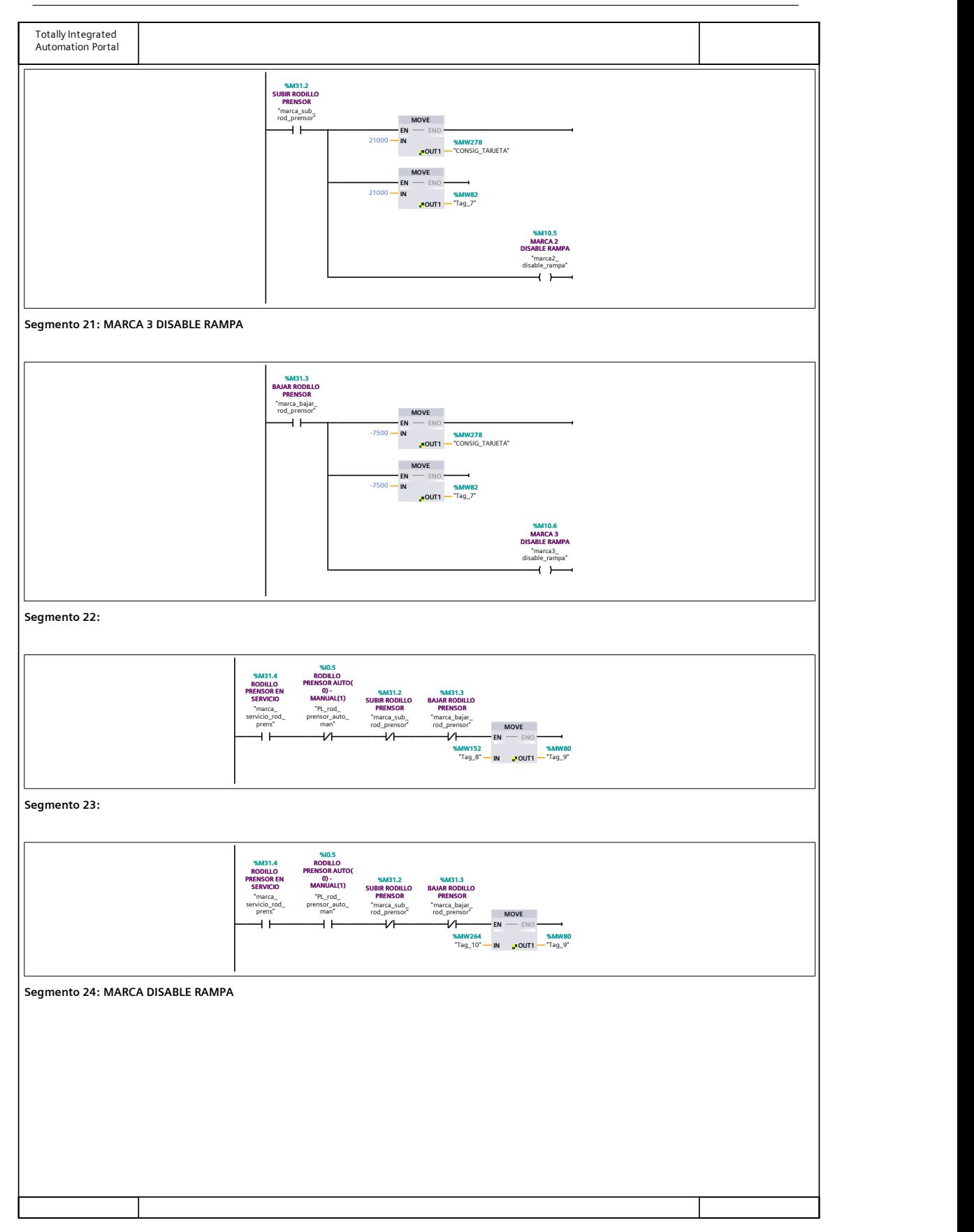

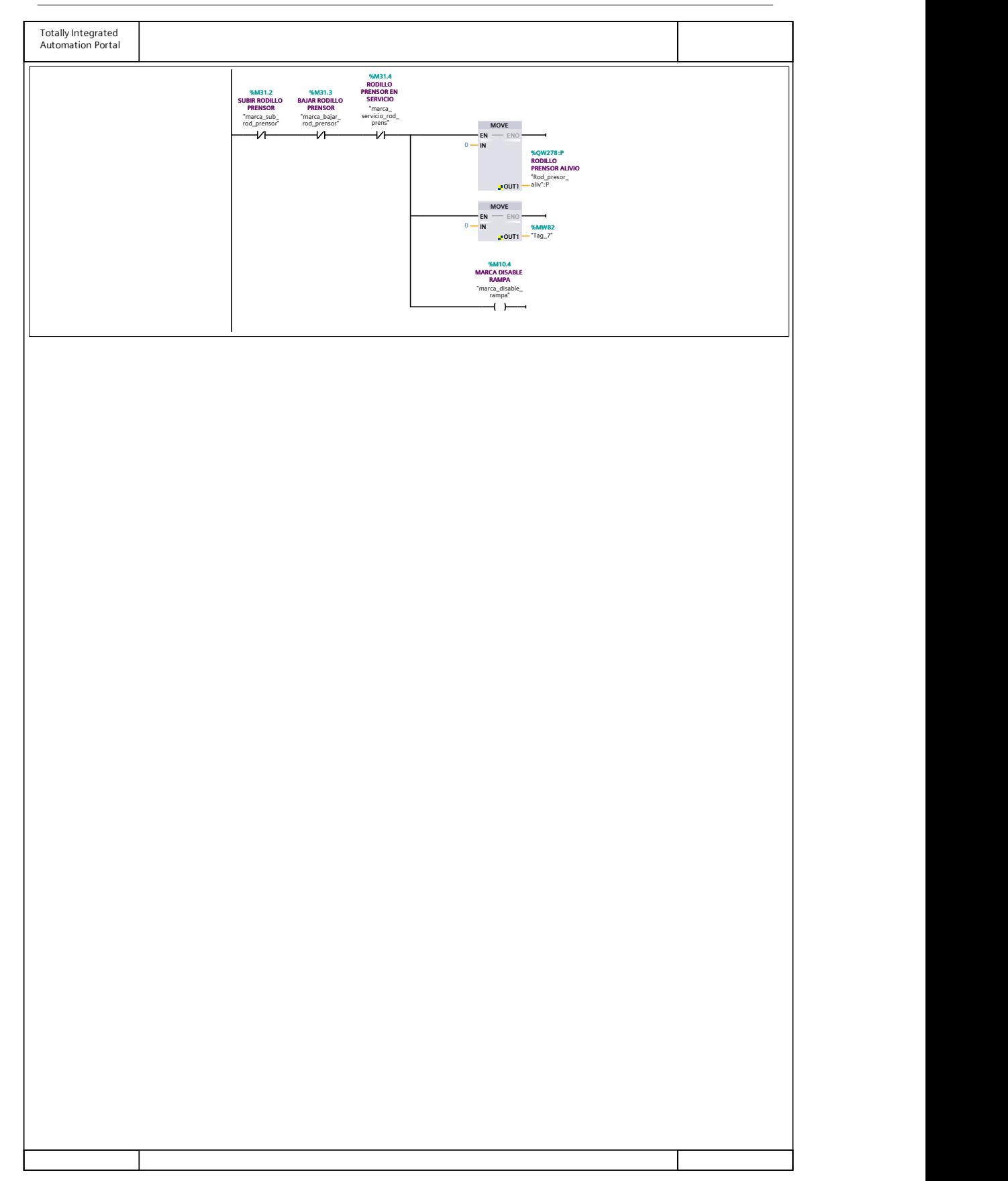

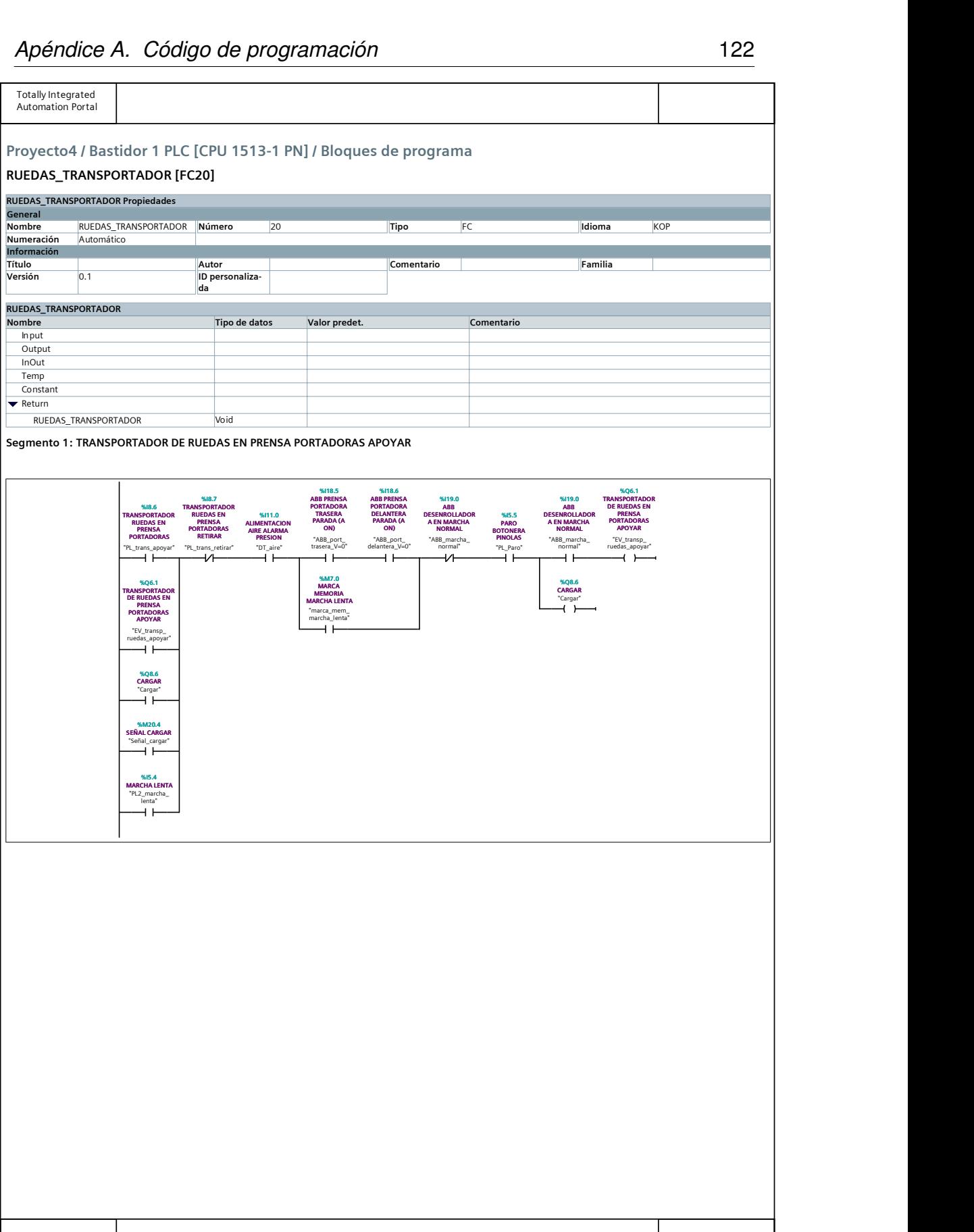

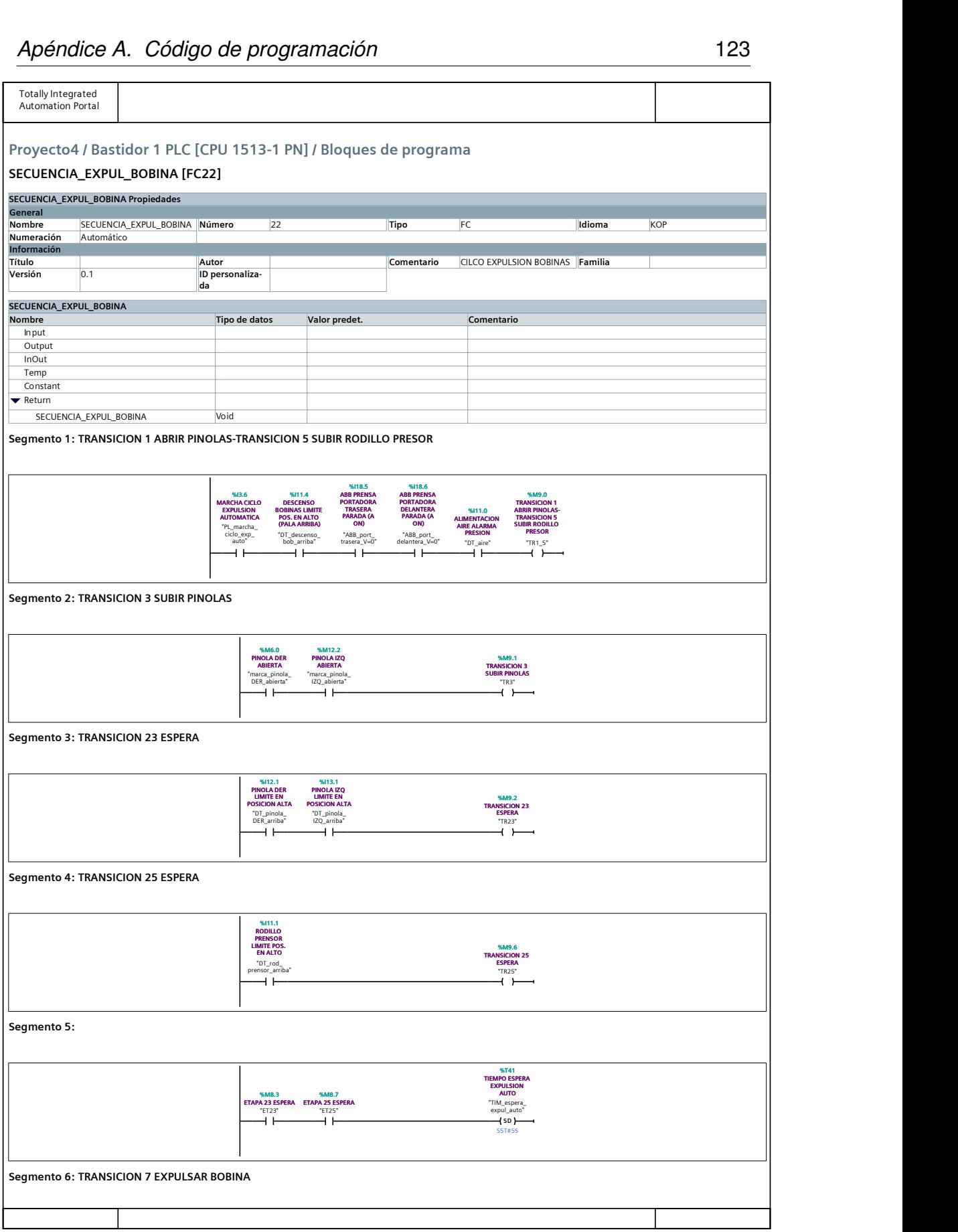

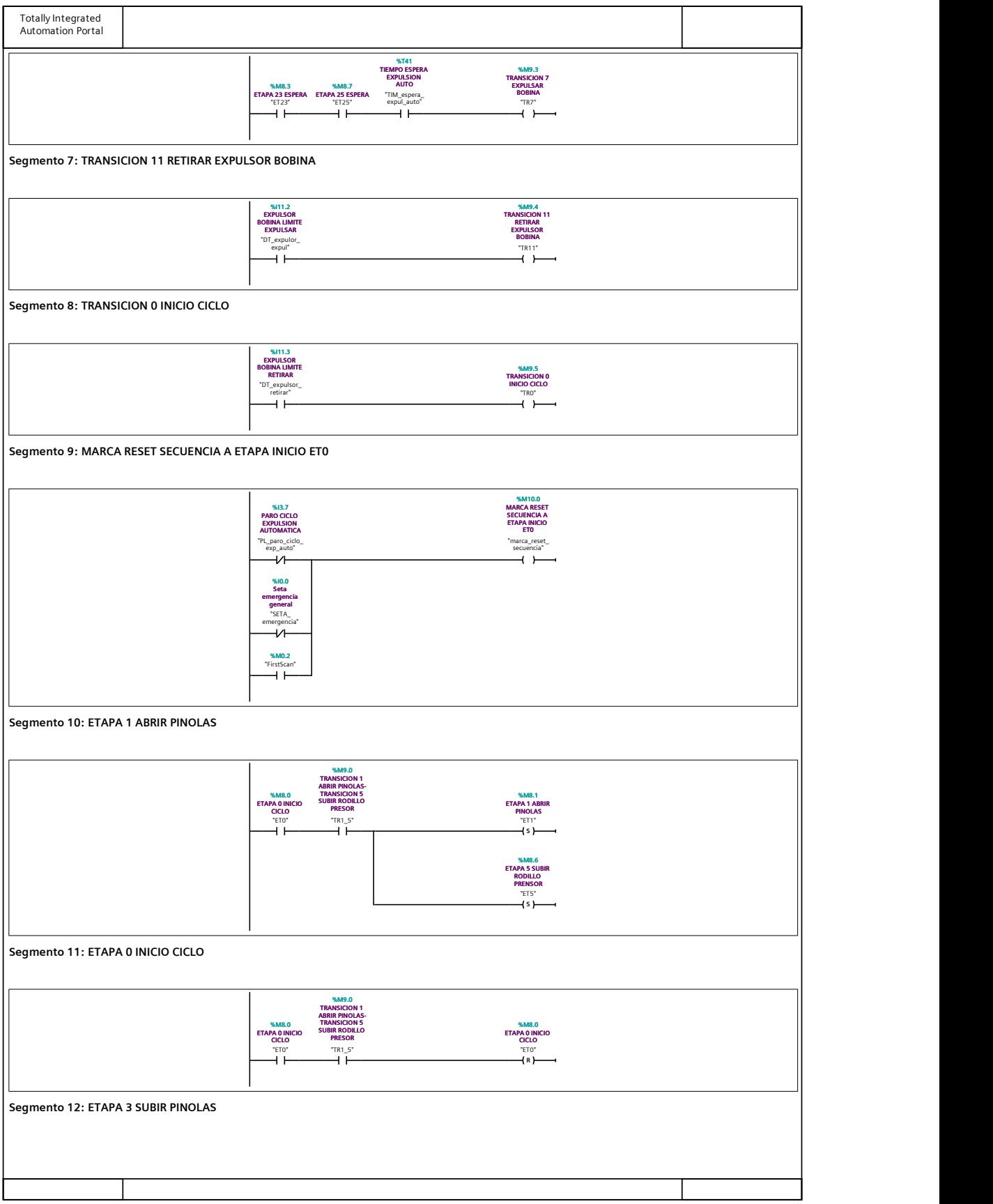

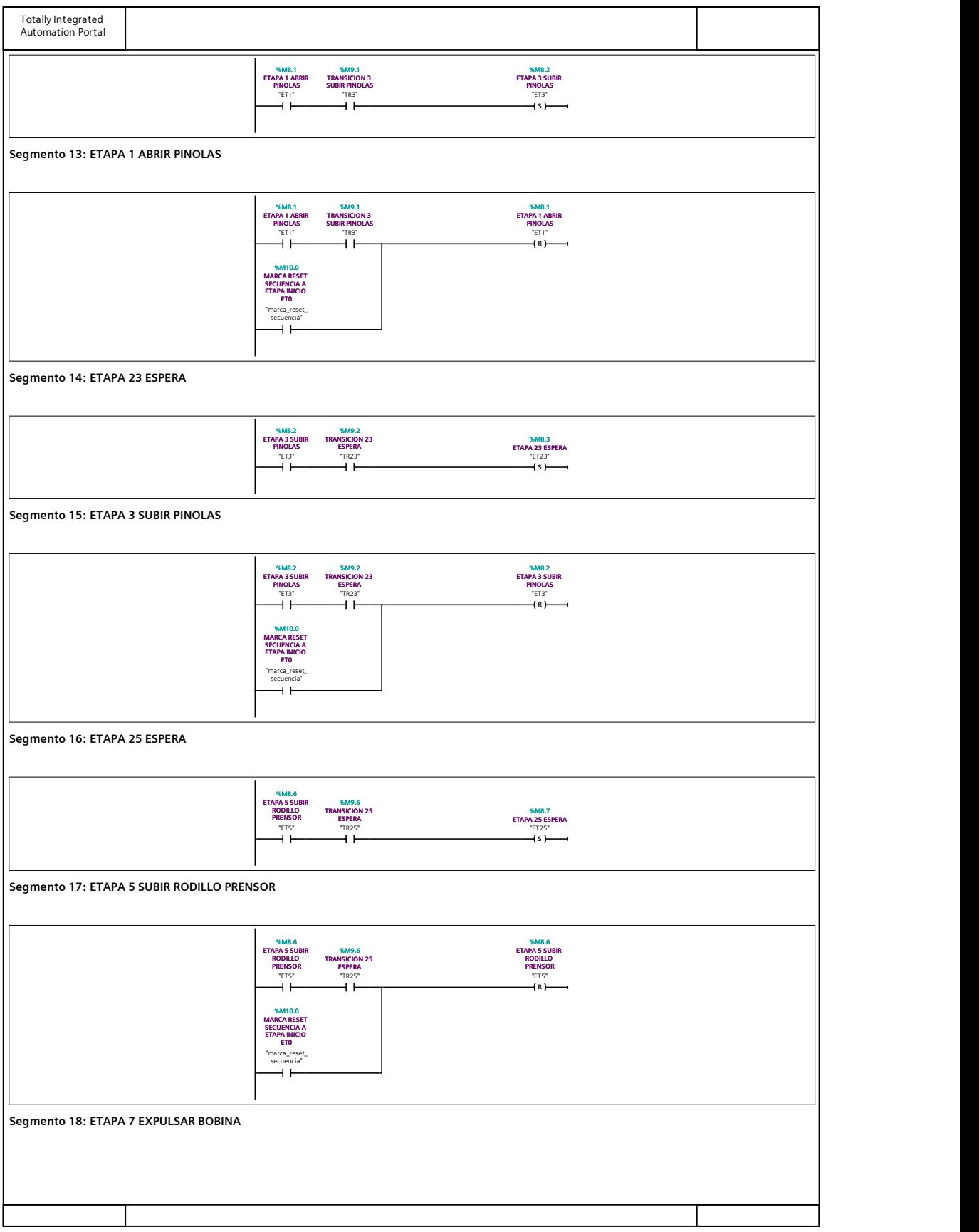

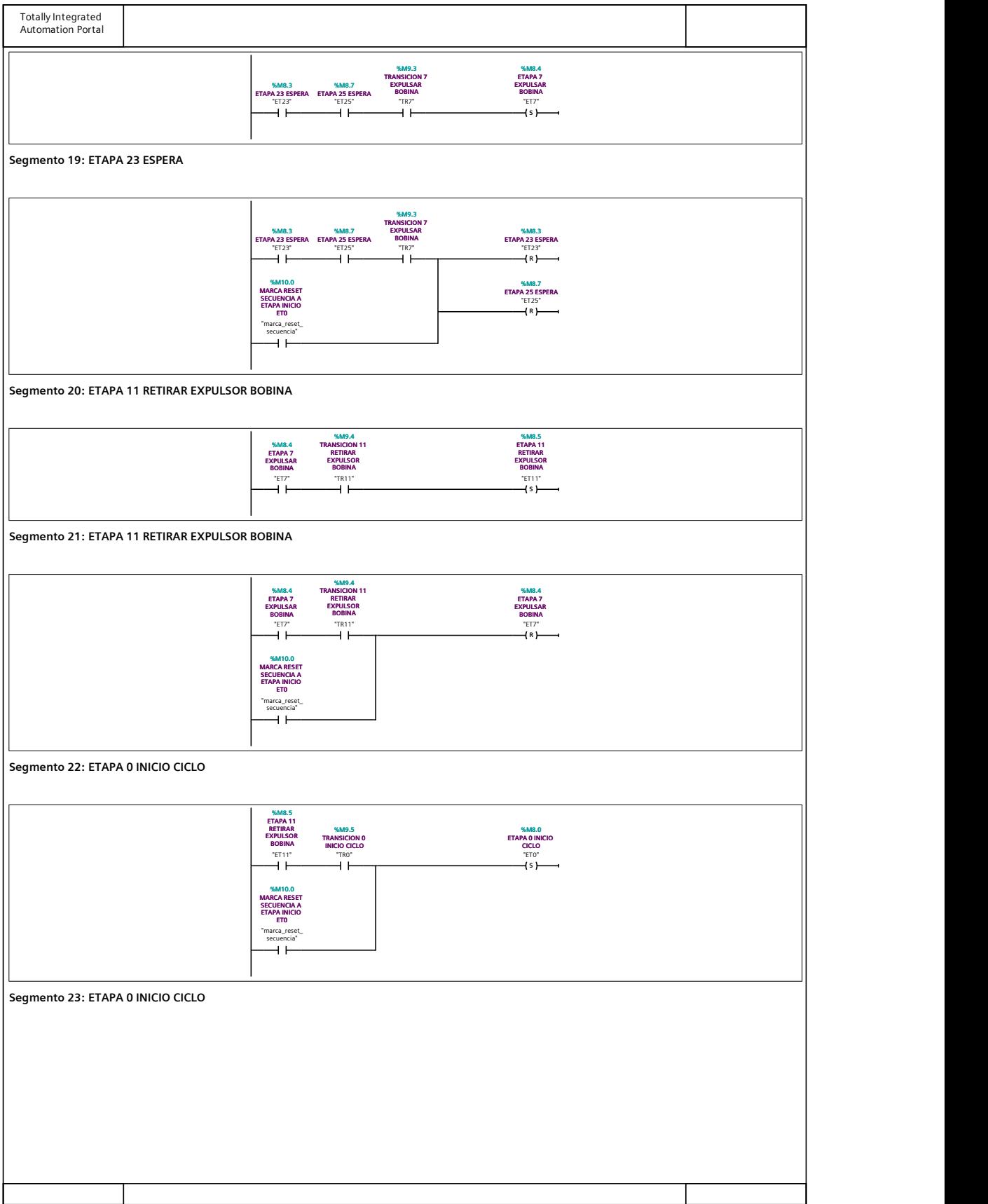

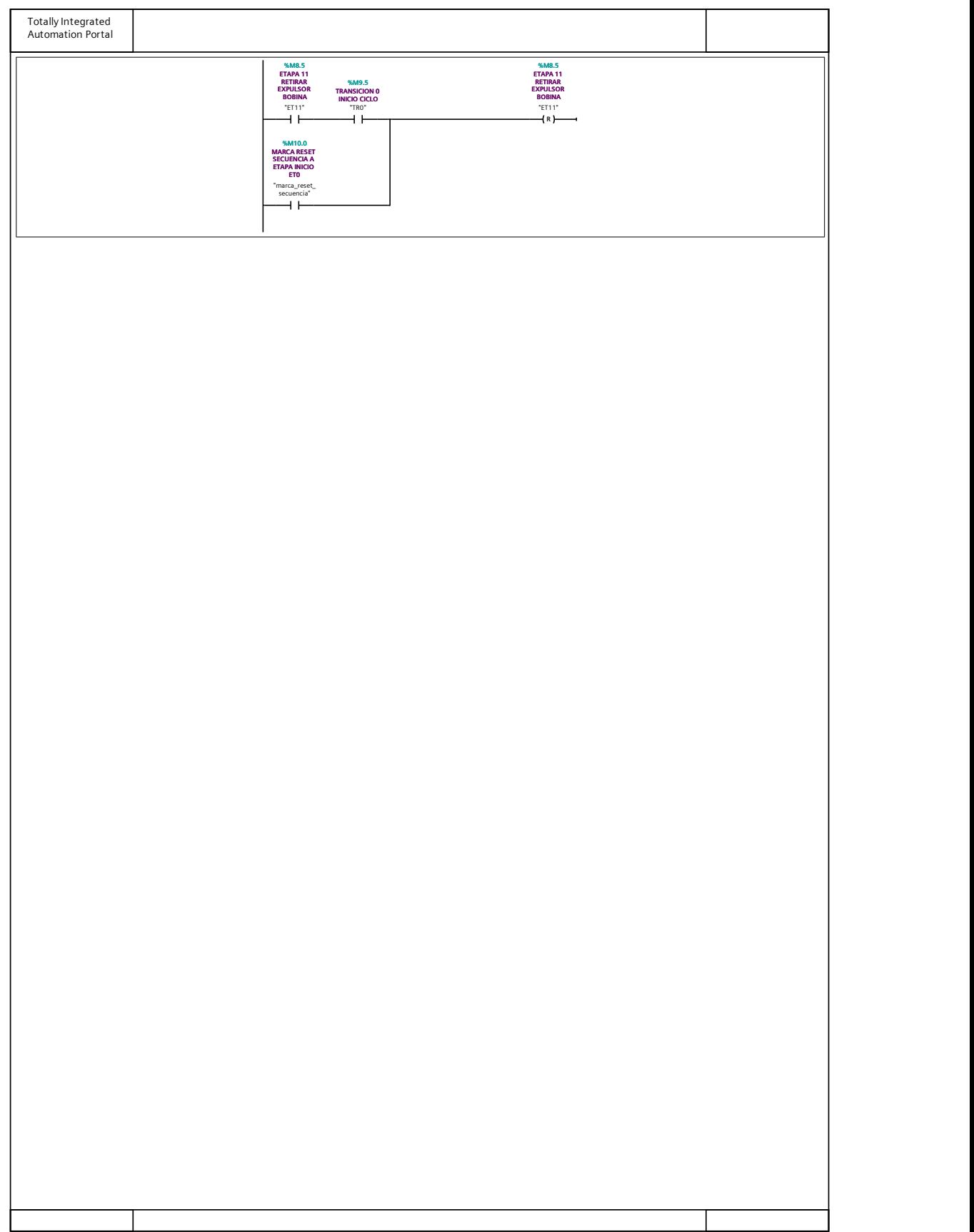

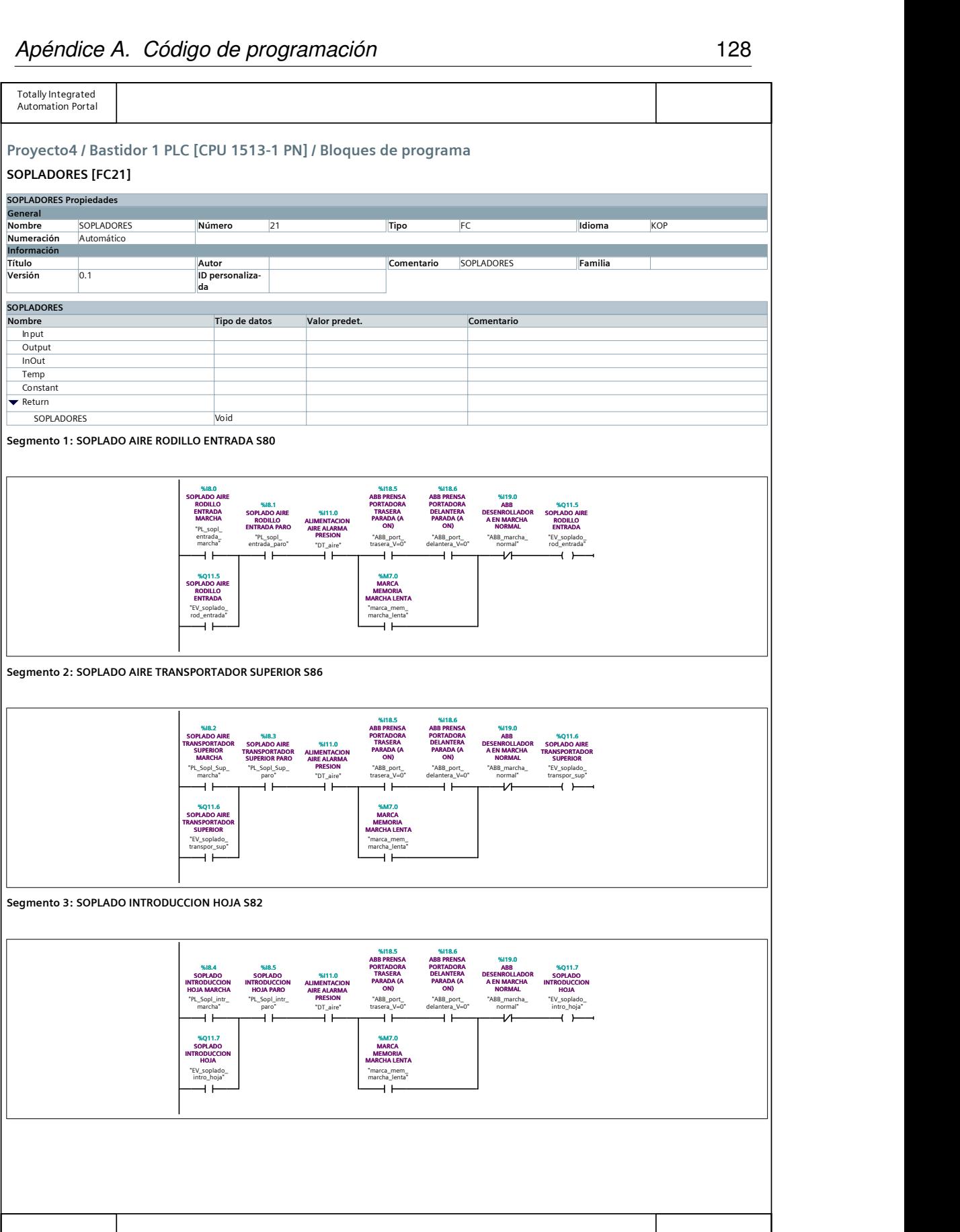

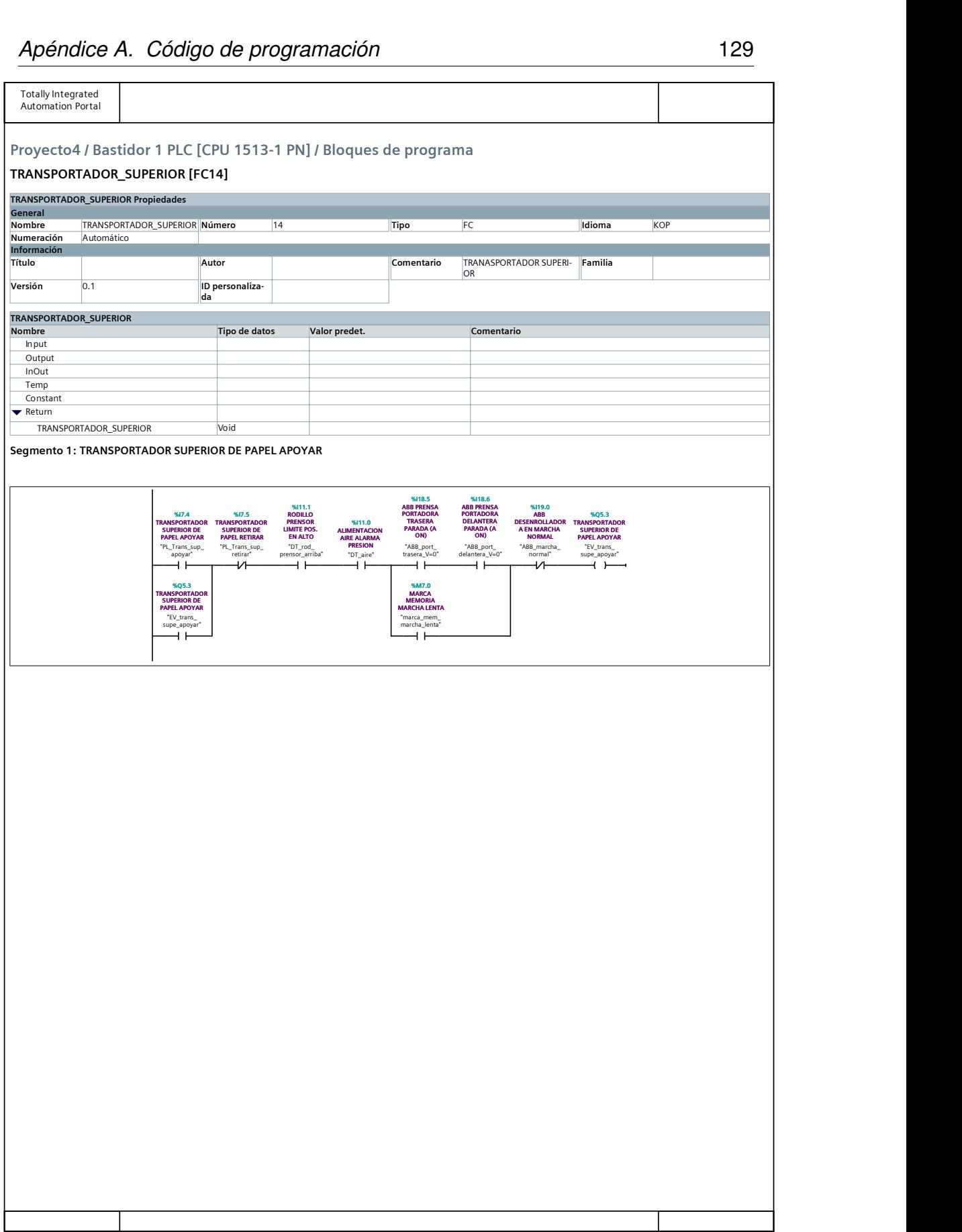

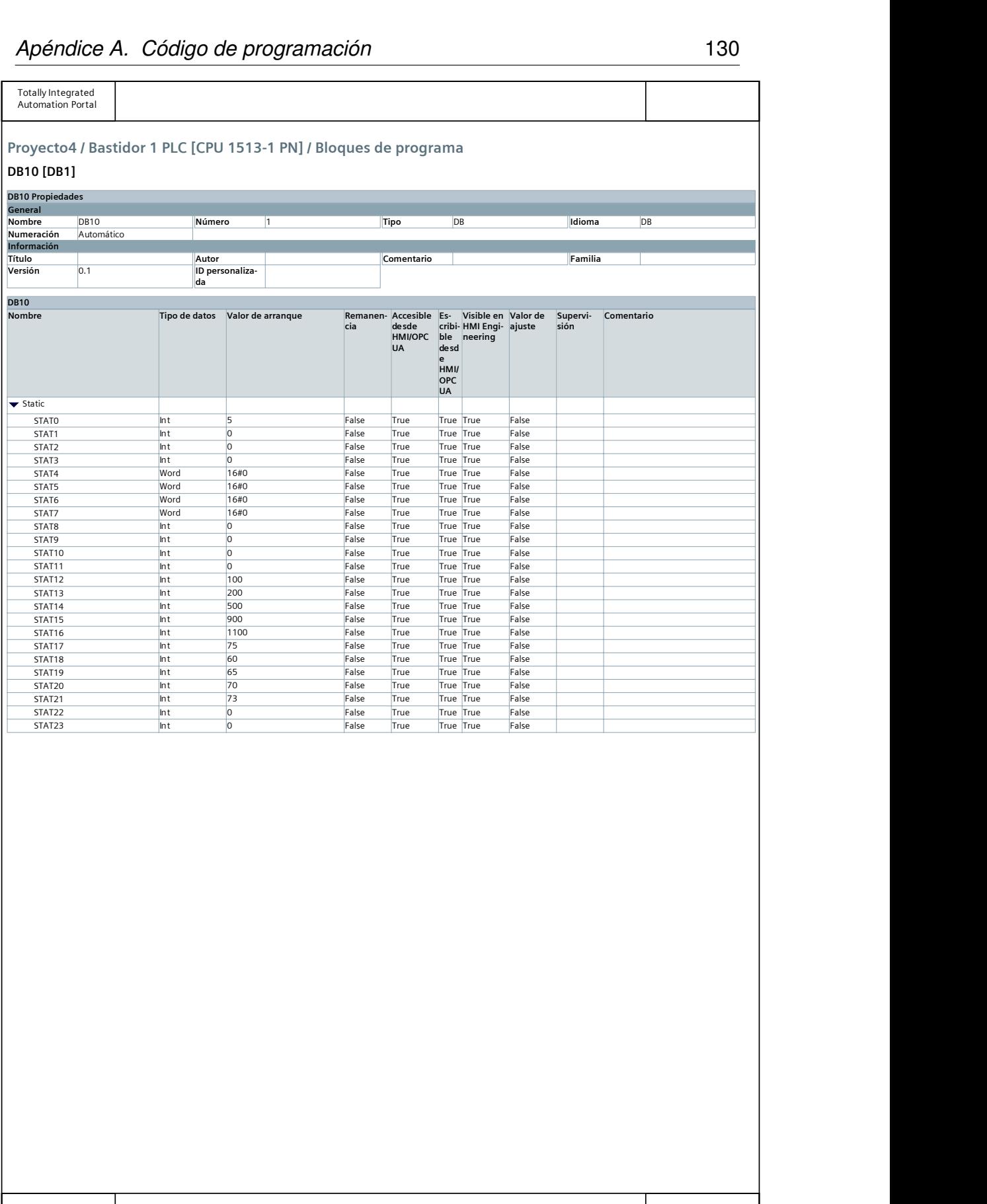

## **Bibliografía**

*ACS880 winder control program*.

AG, Siemens. *Comunicación industrial*.

Hanssen, Dag H. (2015). *Programmable logic controllers*. primer edición. Wiley.

*STEP 7 Professional*.